Dell PowerEdge C5230 Systeme

# Hardware-Benutzerhandbuch

Vorschriftenmodell: B04S

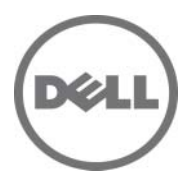

### Anmerkungen, Vorsichtshinweise und Warnungen

ANMERKUNG: Eine ANMERKUNG macht auf wichtige Informationen aufmerksam, mit denen Sie den Computer besser einsetzen können.

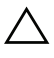

VORSICHTSHINWEIS: Durch VORSICHTSHINWEIS werden Sie auf Gefahrenquellen hingewiesen, die Hardwareschäden oder Datenverlust zur Folge haben könnten, wenn die Anweisungen nicht befolgt werden.

WARNUNG: Durch eine WARNUNG werden Sie auf Gefahrenquellen hingewiesen, die materielle Schäden, Verletzungen oder sogar den Tod von Personen zur Folge haben können.

#### **Die in diesem Dokument enthaltenen Informationen können sich ohne vorherige Ankündigung ändern. © 2013 Dell Inc. Alle Rechte vorbehalten.**

Jegliche Vervielfältigung oder Wiedergabe dieser Materialien ohne vorherige schriftliche Genehmigung von Dell Inc. ist strengstens untersagt.

Marken in diesem Text: Dell™, das DELL-Logo und PowerEdge™ sind Marken von Dell Inc. Intel® und Intel® Xeon® sind eingetragene Marken der Intel Corporation in den USA und anderen Ländern. Microsoft® und Windows® sind Marken oder eingetragene Marken der Microsoft Corporation in den USA und/oder anderen Ländern. Red Hat® und Red Hat Enterprise Linux® sind eingetragene Marken von Red Hat, Inc. in den USA und/oder anderen Ländern. SUSE™ ist eine Marke von Novell, Inc. in den USA und anderen Ländern.

Alle anderen in dieser Publikation möglicherweise verwendeten Marken und Handelsbezeichnungen beziehen sich entweder auf die entsprechenden Hersteller und Firmen oder auf deren Produkte. Dell Inc. erhebt keinen Anspruch auf Markenzeichen und Handelsbezeichnungen mit Ausnahme der eigenen.

#### Vorschriftenmodell: B04S

2013-11 Rev. A00

## Inhalt

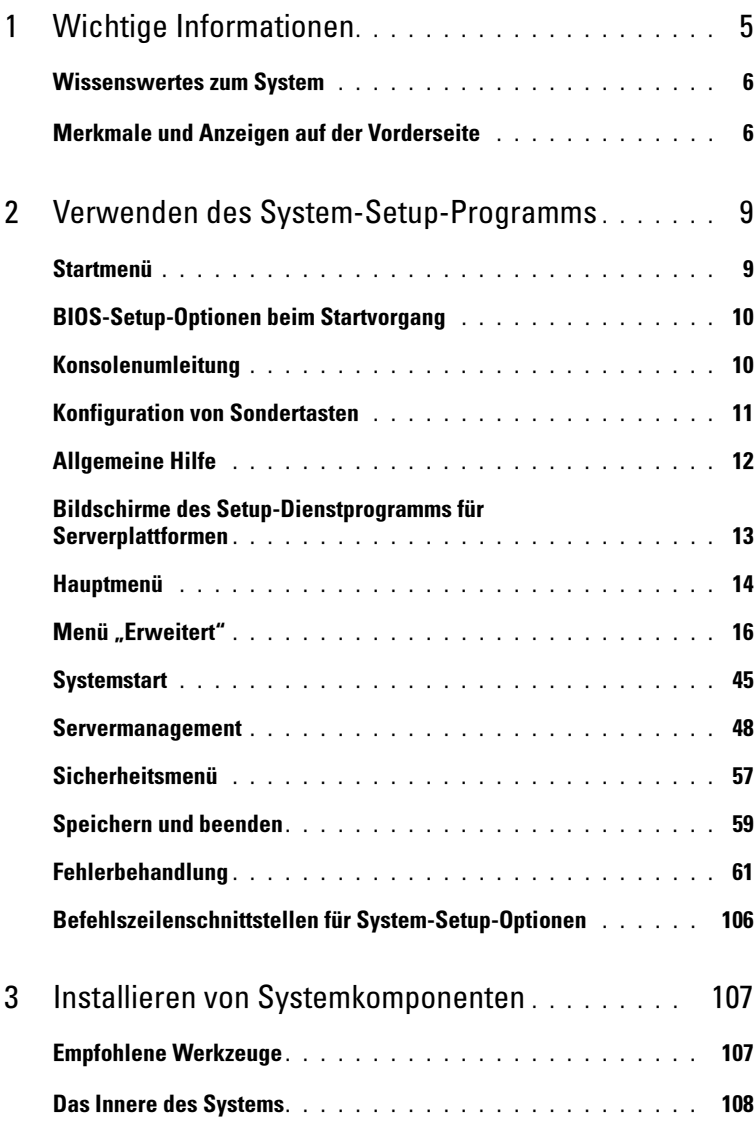

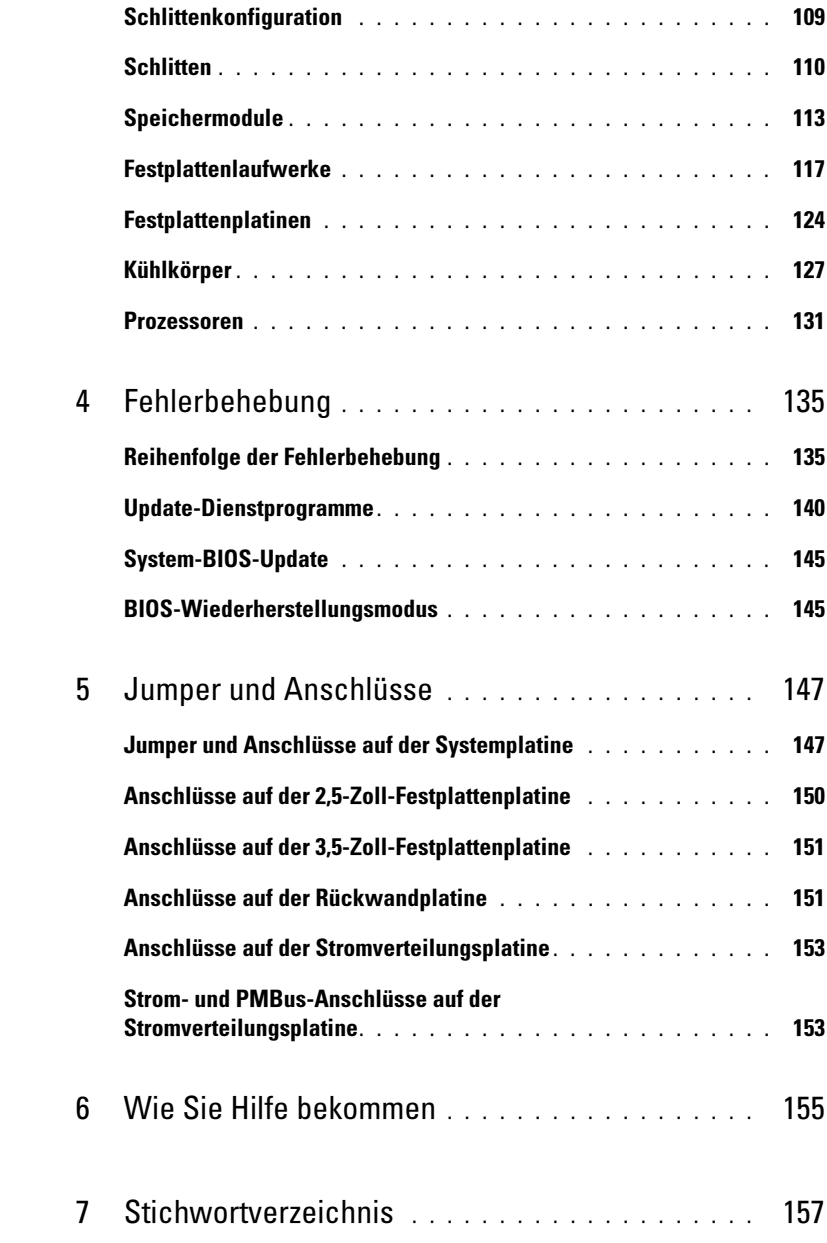

## <span id="page-4-0"></span>Wichtige Informationen

- Das System muss mit der BIOS-Version 1.0.2 oder höher ausgestattet sein, damit Intel Xeon-Prozessoren der Reihe E3-1200 v3 unterstützt werden. Die aktuelle BIOS-Version können Sie von dell.com/support herunterladen.
- Das System muss mit der BMC-Version 1.00 oder höher ausgestattet sein, damit Intel Xeon-Prozessoren der Reihe E3-1200 v3 unterstützt werden. Die aktuelle Version der BMC-Firmware können Sie von dell.com/support herunterladen.
- Das System muss mit der Rückwandplatinen-Firmware-Version 1.12 oder höher ausgestattet sein, damit Intel Xeon-Prozessoren der Reihe E3-1200 v3 unterstützt werden. Die aktuelle Version der Rückwandplatinen-Firmware können Sie von dell.com/support herunterladen.

**ANMERKUNG:** PowerEdge C5230-Systeme mit einem Service-Tag an der Frontblende unterstützen nur Intel Xeon-Prozessoren der Reihe E3-1200.

#### Abbildung 1-1. Identifizieren des Service-Tags auf der Frontblende von PowerEdge C5230-Systemen

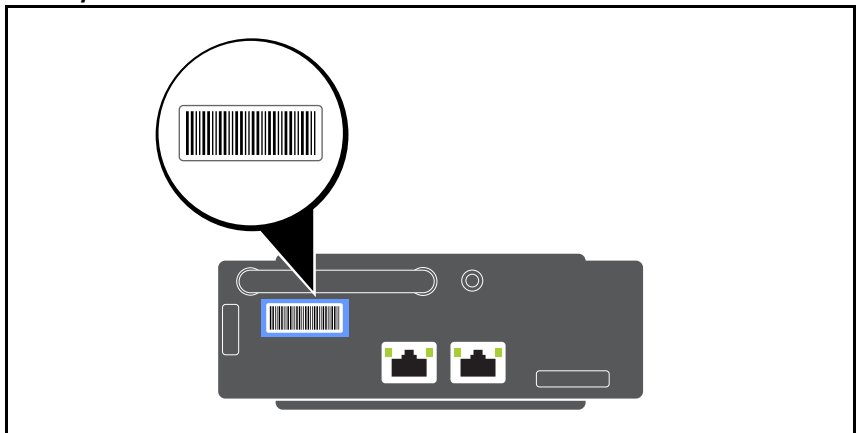

### <span id="page-5-0"></span>Wissenswertes zum System

Das System umfasst die folgenden Konfigurationen:

- 12-Schlitten-System, das 3,5-Zoll-Festplatten unterstützt.
- 12-Schlitten-System, das 2,5-Zoll-Festplatten unterstützt.

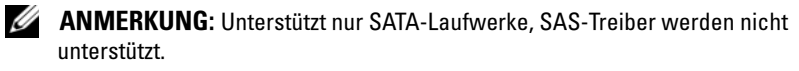

### <span id="page-5-1"></span>Merkmale und Anzeigen auf der Vorderseite

Der Dell PowerEdge C5230-Server ist in Ausführungen mit 12-Schlitten-Systemen erhältlich, die entweder zwei 3,5-Zoll- oder vier 2,5-Zoll-Festplatten unterstützenn. Informationen zur Schlittenbelegung finden Sie in ["Schlittenkonfiguration" auf Seite](#page-108-1) 109.

Der folgende Abschnitt enthält Informationen zu den Optionen mit 12 Schlitten und Zusatzkarte.

#### Funktionen

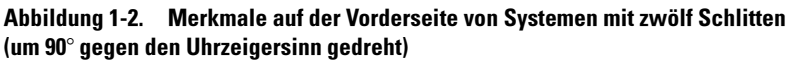

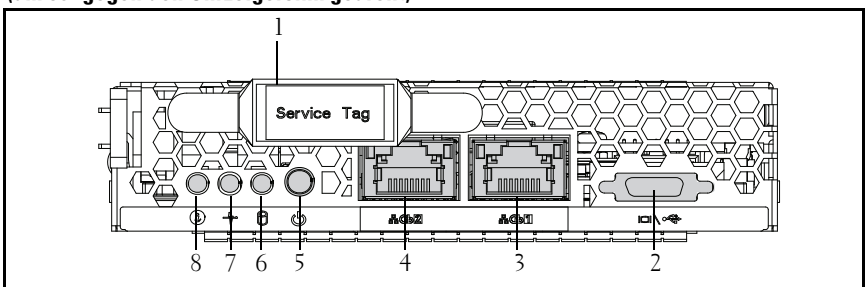

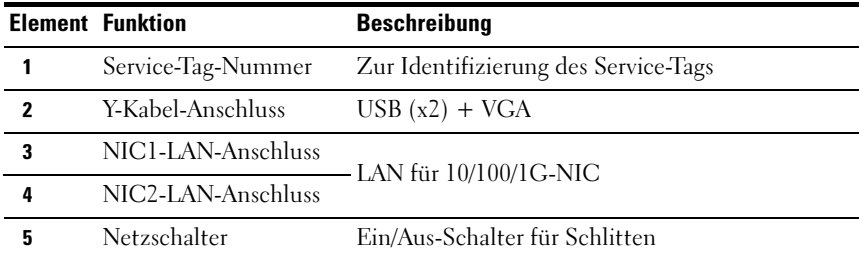

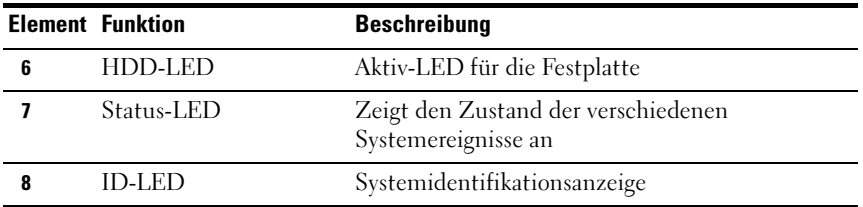

**ANMERKUNG:** PowerEdge C5230 Systeme mit einem Service-Tag an der Frontblende unterstützen nur Intel Xeon-Prozessoren der Reihe E3-1200.

#### Anzeigen

Abbildung 1-3. Anzeigen auf der Vorderseite (um 90° gegen den Uhrzeigersinn gedreht)

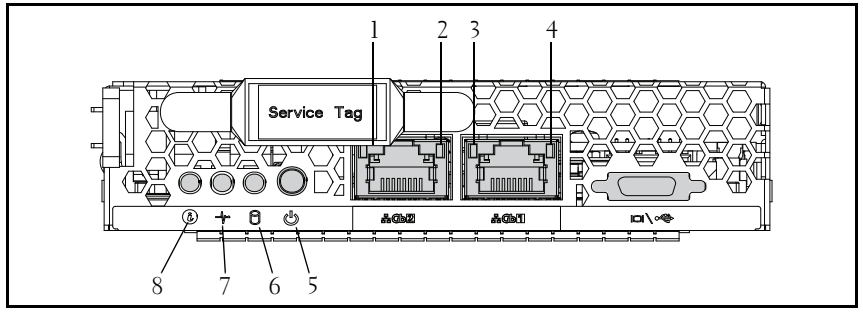

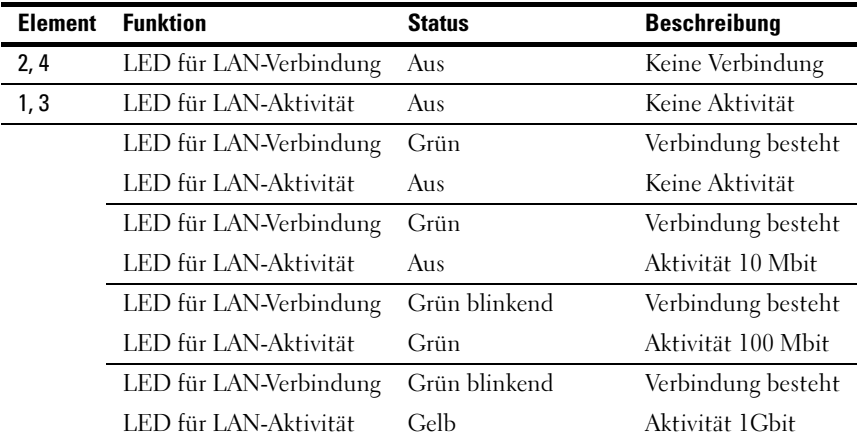

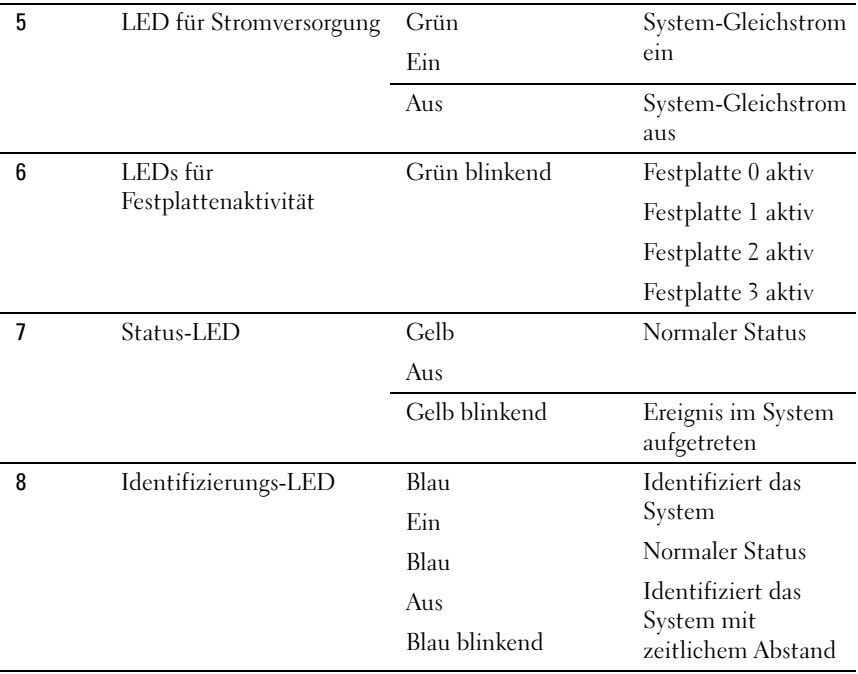

## <span id="page-8-0"></span>Verwenden des System-Setup-Programms

## <span id="page-8-1"></span>Startmenü

Das System ist mit dem neuesten AMI Core-BIOS im Flash-Speicher ausgestattet. Der Flash-Speicher unterstützt die Plug-and-Play-Technologie und verfügt über ein BIOS-Setup-Programm, den Power-on-Selbsttest (POST) und das Dienstprogramm für die automatische PCI-Konfiguration.

Die Systemplatine unterstützt System-BIOS-Shadowing, sodass das BIOS über integrierten, schreibgeschützten 64-Bit-DRAM ausgeführt werden kann.

Mit dem Setup-Dienstprogramm können Sie unter anderem folgende Elemente konfigurieren:

- Festplattenlaufwerke und Peripheriegeräte
- Größe und Konfiguration des Arbeitsspeichers
- Kennwortschutz zum Schutz vor unberechtigter Verwendung
- Aktivierung/Deaktivierung von Protokollen und Funktionen
- Energieverwaltungsfunktionen

Dieses Setup-Dienstprogramm sollte in den folgenden Fällen ausgeführt werden:

- Wenn die Systemkonfiguration geändert wird
- Wenn das System einen Konfigurationsfehler erkannt hat und Sie dazu aufgefordert werden, Änderungen am Setup-Dienstprogramm vorzunehmen
- Wenn die Kommunikationsanschlüsse neu definiert werden, um potenzielle Konflikte zu vermeiden
- Wenn Sie das Kennwort ändern oder andere Änderungen an den Sicherheitseinstellungen vornehmen

**ANMERKUNG:** Sie können nur jene Komponenten ändern, die in eckige Klammern [ ] gesetzt sind. Komponenten, die nicht in Klammern gesetzt sind, dienen nur der Anzeige.

### <span id="page-9-0"></span>BIOS-Setup-Optionen beim Startvorgang

Der Benutzer ruft SETUP auf, indem er während des POST die Taste <F2> drückt.

### <span id="page-9-1"></span>Konsolenumleitung

Mithilfe der Konsolenumleitung können Remotebenutzer Probleme auf einem Server, der das Betriebssystem nicht ordnungsgemäß geladen hat, analysieren und beheben. Das Herzstück der Konsolenumleitung ist die BIOS-Konsole. Die BIOS-Konsole ist ein Dienstprogramm auf dem Flash-ROM, das eingehende und ausgehende Befehle über eine serielle oder eine Modemverbindung umleitet.

Das BIOS unterstützt die Umleitung von Bildschirm- und Tastaturbefehlen über eine serielle Verbindung (serieller Anschluss). Nach Aktivierung der Konsolenumleitung ist ein Zugriff auf die lokalen Tastatureingaben und Bildschirmausgaben (des Hostservers) über die lokalen Tastatur- und Bildschirmverbindungen möglich.

Eine Bedienung über die Remotekonsole ohne die Notwendigkeit einer lokalen Tastatur oder eines lokalen Monitors ist ebenfalls möglich.

**ANMERKUNG:** Die volle Kompatibilität und Funktionalität kann bei den verfügbaren Emulationsstandards variieren.

### Aktivieren / Deaktivieren der Konsolenumleitung

Die Konsolenumleitung kann im BIOS-Setup-Menü aktiviert/deaktiviert werden. Siehe ["Remotezugriffskonfiguration" auf Seite](#page-51-0) 52.

### <span id="page-10-0"></span>Konfiguration von Sondertasten

Die Konsolenumleitung verwendet die ANSI-Terminal-Emulation, die auf den ASCII-Basiszeichensatz beschränkt ist. In diesem Zeichensatz gibt es keine Funktionstasten, Pfeiltasten oder Steuertasten. Die PowerEdge C5230- Software verlangt jedoch für normale Funktionen die Benutzung von Funktions- oder Steuertasten. Sie können eine Funktions- oder eine Steuertaste emulieren, indem Sie eine spezielle Tastenfolge, die so genannte Escape-Sequenz verwenden, um eine spezielle Taste darzustellen.

Für die Konsolenumleitung beginnt eine Escape-Sequenz mit einem Escape-Zeichen. Dieses Zeichen kann auf viele unterschiedliche Arten eingegeben werden, abhängig von den Anforderungen Ihrer Terminal-Emulations-Software. Zum Beispiel beziehen sich 0x1b,  $\hat{\ }$ , und  $\langle$ Esc $\rangle$  alle auf dasselbe Escape-Zeichen.

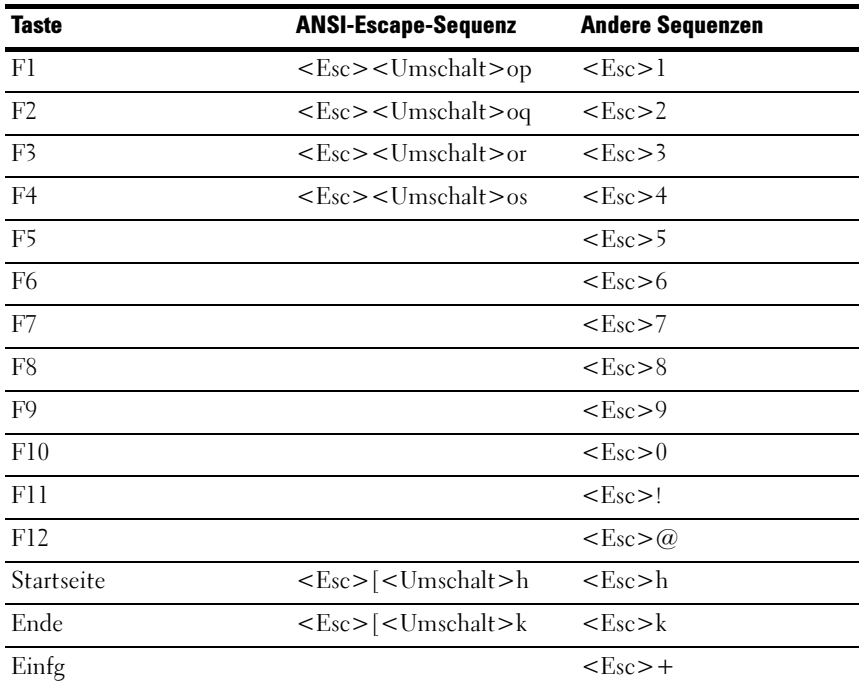

In Tabelle 1 werden die Escape-Sequenzen aufgelistet, die gesendet werden müssen, um eine Sondertaste oder einen speziellen Befehl darzustellen.

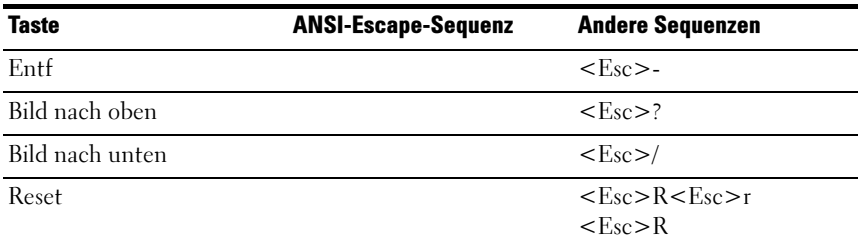

### <span id="page-11-0"></span>Allgemeine Hilfe

Neben dem Fenster "Item Specific Help" (Elementbezogene Hilfe) bietet das Setup-Dienstprogramm einen Bildschirm General Help (Allgemeine Hilfe). Dieser Bildschirm lässt sich durch Drücken der Taste <F1> von jedem Menü aus aufrufen. Der Bildschirm General Help (Allgemeine Hilfe) führt die Tasten im Legendenbereich sowie die dazugehörigen Alternativen und Funktionen auf. Um das Hilfefenster zu verlassen, drücken Sie <Eingabe> oder die Taste <Esc>.

### <span id="page-12-0"></span>Bildschirme des Setup-Dienstprogramms für Serverplattformen

#### Konventionen

In den Tabellen werden die folgenden typografischen Konventionen verwendet:

- Der Text und die Werte in den Tabellenspalten Setup-Element, Optionen und Hilfe werden auf den Bildschirmen des BIOS-Setup angezeigt.
- Text in der Spalte Einstellungen, der mit einem \* markiert ist, kennzeichnet Standardwerte. Diese Werte werden auf dem Setup-Bildschirm nicht mit einem \* angezeigt. Der markierte Text in diesem Dokument soll als Anhaltspunkt dienen.
- Die Spalte Kommentare liefert gegebenenfalls zusätzliche hilfreiche Informationen. Diese Informationen werden nicht auf den Bildschirmen des BIOS-Setup angezeigt.
- Informationen in den Screenshots, die in spitzen Klammern (< >) stehen, zeigen Variablen an, die von der/den installierten Option(en) abhängig sind. <Current Date> (Aktuelles Datum) wird z. B. durch das tatsächliche aktuelle Datum ersetzt.
- Information in den Tabellen, die in eckigen Klammern ([]) stehen, zeigen Bereiche an, in denen der Benutzer Text eingeben muss, statt eine der angebotenen Optionen auszuwählen.
- Jedesmal, wenn Informationen geändert werden (ausgenommen Datum und Uhrzeit), müssen die Änderungen gespeichert werden und das System muss neu gestartet werden. Durch Drücken der <Esc>-Taste werden die Änderungen verworfen und das System wird entsprechend der Startreihenfolge gestartet, die beim letzten Startvorgang festgelegt wurde.

### <span id="page-13-0"></span>Hauptmenü

Das Menü Main (Hauptmenü) ist der erste Bildschirm, der nach dem Aufruf des BIOS-Setup angezeigt wird.

Abbildung 2-1. Bildschirm-Hauptmenü

| Aptio Setup Utility – Copyright (C) 2012 American Megatrends, Inc. Version 2.15.1236<br>Main Advanced Boot Server Mgmt Security Save & Exit |                                 |                                                              |
|----------------------------------------------------------------------------------------------------|---------------------------------|--------------------------------------------------------------|
| System Date<br>Sustem Time                                                                                                    | [Wed 09/25/2013]<br>[16:18:09]  | Set the Date. Use Tab<br>to switch between<br>Data elements. |
| Product Name                                                                                                    | PowerEdge C5230                 |                                                              |
| BIOS Version                                                                                                    | 1.0.0                           |                                                              |
| BIOS Build Date                                                                                                    | 09/24/2013                      |                                                              |
| Service Tag                                                                                                    | 1234567                         |                                                              |
| Asset Tag                                                                                                    | 12345678901234567890            |                                                              |
| MRC Version                                                                                                    | 1.6.1.2                         |                                                              |
| ME Version                                                                                                    | 3.0.4.209                       |                                                              |
| BMC Version                                                                                                    | 0.09                            |                                                              |
| FAN Control Board FW                                                                                                    | 3.30                            |                                                              |
| ePPID                                                                                                    |                                 |                                                              |
| NIC1 MAC Address                                                                                                    | 08-9E-01-C8-1D-0F               | ++:Select Screen                                             |
| NIC2 MAC Address                                                                                                    | 08-9E-01-C8-1D-10               | 14:Select Item                                               |
| BMC NIC MAC Address                                                                                                    | 08-9E-01-C8-1D-85               | Enter:Select                                                 |
| Processor Type                                                                                                    | Intel(R) Xeon(R) CPU E3-1270 v3 | +/-:Change Opt.                                              |
|                                                                                                    | @ 3.50GHz                       | F1:General Help                                              |
| Processor Speed                                                                                                    | 3.50 GHZ                        | F8:Previous Values                                           |
| Processor Core                                                                                                    | $\mathbf{d}$                    | F9:Optimial Defaults                                         |
| System Memory Size                                                                                                    | 8192 MB                         | F10:Save & Exit                                              |
| Sustem Memory Speed                                                                                                    | 1333 MHz                        | F11:Customized Defaults                                      |
| System Memory Operating Voltage 1.35 Volts                                                                                                  |                                 | ESC: Exit                                                    |
|                                                                                                    |                                 |                                                              |
|                                                                                                    |                                 |                                                              |
|                                                                                                    |                                 |                                                              |

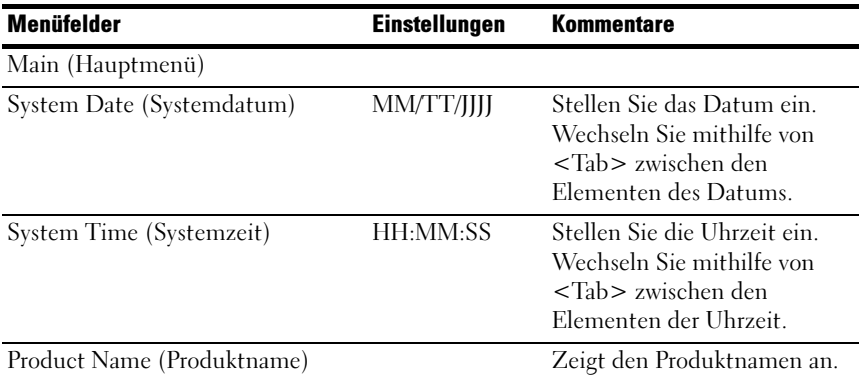

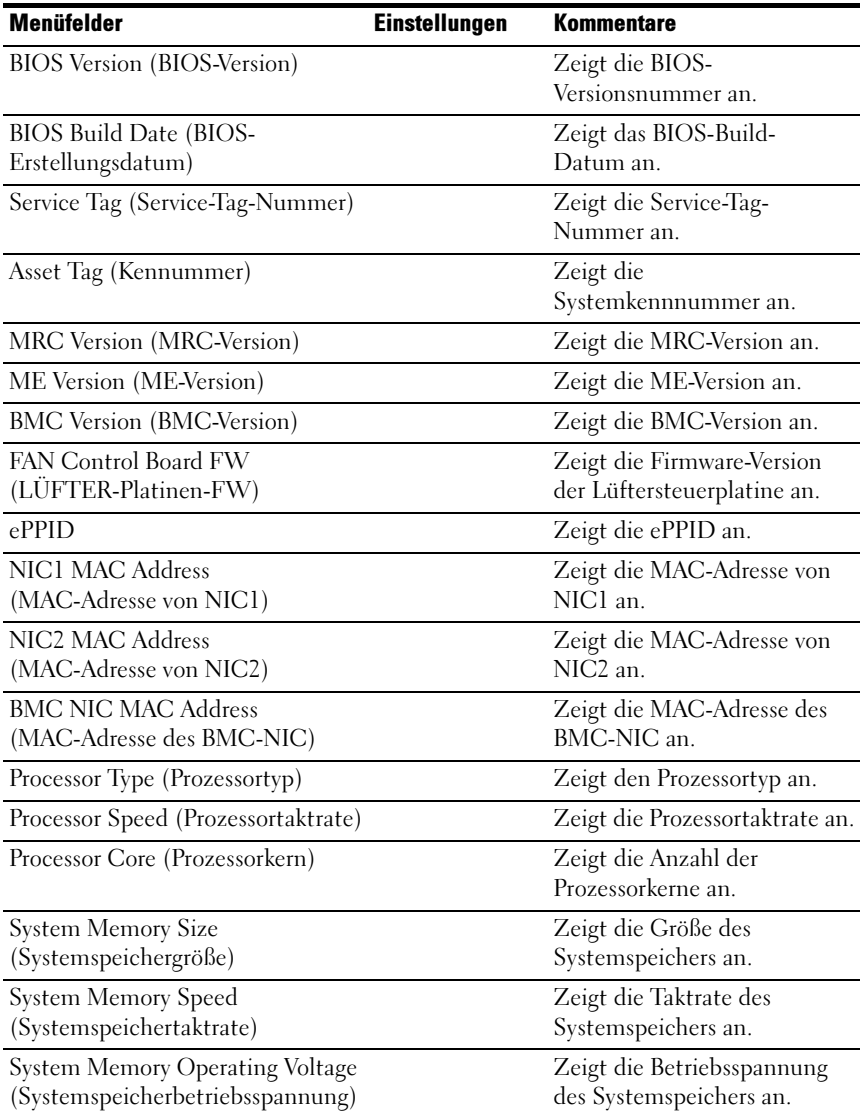

## <span id="page-15-0"></span>Menü "Erweitert"

Der Bildschirm Advanced (Erweitert) bietet einen Zugangspunkt für die Konfiguration mehrerer Optionen. Auf diesem Bildschirm wählt der Benutzer die Option aus, die konfiguriert werden soll. Die Konfiguration erfolgt nicht direkt im Bildschirm Advanced (Erweitert), sondern im ausgewählten Bildschirm.

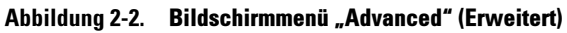

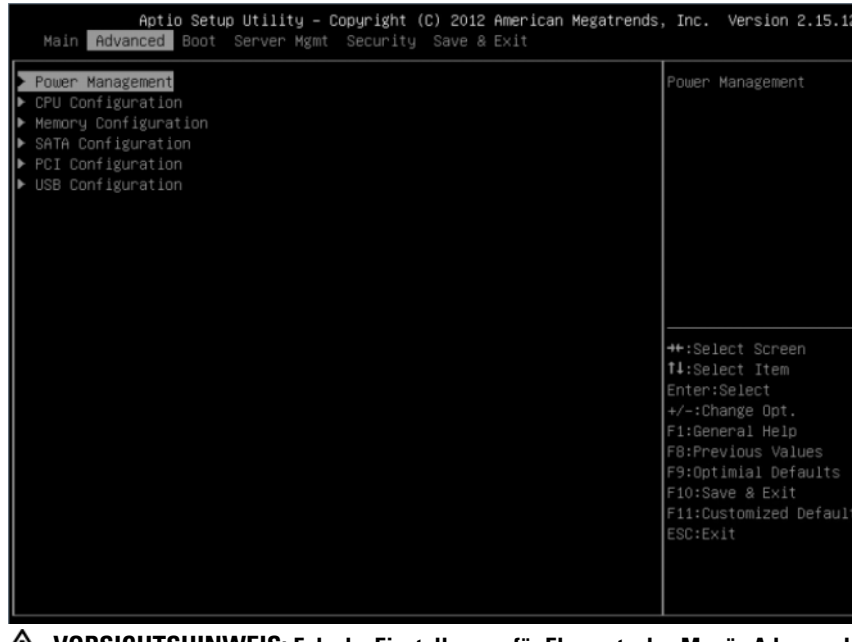

VORSICHTSHINWEIS: Falsche Einstellungen für Elemente des Menüs Advanced (Erweitert) können zu Fehlfunktionen des Systems führen. Ändern Sie die Standardwerte nur dann, wenn Sie mit der Konfiguration dieser Elemente vertraut sind. Wenn das System nach Änderung der Einstellungen fehlerhaft arbeitet oder nicht startet, rufen Sie das BIOS auf und wählen Sie im Menü Exit (Beenden) die Option "Load Optimal Defaults" (Optimale Standardwerte laden), um normal zu starten.

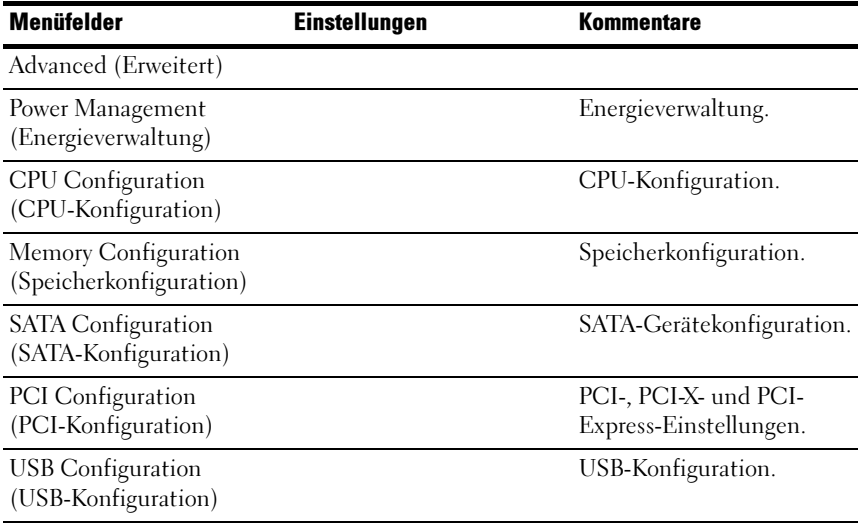

#### **Energieverwaltung**

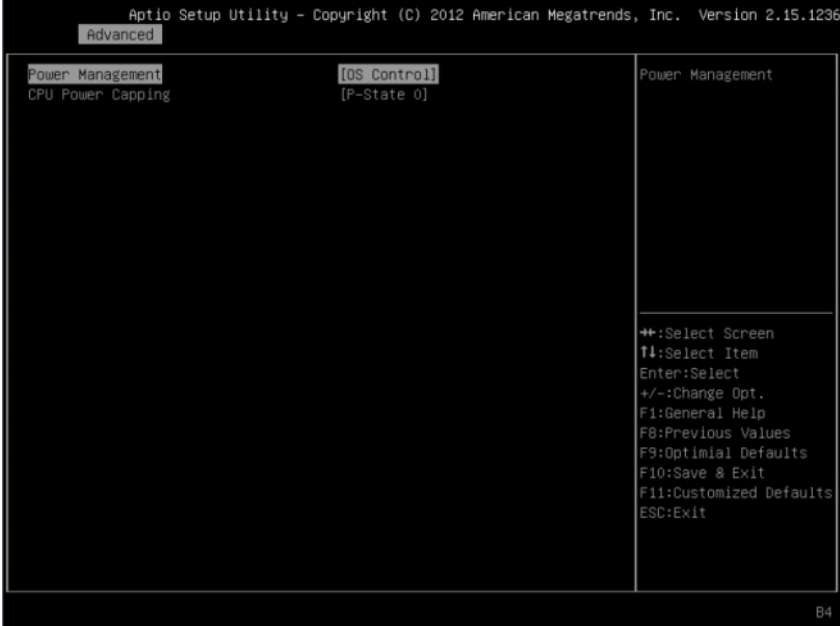

#### Abbildung 2-3. Bildschirm Power Management (Energieverwaltung)

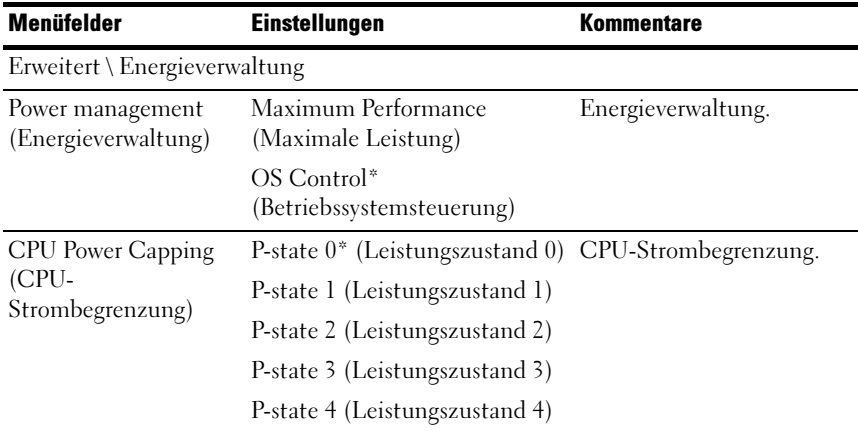

### CPU-Konfiguration

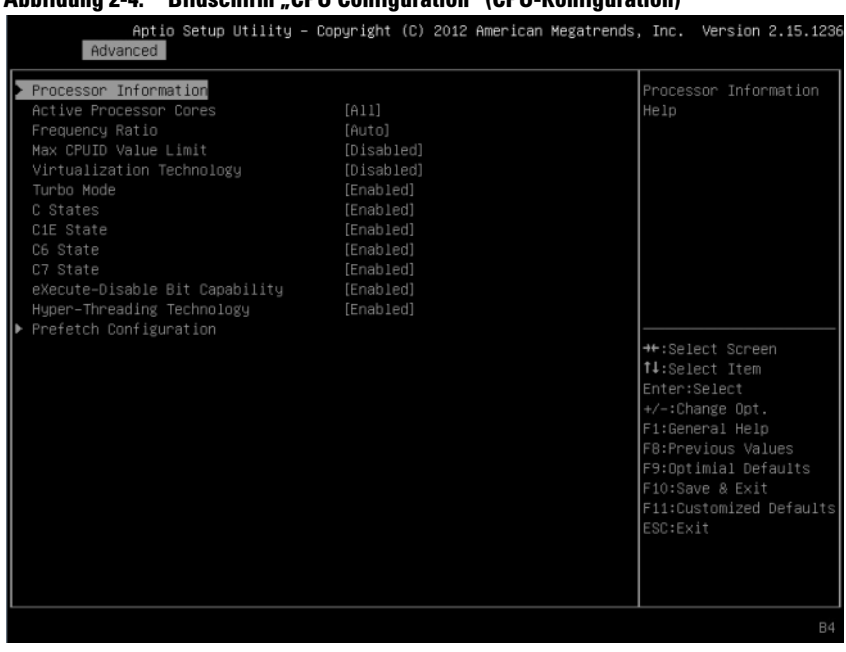

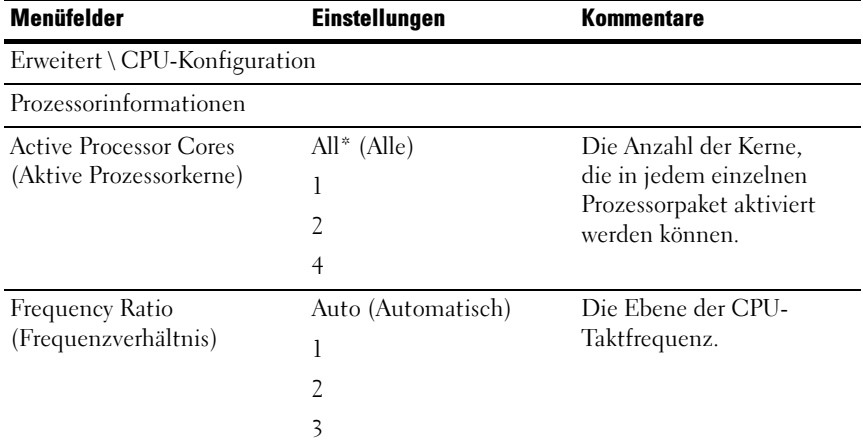

#### Abbildung 2-4. Bildschirm "CPU Configuration" (CPU-Konfiguration)

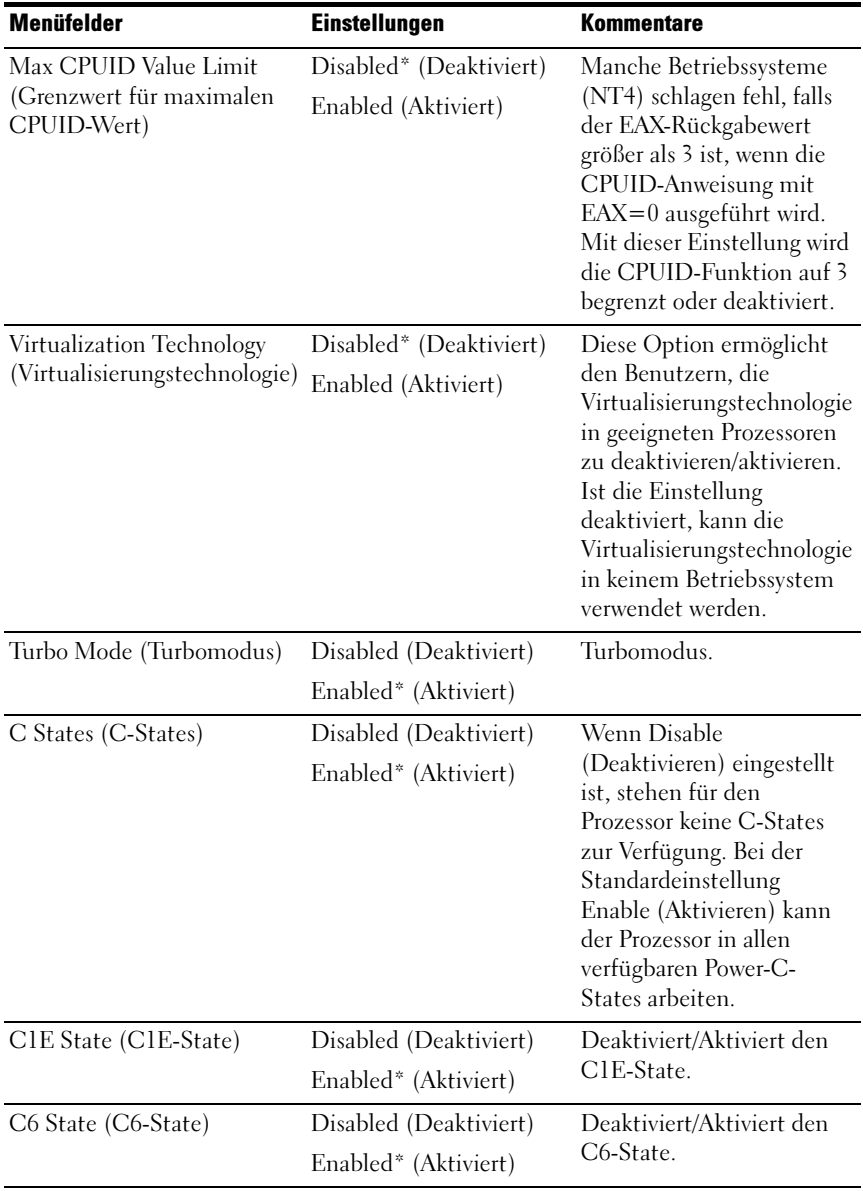

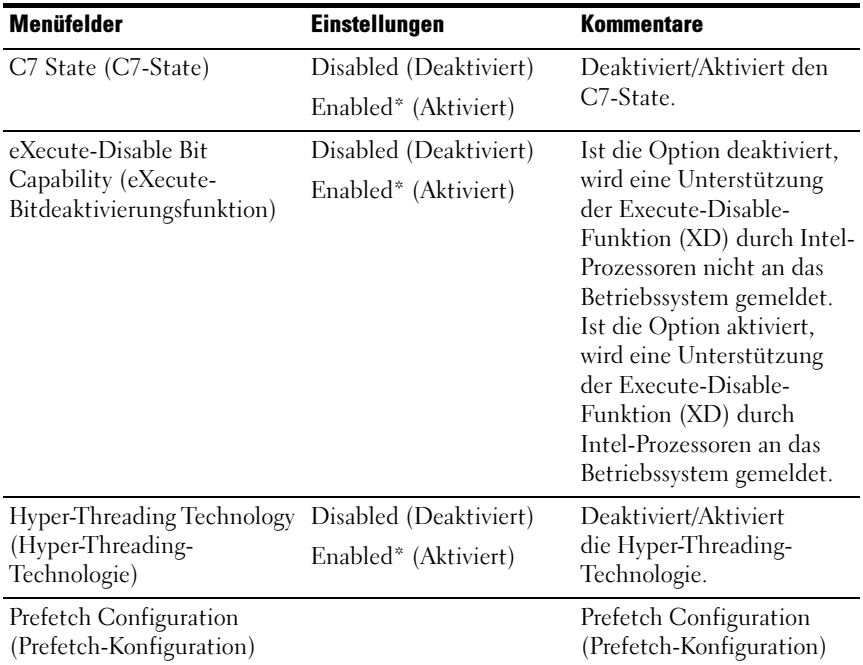

#### Prozessorinformationen

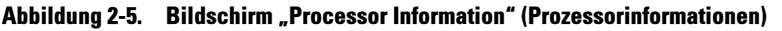

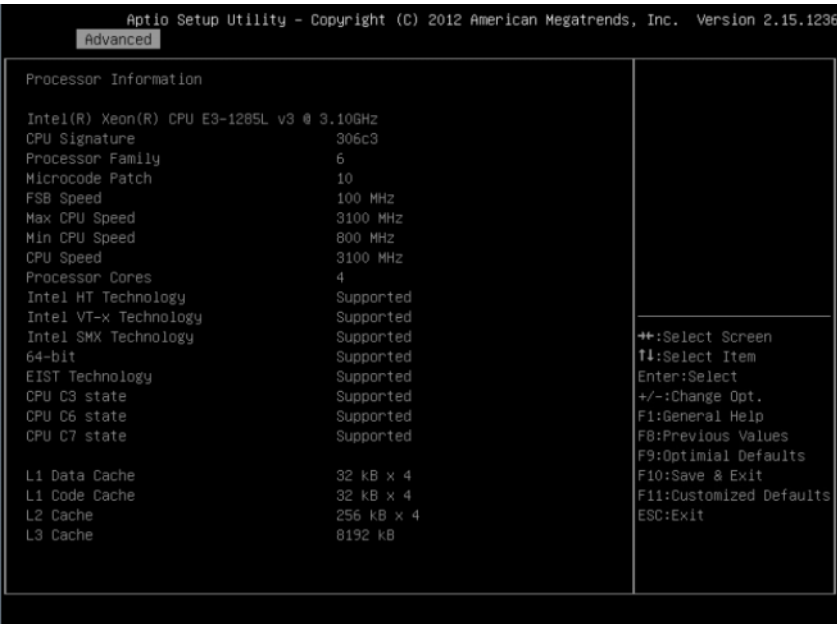

#### Prefetch Configuration (Prefetch-Konfiguration)

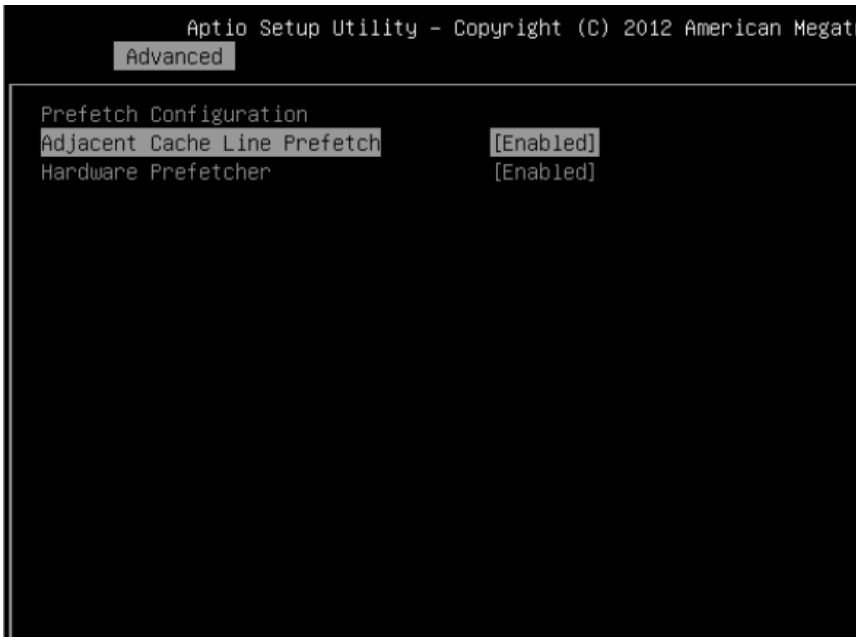

#### Abbildung 2-6. Bildschirm "Prefetch Configuration" (Prefetch-Konfiguration)

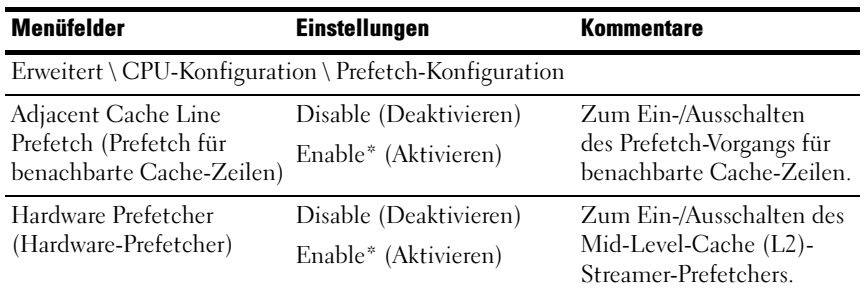

### **Speicherkonfiguration**

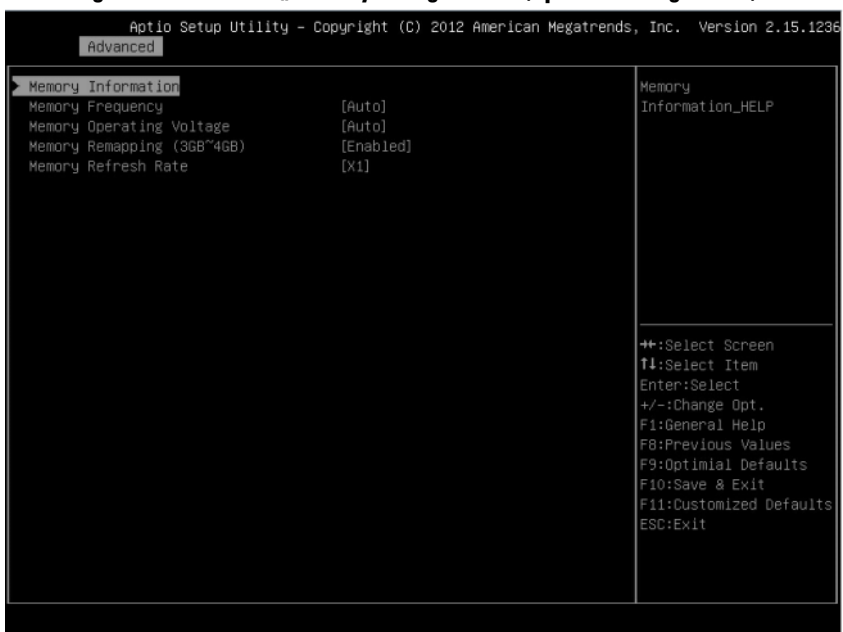

#### Abbildung 2-7. Bildschirm "Memory Configuration" (Speicherkonfiguration)

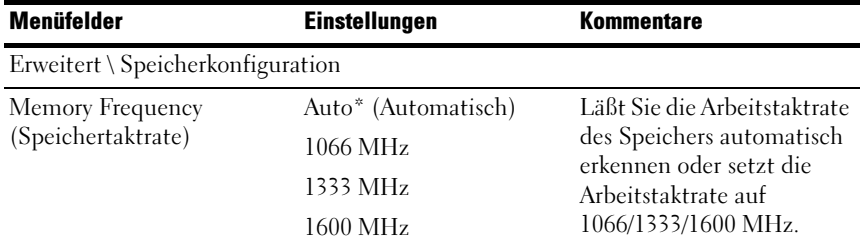

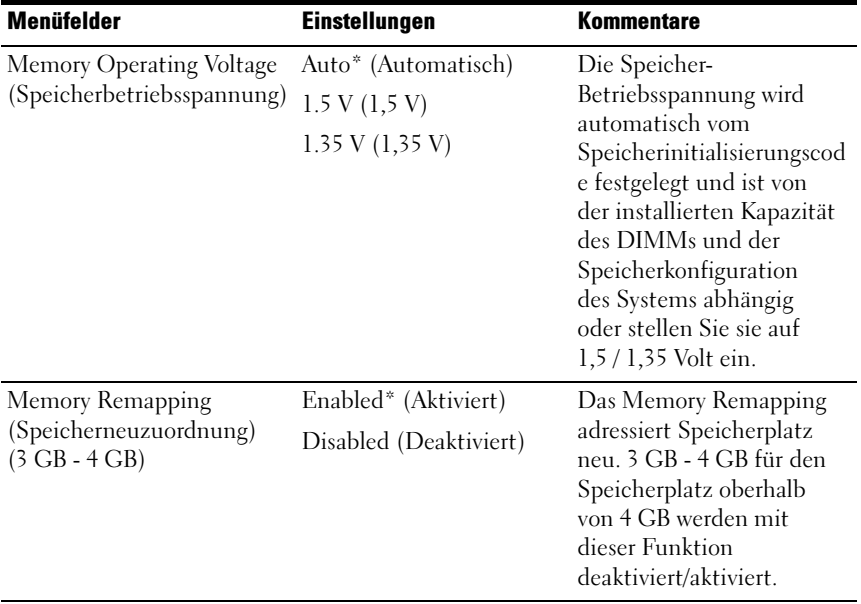

### **Speicherkonfiguration**

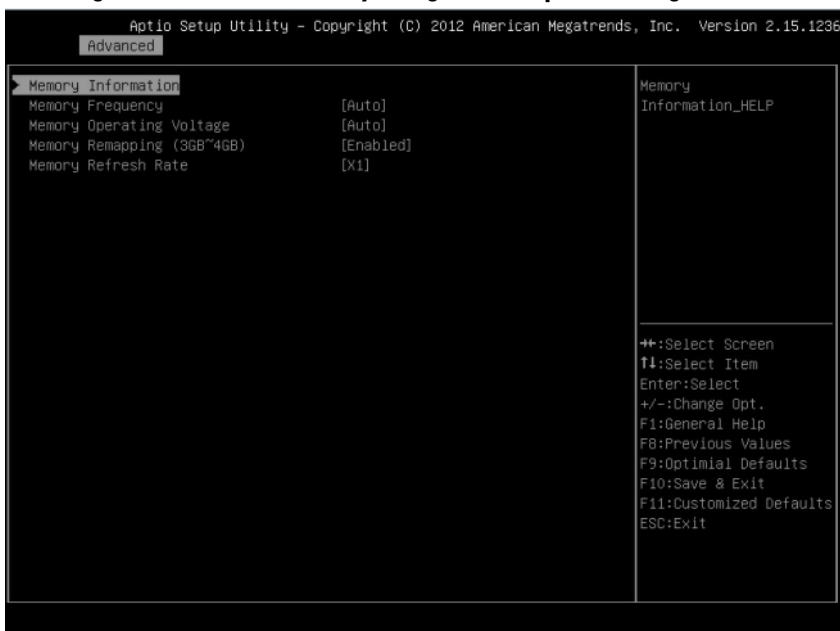

#### Abbildung 2-8. Bildschirm "Memory Configuration" (Speicherkonfiguration)

#### Speicherinformationen

#### Abbildung 2-9. Bildschirm "Memory Information" (Speicherinformationen)

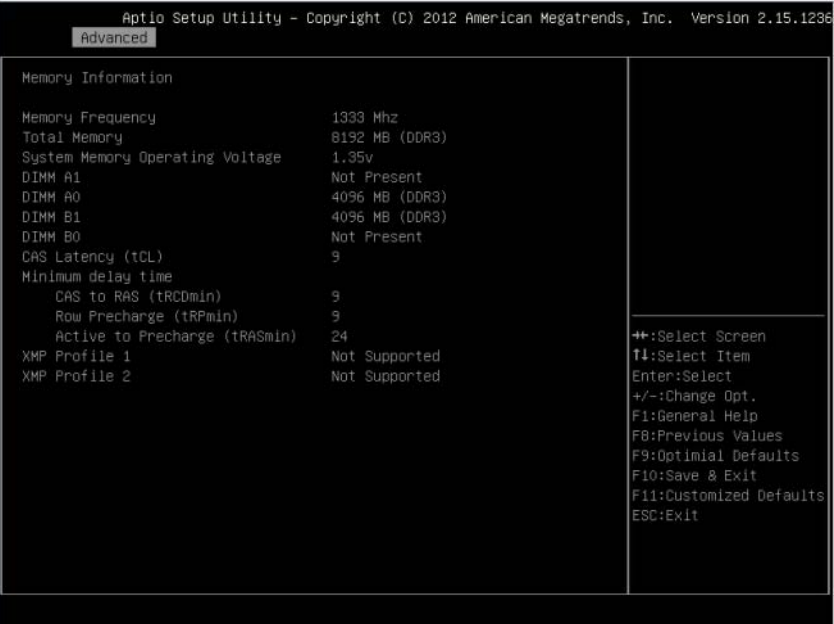

### SATA-Konfiguration

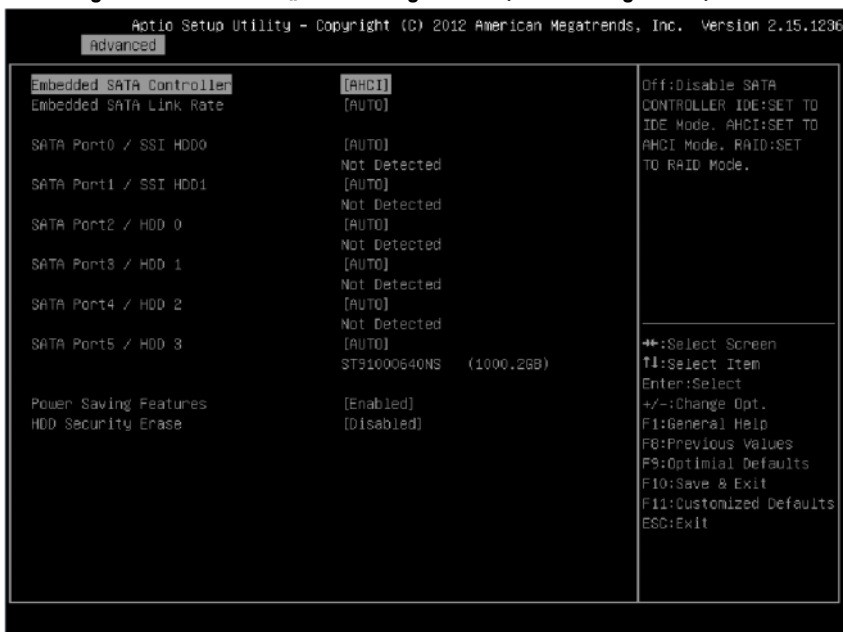

#### Abbildung 2-10. Bildschirm "SATA Configuration" (SATA-Konfiguration)

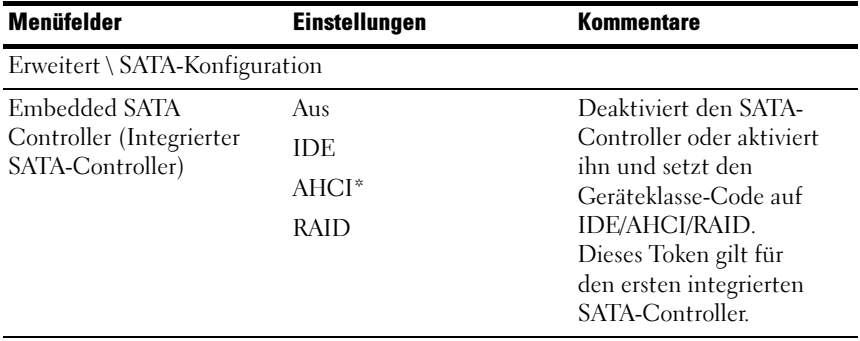

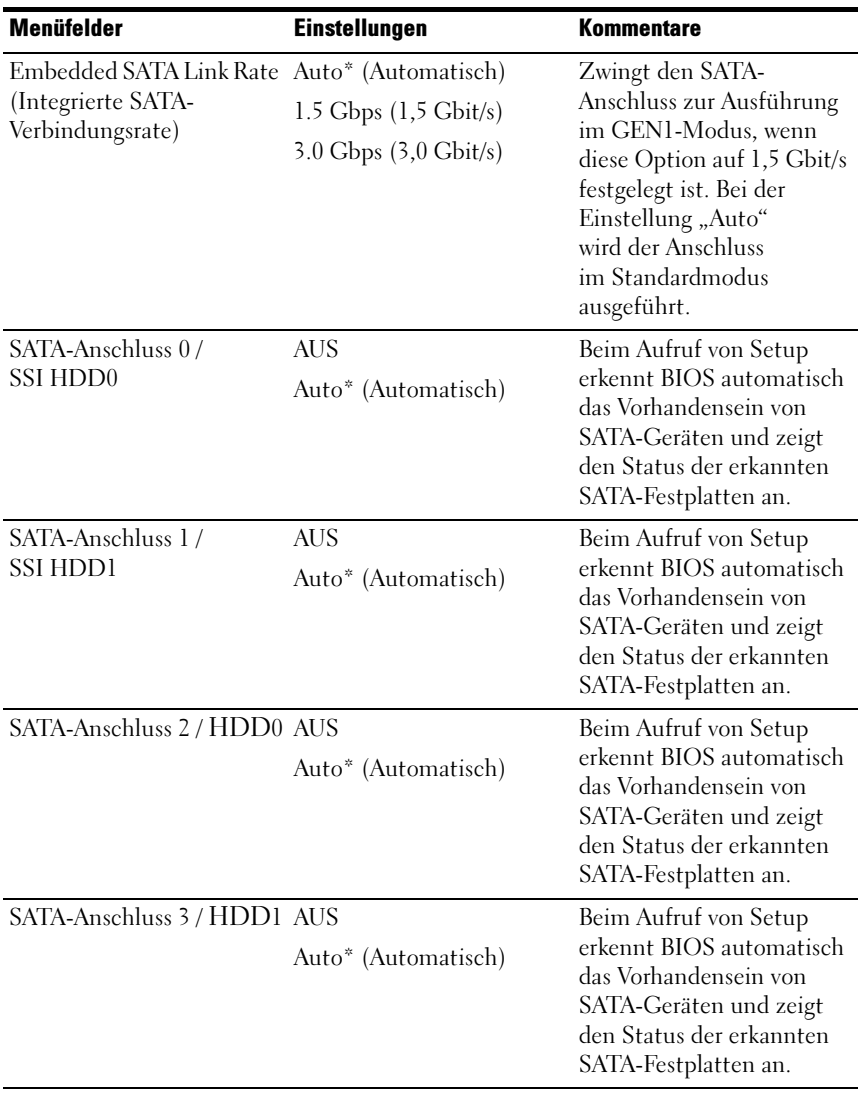

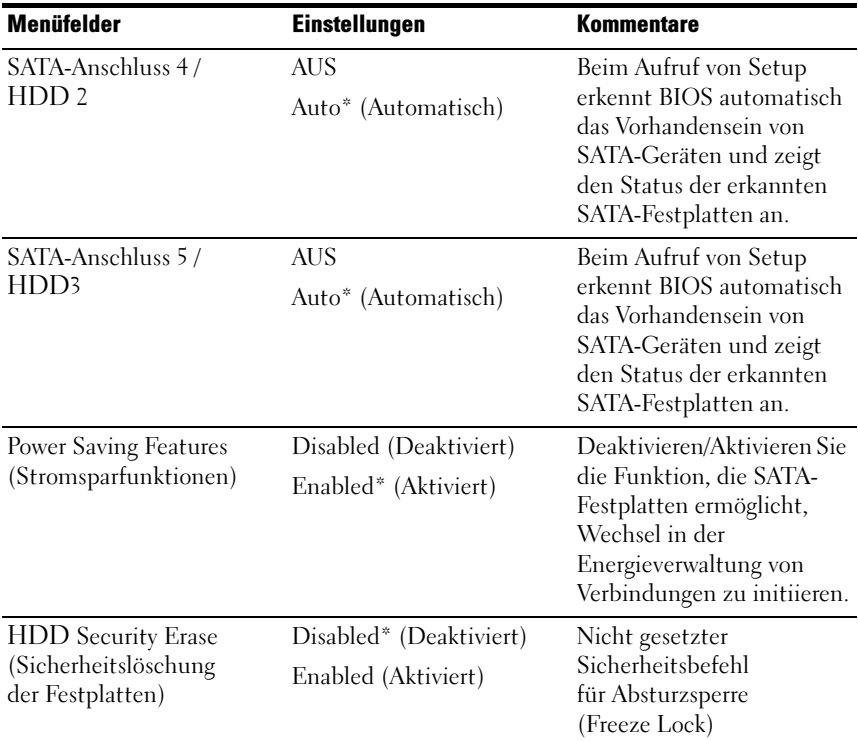

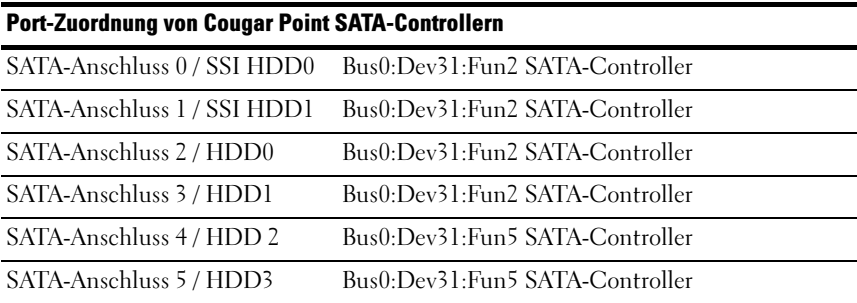

### PCI-Konfiguration

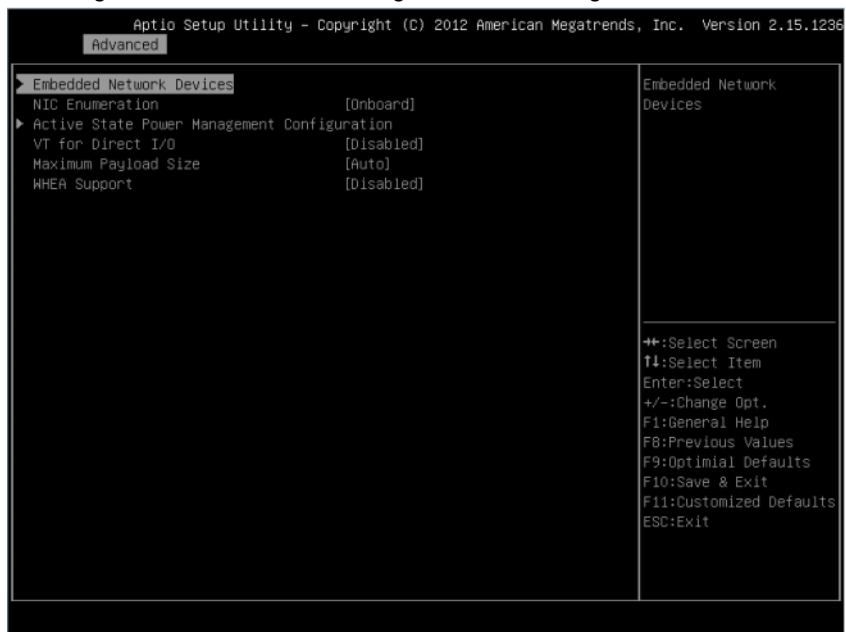

#### Abbildung 2-11. Bildschirm "PCI Configuration" (PCI-Konfiguration)

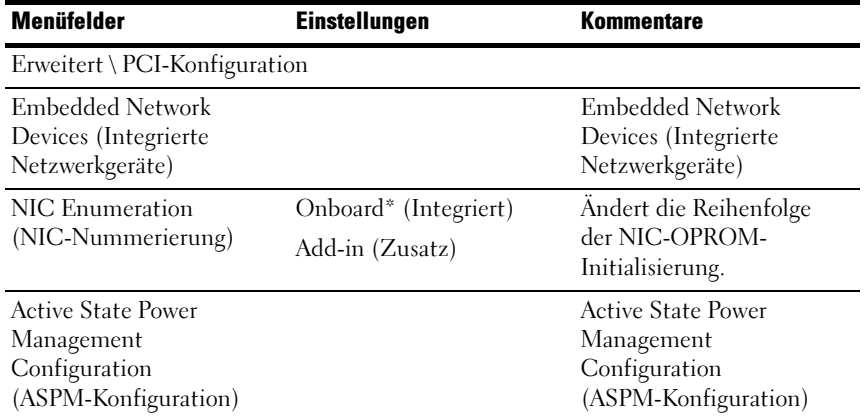

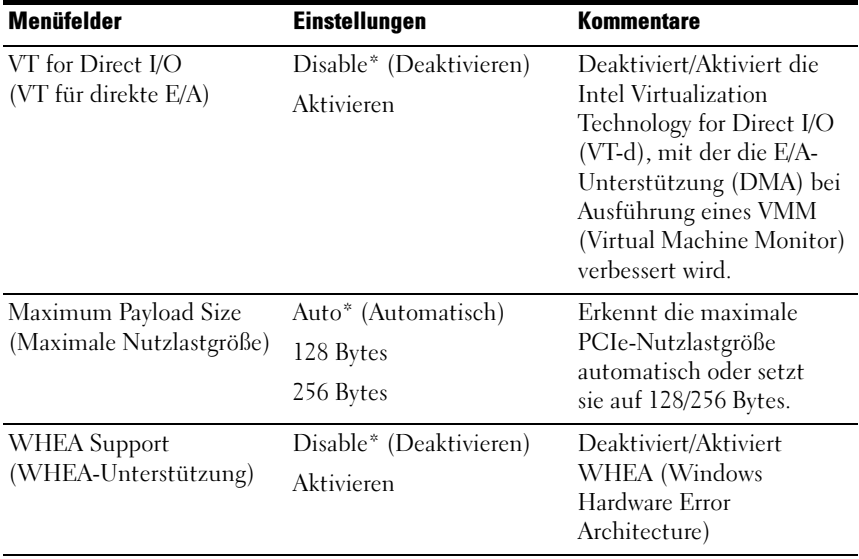

#### Integrierte Netzwerkgeräte

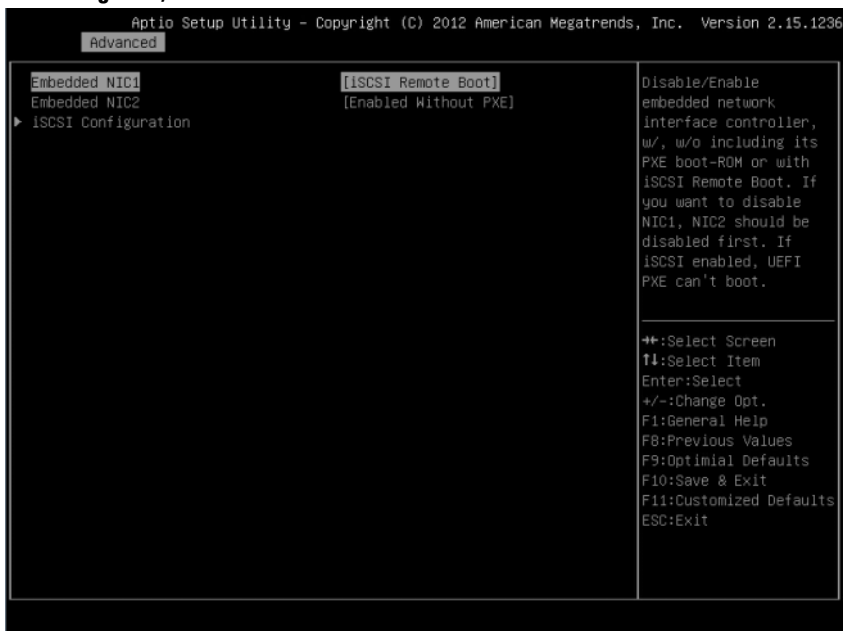

#### Abbildung 2-12. Bildschirm "Embedded Network Devices" (Integrierte Netzwerkgeräte)

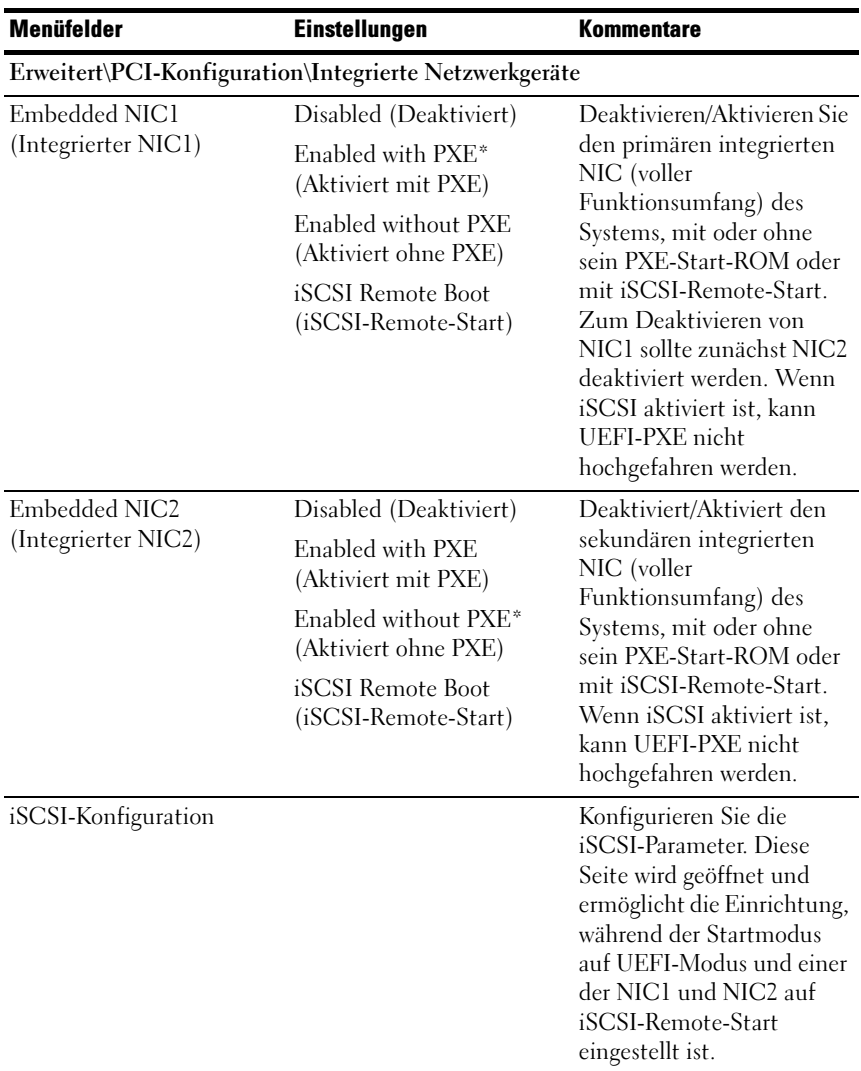

#### iSCSI-Konfiguration

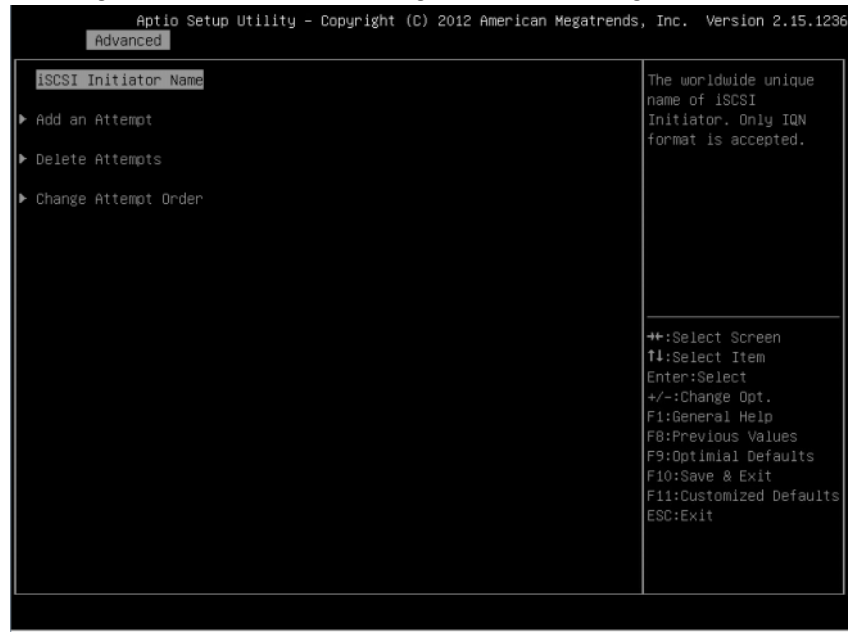

#### Abbildung 2-13. Bildschirm ..iSCSI Configuration" (iSCSI-Konfiguration)

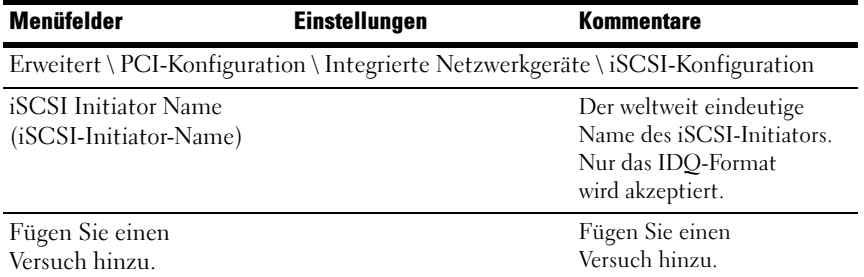

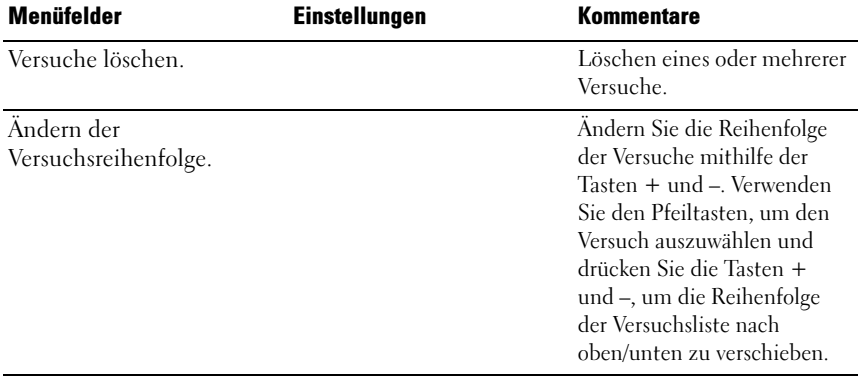
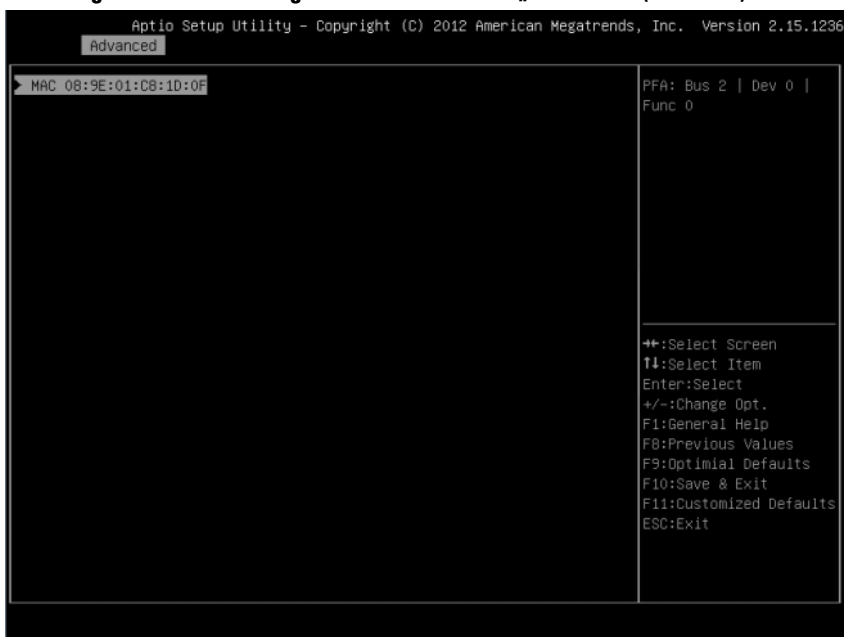

## Abbildung 2-14. iSCSI-Konfiguration im Bildschirm "Advanced" (Erweitert)

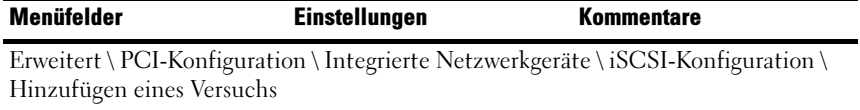

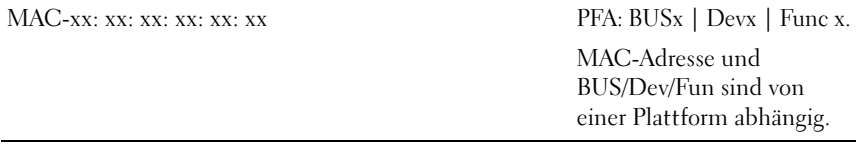

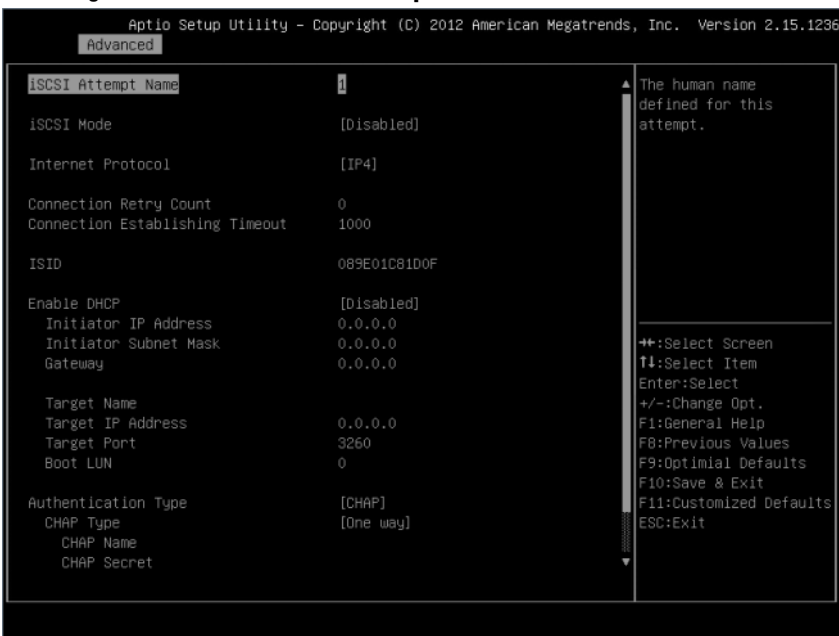

## Abbildung 2-15. Bildschirm "iSCSI Attempt Name" (iSCSI-Versuchsname)

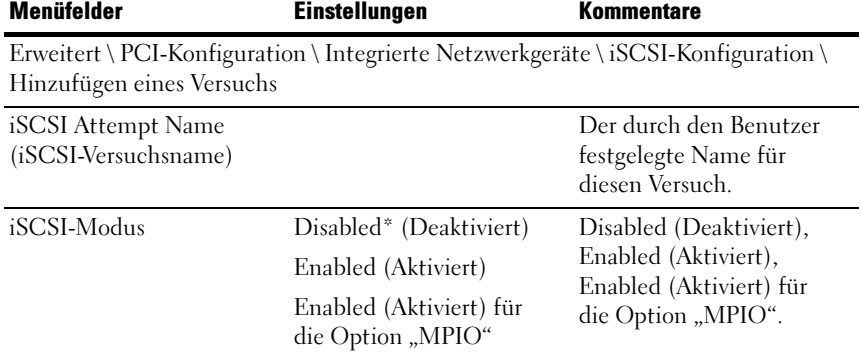

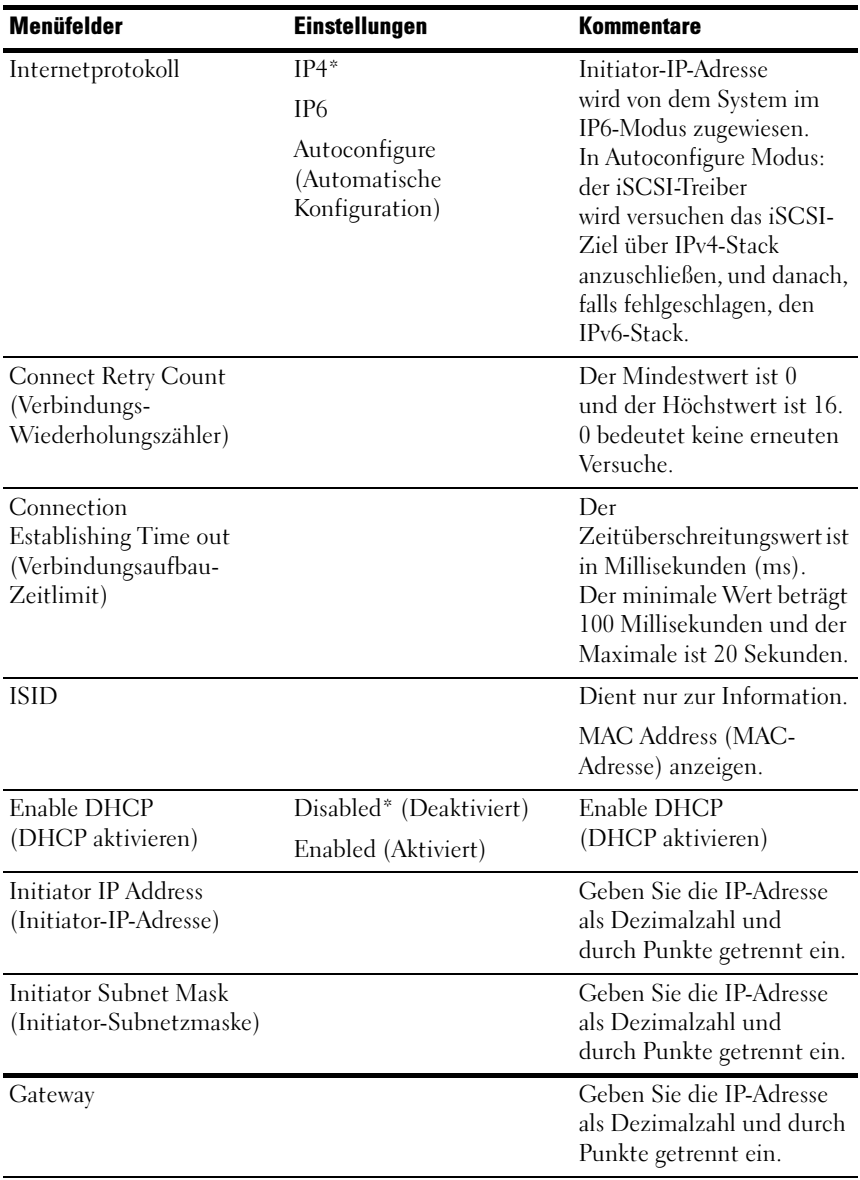

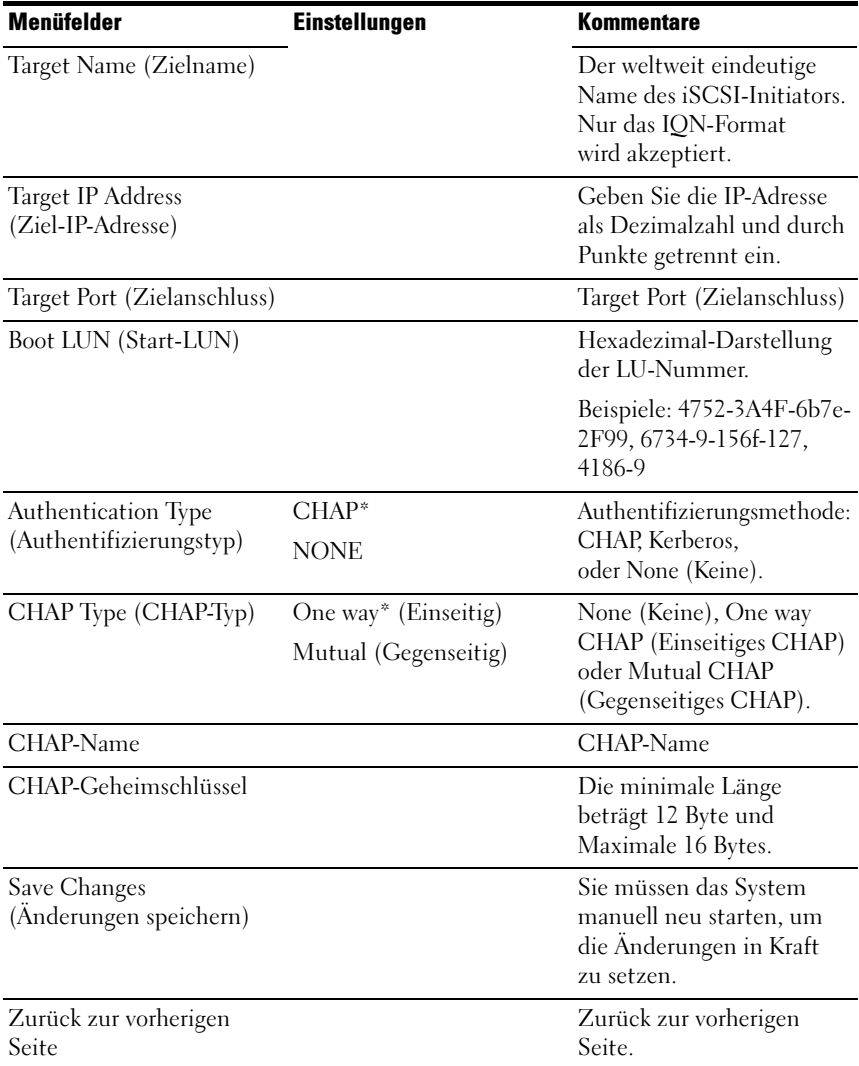

### Abbildung 2-16. Bildschirm "iSCSI Configuration Delete an Attempt" (Löschen eines Versuchs in der iSCSI-Konfiguration)

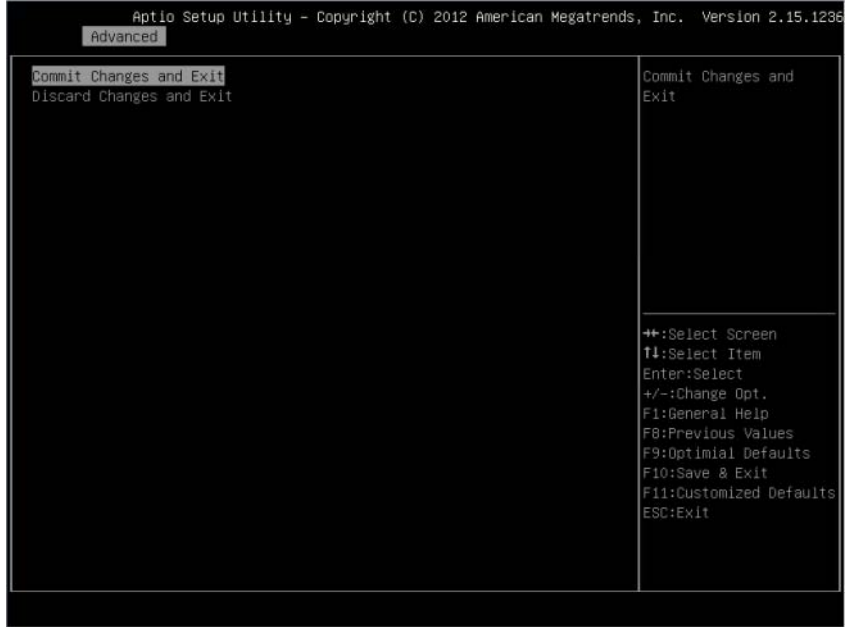

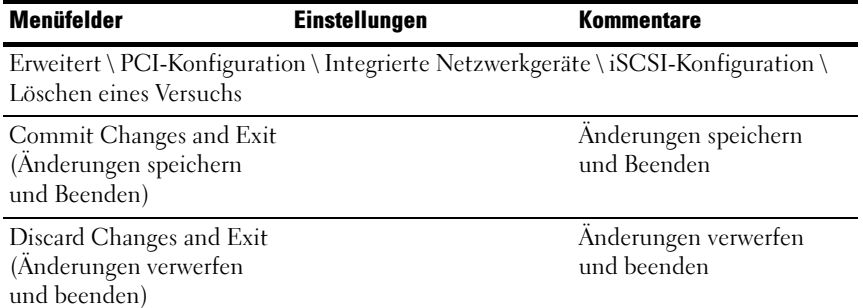

## Abbildung 2-17. iSCSI Active State Power Management Configuration (iSCSI Aktivitätsstatus-Verwaltungskonfigurationsbildschirm)

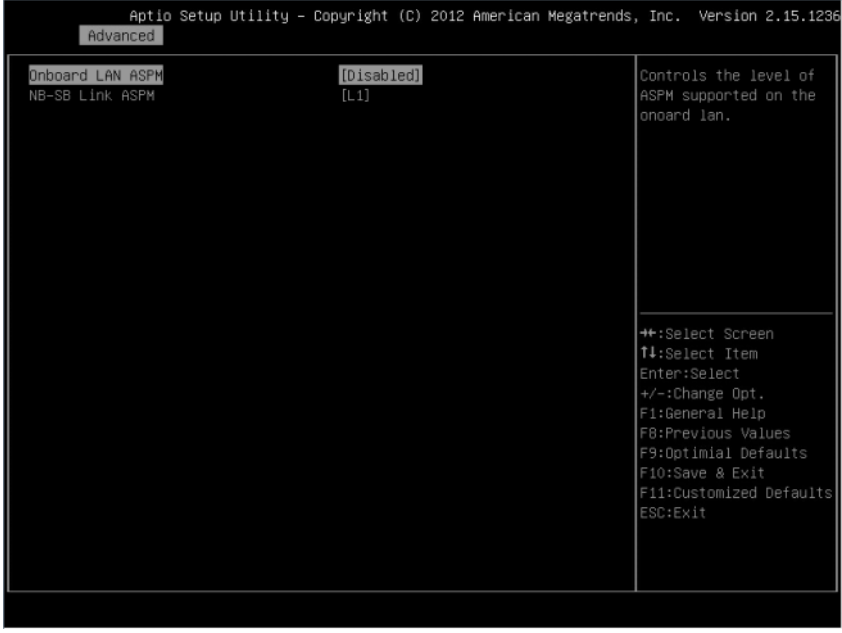

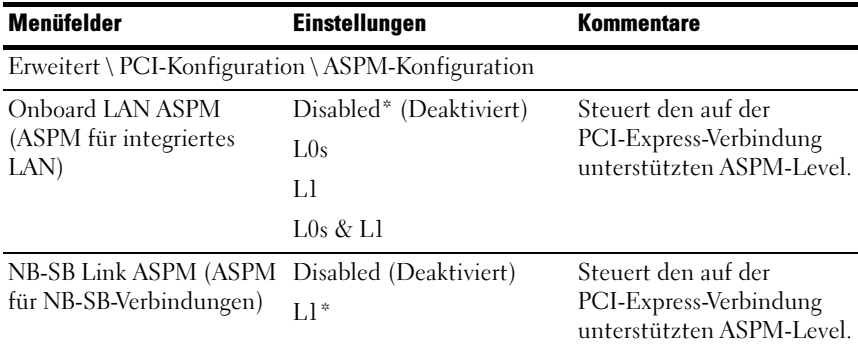

# USB-Konfiguration

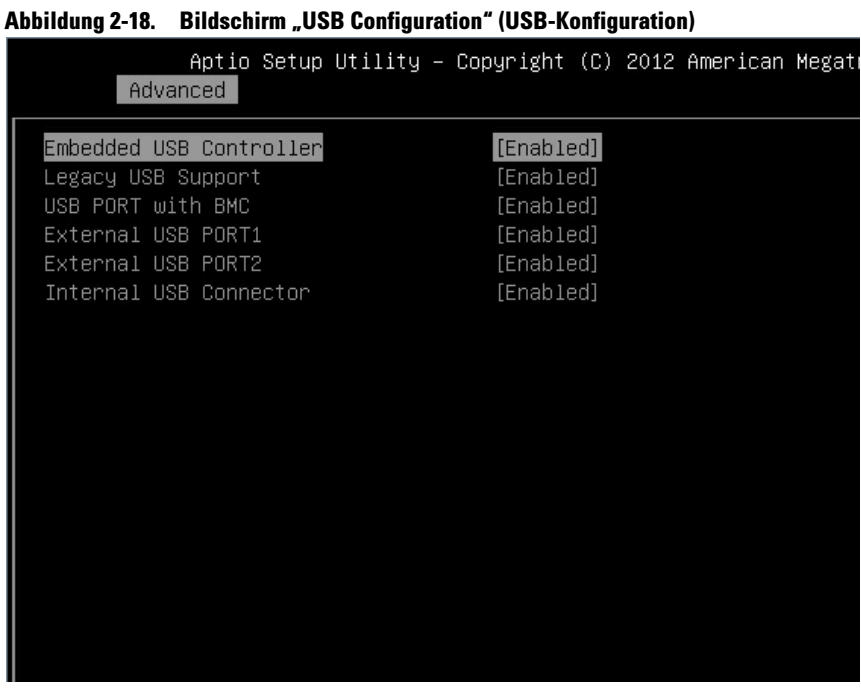

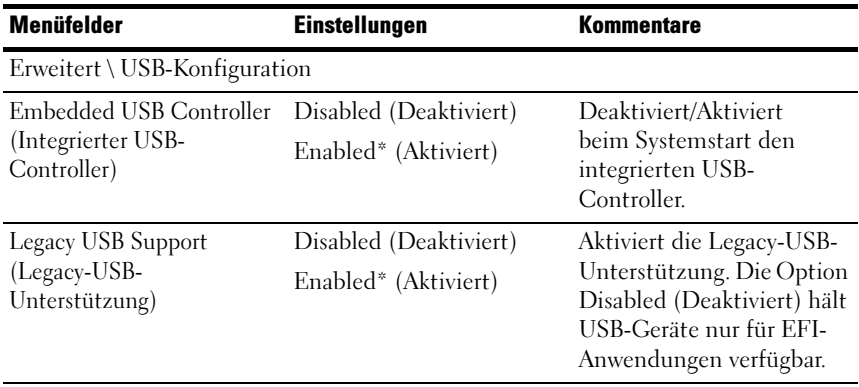

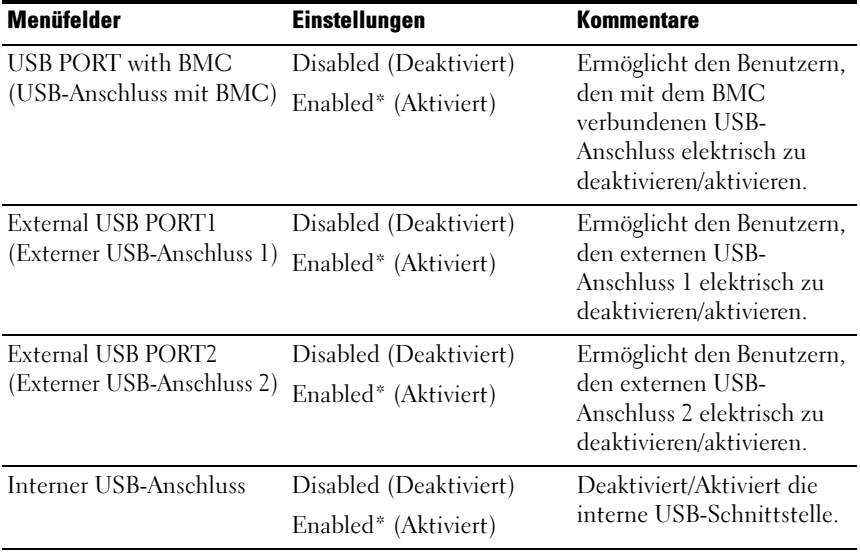

# **Systemstart**

Auf dieser Seite können Sie POST-Startparameter festlegen.

|                                                                                                    | Main Advanced Boot Server Mgmt Security Save & Exit | Aptio Setup Utility – Copyright (C) 2012 American Megatrends, Inc. Version 2.15.1236                           |
|----------------------------------------------------------------------------------------------------|-----------------------------------------------------|----------------------------------------------------------------------------------------------------|
| ACPI SPMI Table<br>Set BMC LAN Configuration<br>Remote Access Configuration<br>Restore on AC Power Loss | [Enabled]<br>[Power On]                             | Configure BMC network<br>parameters                                                                            |
| Power Staggering AC Recovery<br>Minimun Power On Delay<br>Maximun Power On Delay<br>Power Button        | [Immediate]<br>[Enabled]                            |                                                                                                    |
| ▶ View BMC System Event Log<br>Clear BMC System Event Log<br>Event Logging<br>NMI on Error              | [Enabled]<br>[Enabled]                              |                                                                                                    |
|                                                                                                    |                                                     | ++:Select Screen<br>↑↓:Select Item<br>Enter:Select<br>+/-:Change Opt.<br>F1:General Help<br>F8:Previous Values |
|                                                                                                    |                                                     | F9:Optimial Defaults<br>F10:Save & Exit<br>F11:Customized Defaults<br>ESC:Exit                                 |

Abbildung 2-19. Bildschirm Boot Menu (Startmenü)

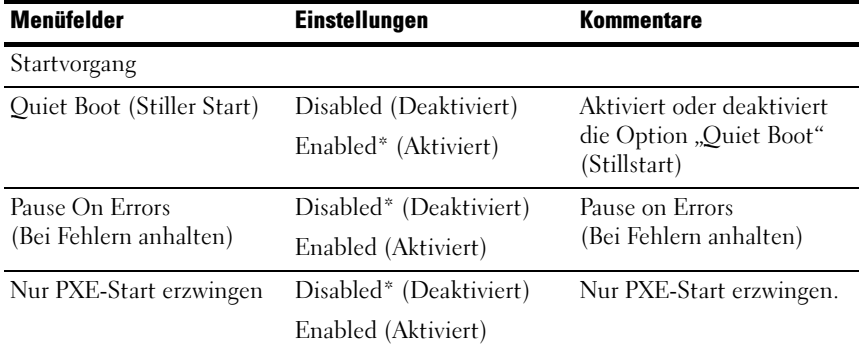

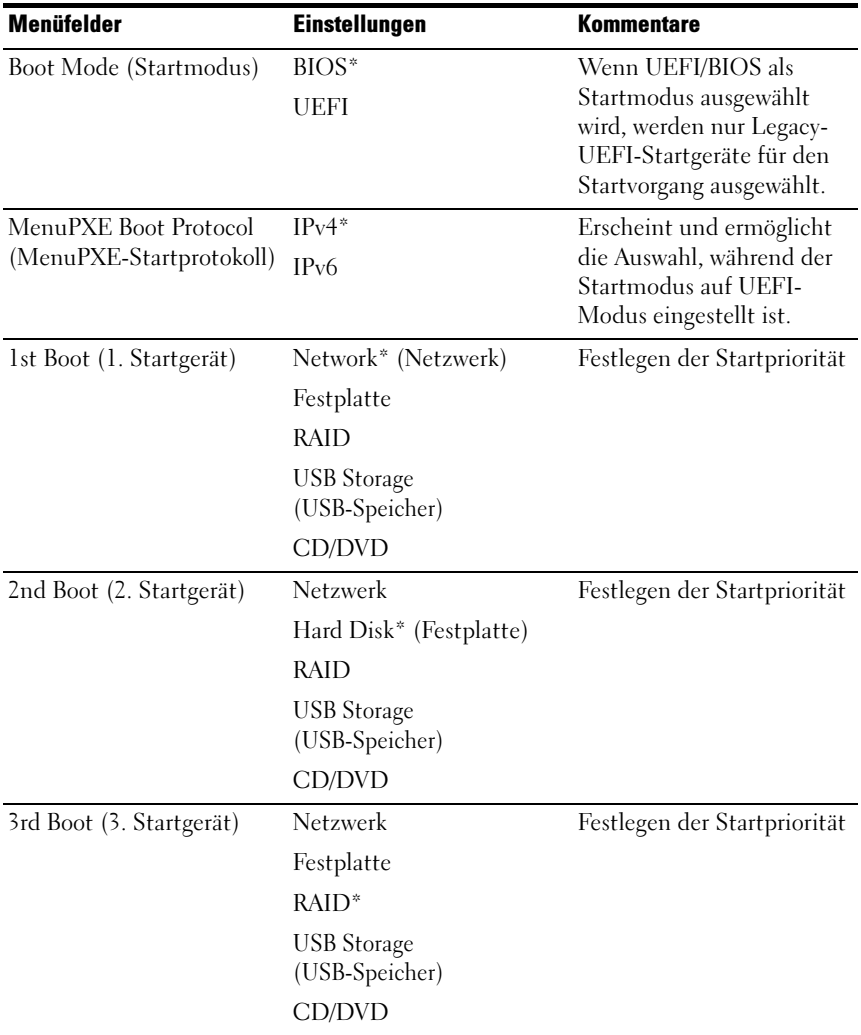

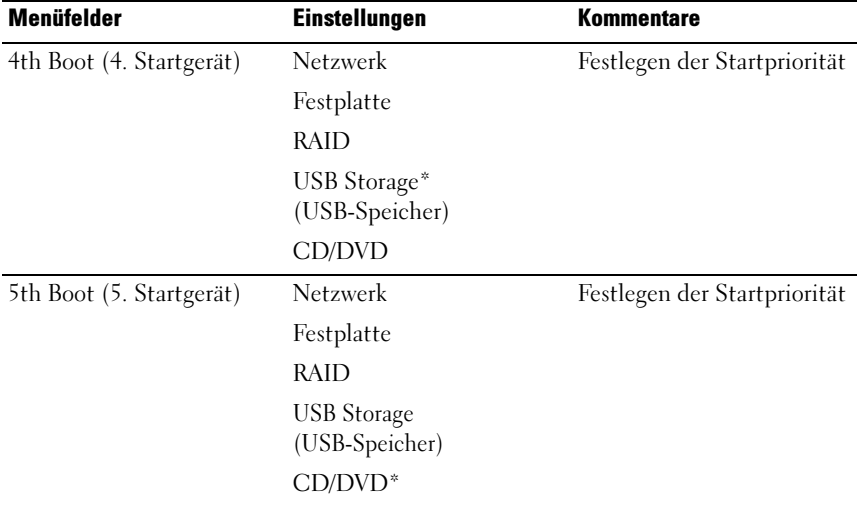

# Servermanagement

#### Abbildung 2-20. Bildschirm "Server Management" (Servermanagement)

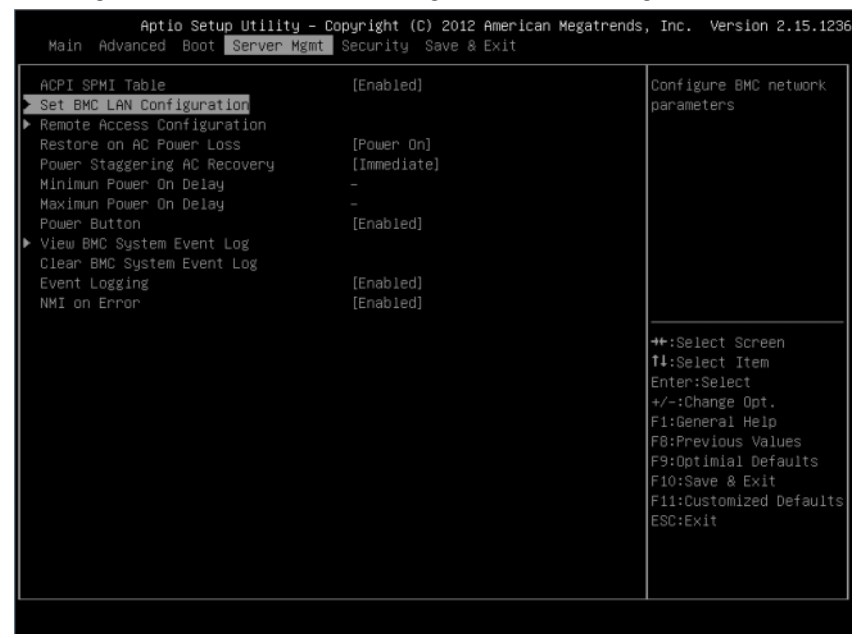

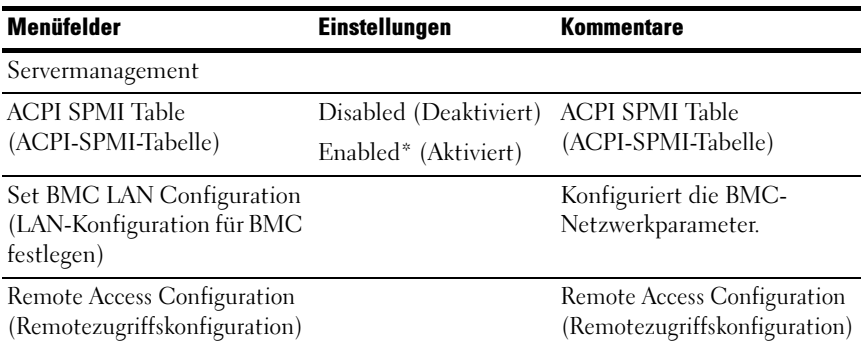

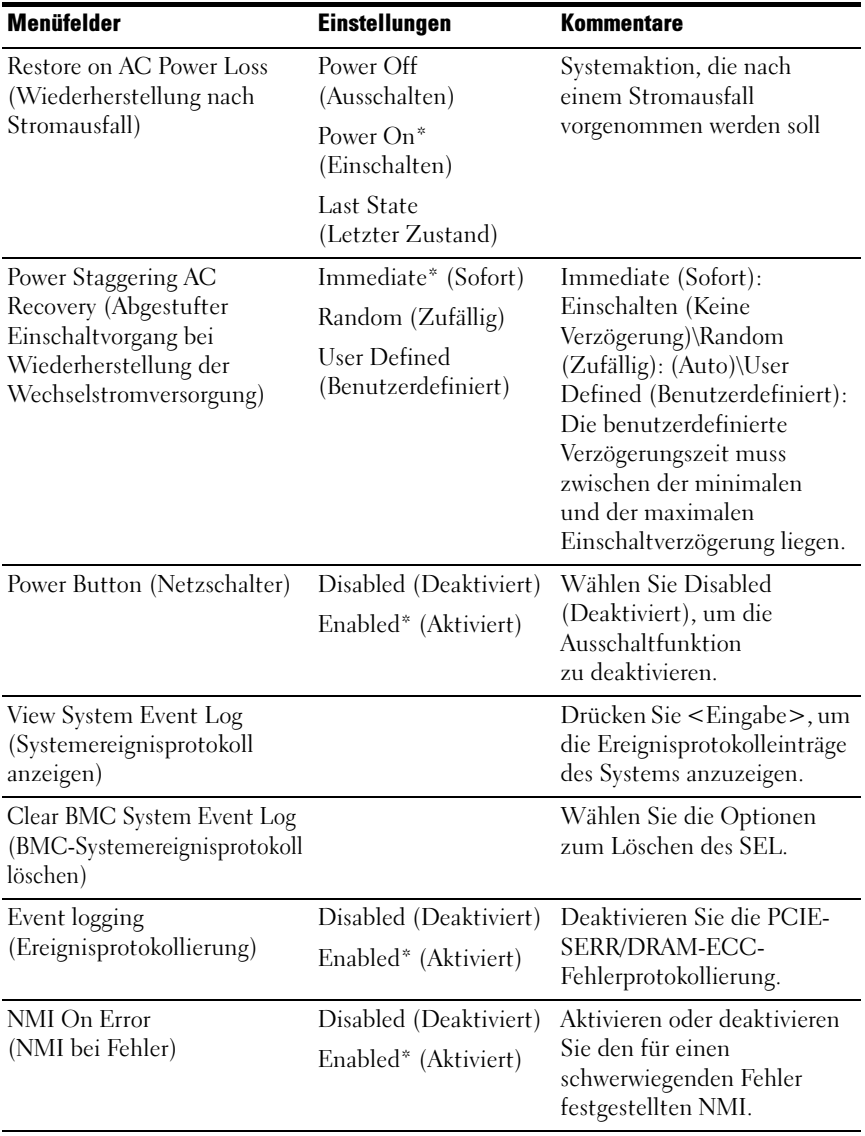

# Festlegen der LAN-Konfiguration für BMC

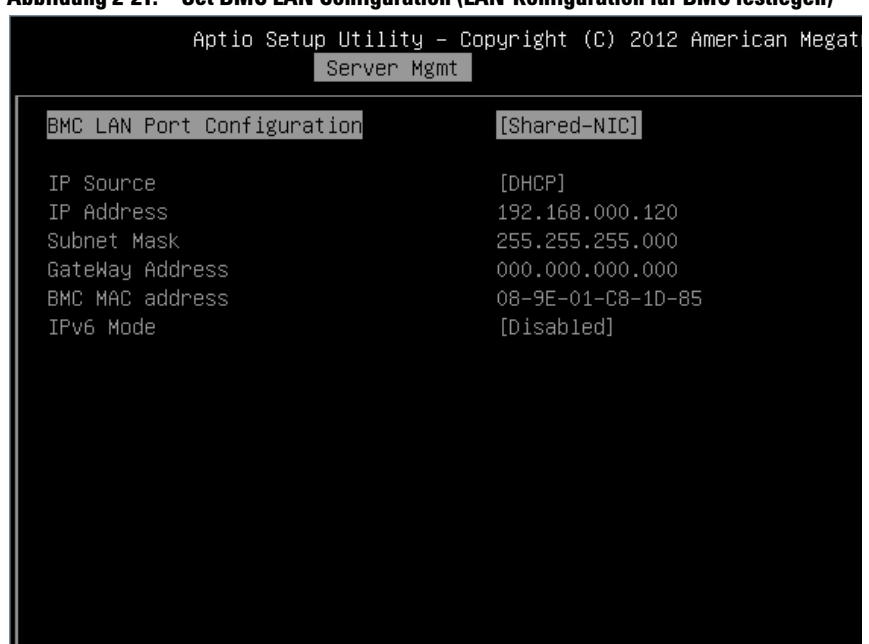

#### Abbildung 2-21. Set BMC LAN Configuration (LAN-Konfiguration für BMC festlegen)

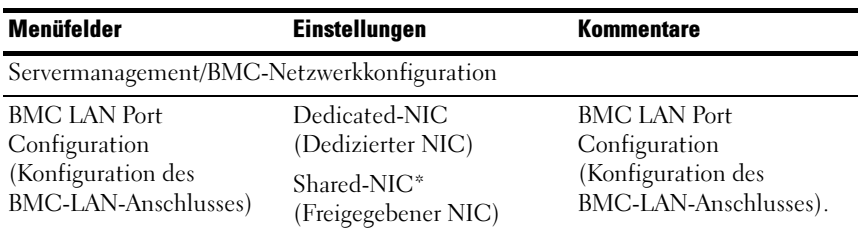

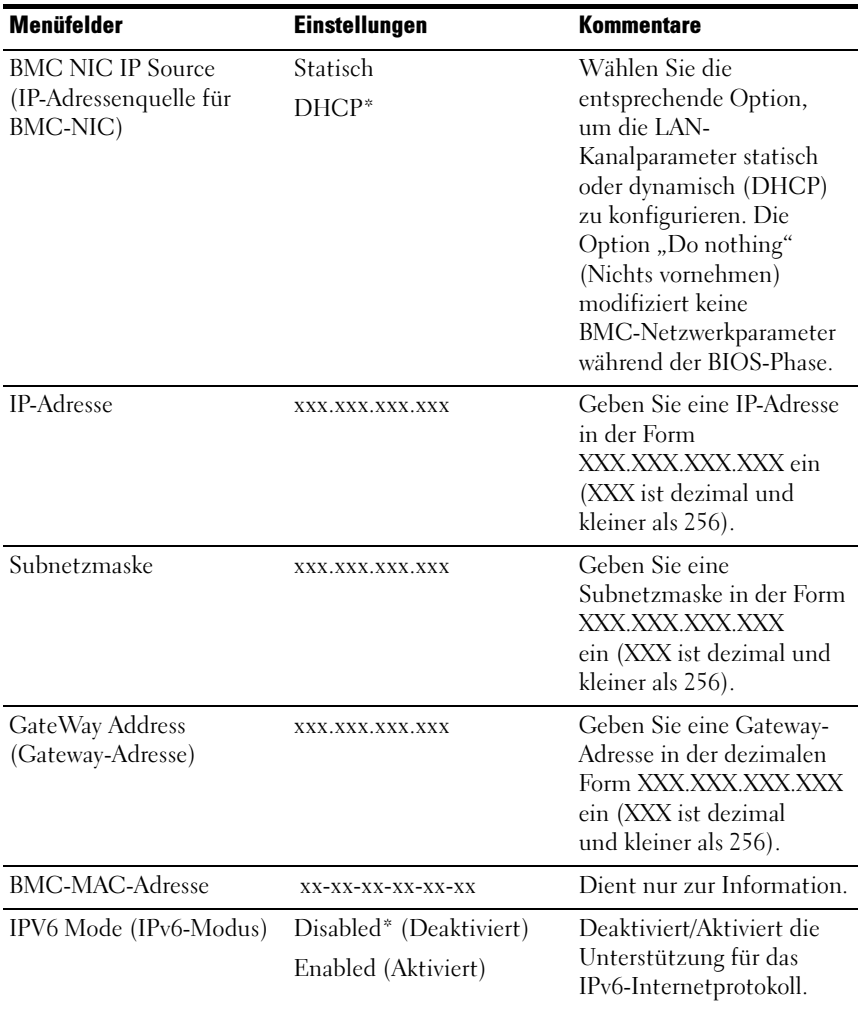

# Remotezugriffskonfiguration

### Abbildung 2-22. Bildschirm "Remote Access Configuration" (Remotezugriffskonfiguration)

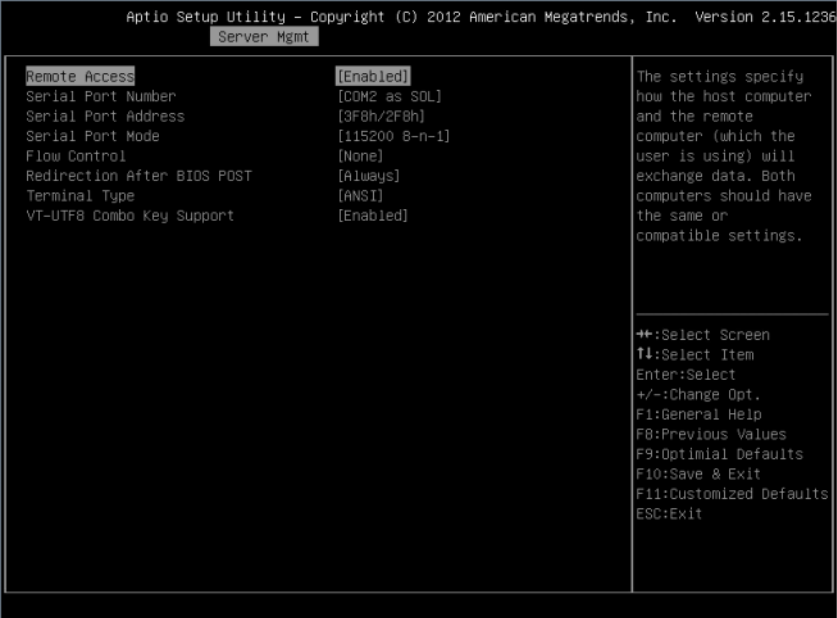

## Bildschirm

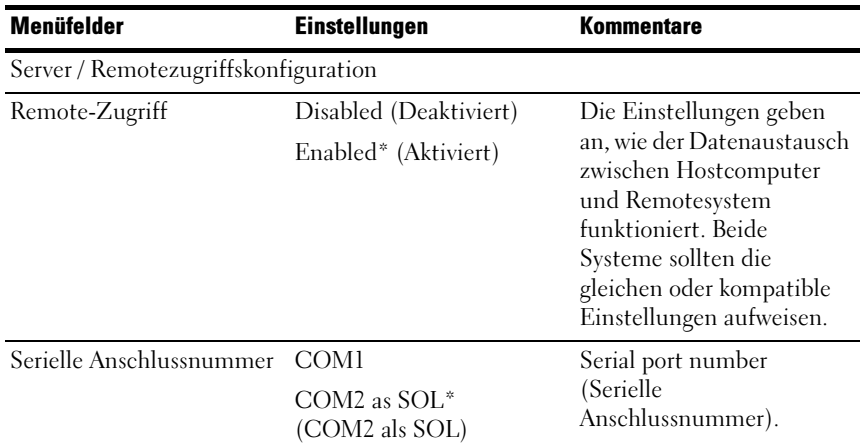

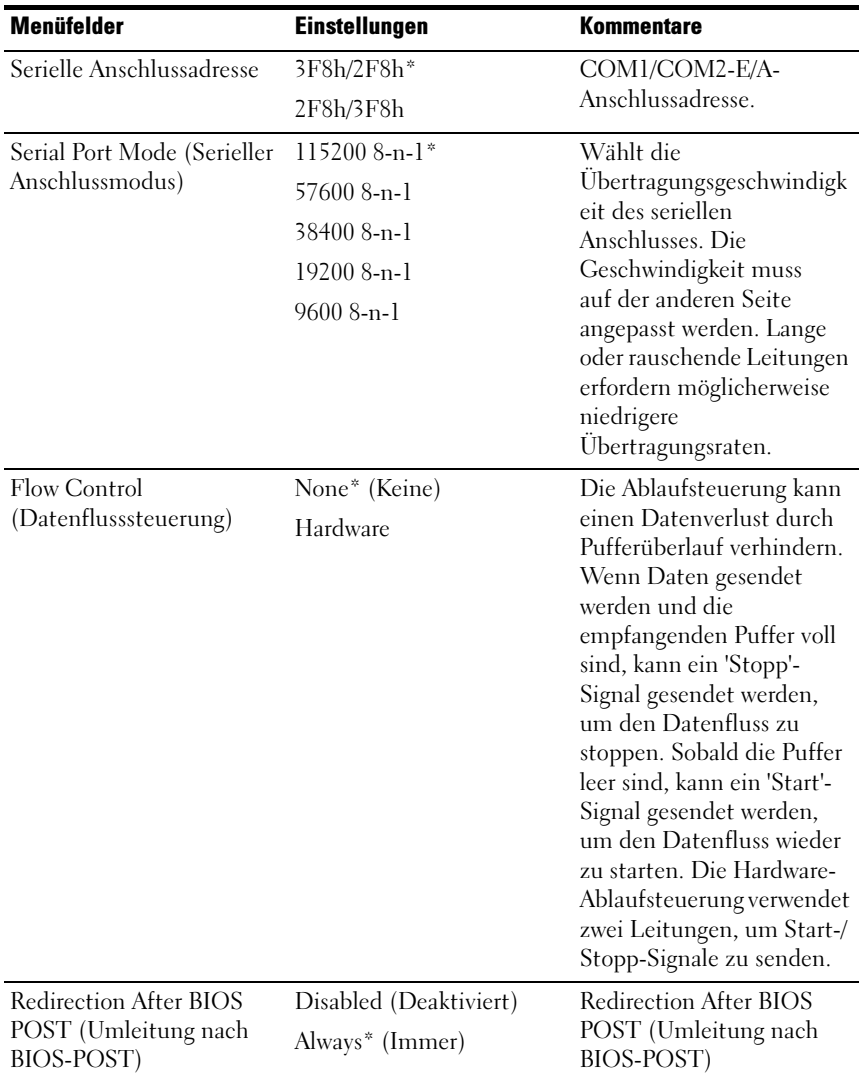

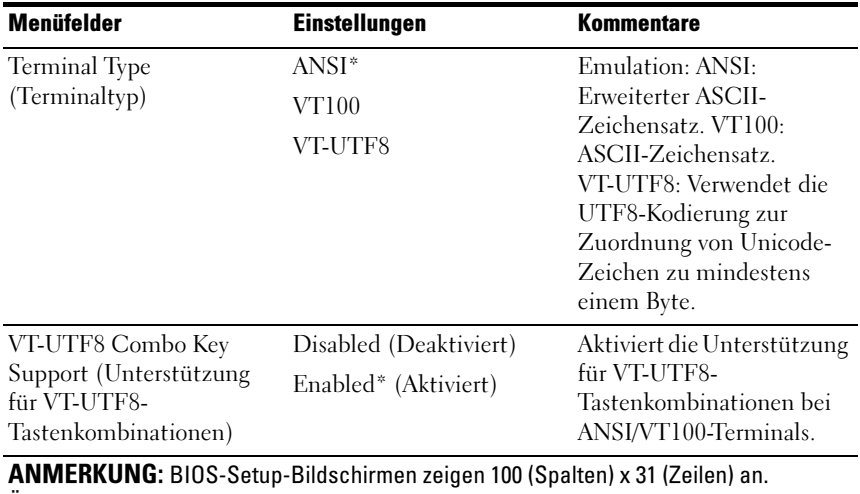

Ändern Sie die Einstellungen des clientseitigen Konsolen-Dienstprogramms, um für eine korrekte Bildschirmanzeige 100 (Spalten) x 31 (Zeilen) zu unterstützen.

# Systemereignisprotokoll anzeigen

#### Abbildung 2-23. Bildschirm "View System Event Log" (Systemereignisprotokoll anzeigen)

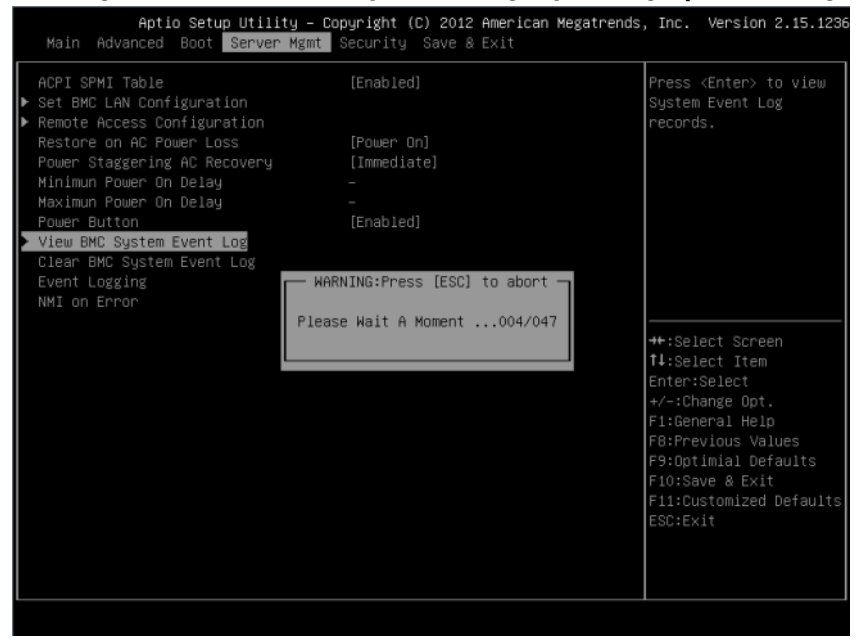

| ID TYPE DATE<br><b>TIME</b><br>SENSOR TYPE<br>01/01/70<br>00:00:40<br>Sustem Event<br>02<br>1.<br>2<br>02<br>07/29/13<br>12:58:11<br>Sustem Event<br>07/29/13<br>Sustem Event<br>3<br>02<br>12:59:00<br>07/29/13<br>12:59:09<br>02 <sub>2</sub><br>System Event<br>4<br>5<br>07/29/13 12:59:47<br>System Event<br>02 <sup>°</sup><br>Power Unit<br>6<br>02<br>07/29/13<br>12:59:52<br>7<br>02<br>07/29/13<br>02<br>01/01/70<br>00:34:02<br>Sustem Event<br>8<br>07/29/13<br>14:42:10<br>9<br>02 <sub>2</sub><br>Sustem Event<br>07/29/13 14:50:13<br>Sustem Event<br>10<br>02<br>11<br>02<br>07/29/13 14:50:25 Sustem Event<br>12<br>02<br>07/29/13<br>14:50:29 System Event<br>07/29/13<br>13<br>02<br>14:52:50<br>System Event<br>++:Select Screen<br>07/29/13<br>14:53:09<br>↑↓:Select Item<br>14<br>02<br>System Event<br>15<br>02<br>07/29/13<br>14:53:12<br>Sustem Event<br>Enter:Select<br>16<br>02<br>07/29/13<br>+/-:Change Opt.<br>14:55:28<br>System Event<br>17<br>02<br>07/29/13<br>14:57:29<br>Sustem Event<br>F1:General Help<br>F8:Previous Values<br>18<br>02<br>07/29/13<br>Sustem Event<br>14:57:32<br>19<br>07/29/13<br>Power Unit<br>F9:Optimial Defaults<br>02<br>14:57:51<br>F10:Save & Exit<br>20<br>02<br>07/29/13<br>15:00:27<br>System Event<br>02<br>07/29/13<br>F11:Customized Defaults<br>21<br>15:00:40 System Event<br>ESC:Exit<br>22<br>02<br>07/29/13<br>15:00:43 System Event<br>07/29/13<br>23<br>02<br>16:12:03<br>System Event<br>24<br>02<br>07/29/13<br>16:12:26<br>System Event |  |  | Server Mgmt | Aptio Setup Utility – Copyright (C) 2012 American Megatrends, Inc. Version 2.15.1236 |  |
|----------------------------------------------------------------------------------------------------|--|--|-------------|--------------------------------------------------------------------------------------|--|
|                                                                                                    |  |  |             |                                                                                      |  |
|                                                                                                    |  |  |             |                                                                                      |  |
|                                                                                                    |  |  |             |                                                                                      |  |
|                                                                                                    |  |  |             |                                                                                      |  |
|                                                                                                    |  |  |             |                                                                                      |  |
|                                                                                                    |  |  |             |                                                                                      |  |
|                                                                                                    |  |  |             |                                                                                      |  |
|                                                                                                    |  |  |             |                                                                                      |  |
|                                                                                                    |  |  |             |                                                                                      |  |
|                                                                                                    |  |  |             |                                                                                      |  |
|                                                                                                    |  |  |             |                                                                                      |  |
|                                                                                                    |  |  |             |                                                                                      |  |
|                                                                                                    |  |  |             |                                                                                      |  |
|                                                                                                    |  |  |             |                                                                                      |  |
|                                                                                                    |  |  |             |                                                                                      |  |
|                                                                                                    |  |  |             |                                                                                      |  |
|                                                                                                    |  |  |             |                                                                                      |  |
|                                                                                                    |  |  |             |                                                                                      |  |
|                                                                                                    |  |  |             |                                                                                      |  |
|                                                                                                    |  |  |             |                                                                                      |  |
|                                                                                                    |  |  |             |                                                                                      |  |
|                                                                                                    |  |  |             |                                                                                      |  |
|                                                                                                    |  |  |             |                                                                                      |  |
|                                                                                                    |  |  |             |                                                                                      |  |
|                                                                                                    |  |  |             |                                                                                      |  |
|                                                                                                    |  |  |             |                                                                                      |  |
|                                                                                                    |  |  |             |                                                                                      |  |

Abbildung 2-24. Bildschirm "View System Event Log" (Systemereignisprotokoll anzeigen) Fortsetzung

ANMERKUNG: Liefert nur eine Kurzbeschreibung des Systemereignisprotokolls (SEL) für den Benutzer. Wenn der Benutzer ausführlichere Informationen benötigt, findet er sie im BMC-Ereignisprotokoll in der Server Health (Serverfunktion) der WebUI.

# Sicherheitsmenü

### Abbildung 2-25. Bildschirm "Security Menu" (Sicherheitsmenü)

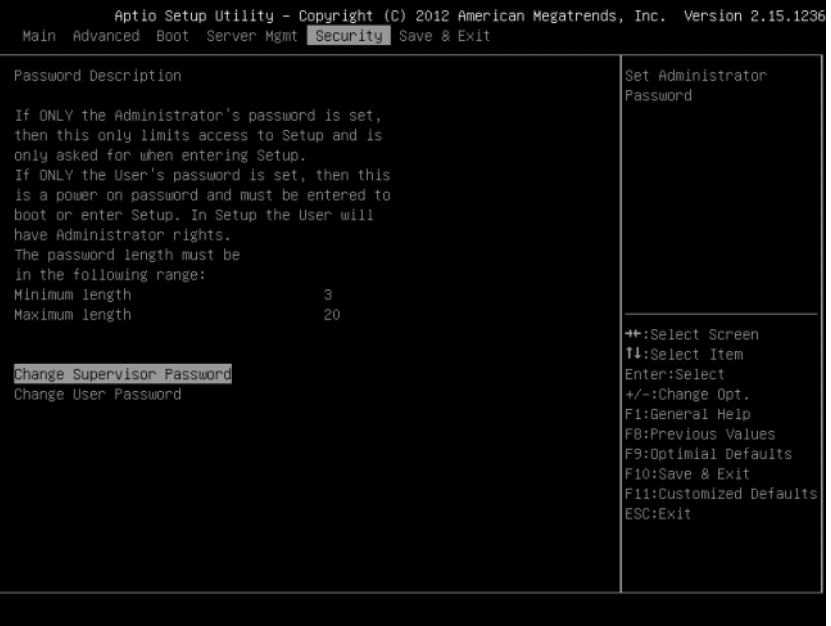

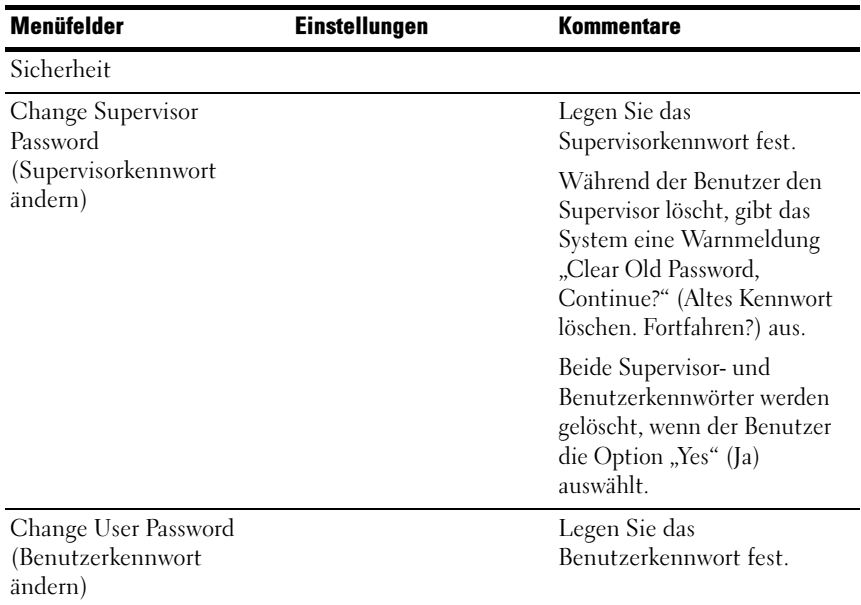

# Speichern und beenden

### Abbildung 2-26. Bildschirm "Save and Exit" (Speichern und Beenden)

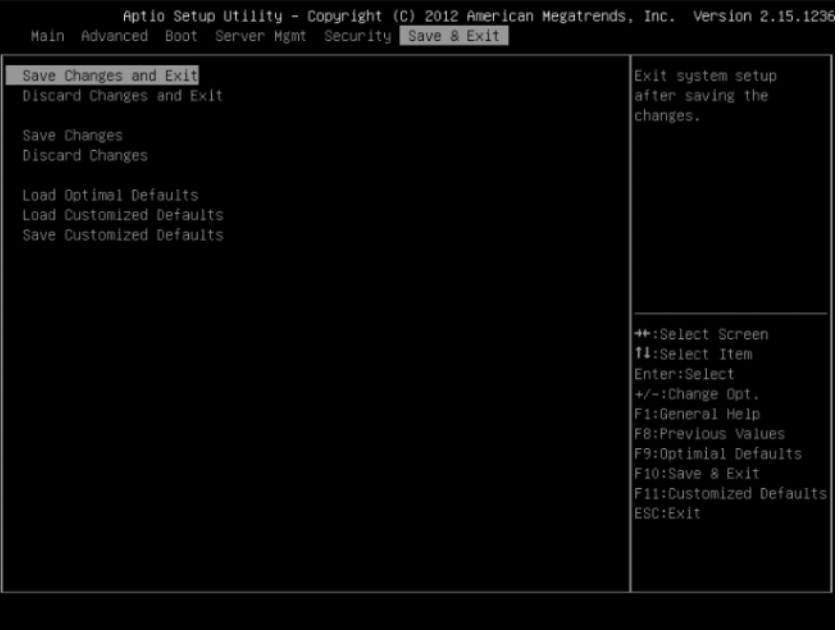

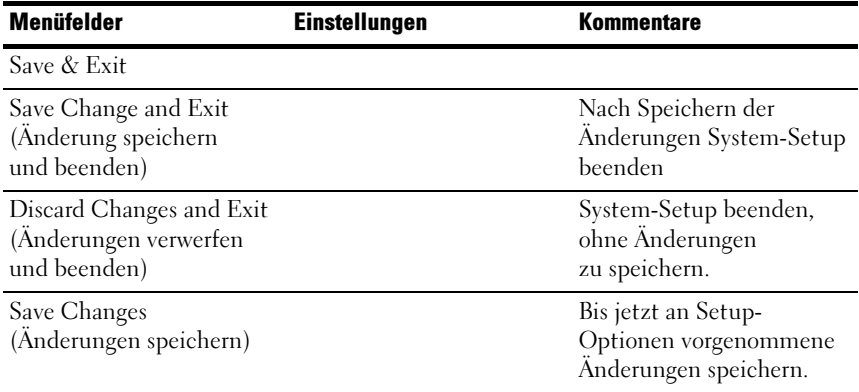

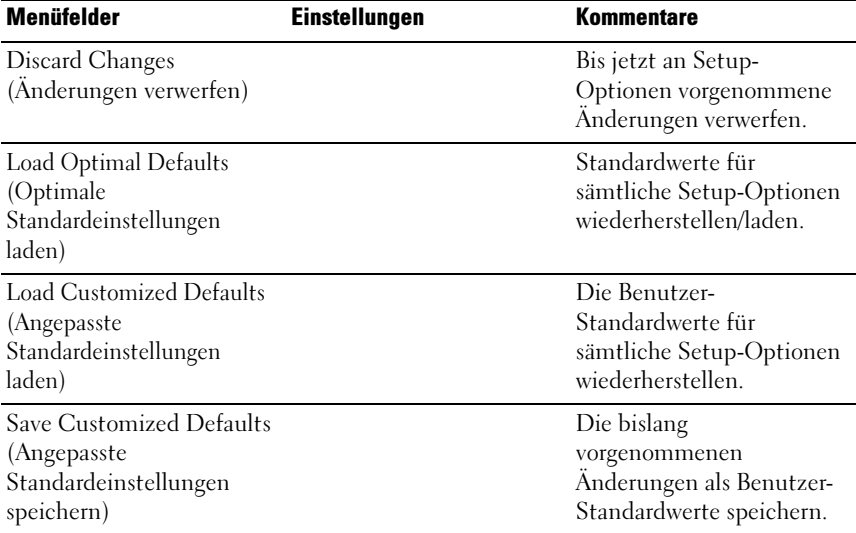

# Fehlerbehandlung

In diesem Kapitel werden die folgenden Fehlerbehandlungsfunktionen definiert:

- Fehlerbehandlung und Protokollierung
- Fehlermeldungen und Fehlercodes

# Fehlerbehandlung und Protokollierung

Dieser Abschnitt beschreibt, wie Fehler vom System-BIOS verarbeitet werden, einschließlich einer Erläuterung der Rolle des BIOS in der Fehlerbehandlung und der Interaktion zwischen BIOS-, Plattform-Hardwareund Serververwaltungs-Firmware bezogen auf die Fehlerbehandlung. Zusätzlich werden Fehlerprotokollierungstechniken beschrieben.

## Fehlerquellen und -typen

Eine der wichtigsten Anforderungen an die Serververwaltung ist es, Systemfehler korrekt und konsistent zu bewältigen. Systemfehler können individuell de- und aktiviert oder als Gruppe, wie folgt kategorisiert werden:

- PCI Express-Bus-Fehler
- Einzel- oder Multi-Bit-Fehler des Speichers
- Während des POST festgestellte Fehler, die als POST-Fehler protokolliert wurden

Sensoren, die durch den BMC verwaltet werden. BMC kann Ereignismeldungen von einzelnen Sensoren und Protokollierung von Systemereignissen empfangen. Weitere Informationen über die BMC-Protokollierung des Fehlers erhalten Sie in den BMC-Spezifikationen.

# Fehlerprotokollierung über SMI-Handler

Der SMI-Handler wird zum Verarbeiten und Protokollieren von Ereignissen auf Systemebene, die nicht in der Systemverwaltungs-Firmware angezeigt werden, verwendet. Der SMI-Handler verarbeitet alle Systemfehler, auch solche, die normalerweise für die Generierung eines NMI aufgefasst werden.

Der SMI-Handler sendet zum Protokollieren des Ereignisses einen Befehl an das BMC und stellt die Daten zur Protokollierung bereit. Beispielsweise programmiert das BIOS die Hardware, um ein SMI auf einem Einzel-Bit-Speicherfehler zu generieren und protokolliert die DIMM-Nummer im Systemereignisprotokoll. Nachdem BIOS die Protokollierung des Fehlers in BMC abgeschlossen hat, macht es falls erforderlich ein NMI geltend.

# PCI Express\*-Fehler

Die Hardware ist dafür programmiert ein SMI bei behebbaren, nicht korrigierbarem nicht-schwerwiegenden und nicht korrigierbaren schwerwiegenden Fehlern des PCIes zu generieren. Die korrigierbaren PCIe-Fehler werden an das BMC als behebbaren Fehler des PCIe-Bus gemeldet. Nicht-schwerwiegende und schwerwiegende Fehler des PCIe werden an das BMC als nicht korrigierbare Fehler des PCIe-Bus gemeldet. Das System-Ereignisprotokoll für diese Fehler beinhaltet den Standort des fehlerhaften Geräts, inklusive der PCIe-Verbindungsnummer, der PCI-Busnummer, der PCI-Geräte-Nummer und die PCI-Funktionsnummer. Ein NMI wird für nicht korrigierbare PCIe-Fehler, nachdem sie protokolliert wurden, generiert.

## Prozessor-Bus-Fehler

Das BIOS aktiviert die Fehlerkorrektur und -Erkennungsfunktionen der Prozessoren, durch das Einstellen der entsprechenden Bits im spezifischen Register (MSR) des Prozessor-Modells und der entsprechenden Bits im Chipsatz.

Im Fall von nicht behebbareren Fehlern auf dem Host-Prozessor-Bus kann die ordnungsgemäße Ausführung des asynchronen Fehler-Handler (normalerweise SMI) nicht garantiert werden und der Handler kann solche Zustände nicht zuverlässig protokollieren. Der Handler zeichnet den Fehler nur dann im System-Ereignisprotokoll auf, wenn auf dem System kein schwerwiegender Fehler aufgetreten ist, der die Integrität des Handlers komprimiert hat.

# Speicher-Bus-Fehler

Die Hardware ist dafür programmiert, dass ein SMI bei behebbareren Datenfehlern im Speicher-Array generiert wird. Der SMI-Handler zeichnet den Fehler und den DIMM-Standort im System-Ereignisprotokoll auf. Nicht behebbare Fehler im Speicher-Array werden dem SMI zugeordnet, da der BMC nicht den Standort des fehlerhaften DIMM bestimmen kann. Die nicht behebbaren Fehler haben möglicherweise die Inhalte des SMRAMs beschädigt. Der SMI-Handler wird die fehlerhafte DIMM-Nummer im BMC protokollieren, wenn die SMRAM-Inhalte noch gültig sind. Die Fähigkeit, den Fehler bis hinunter auf einen einzelnen DIMM zu isolieren, kann bei bestimmten Fehlern und/oder zu einem frühen Zeitpunkt während des Einschaltselbsttests (POST) nicht verfügbar sein.

# Boot-Ereignis

Das BIOS lädt das System-Datum und -Uhrzeit während des POST herunter und protokolliert es in einem Boot-Ereignis. Die Software, die das Ereignisprotokoll parst, sollte das Boot-Ereignis nicht als einen Fehler behandeln.

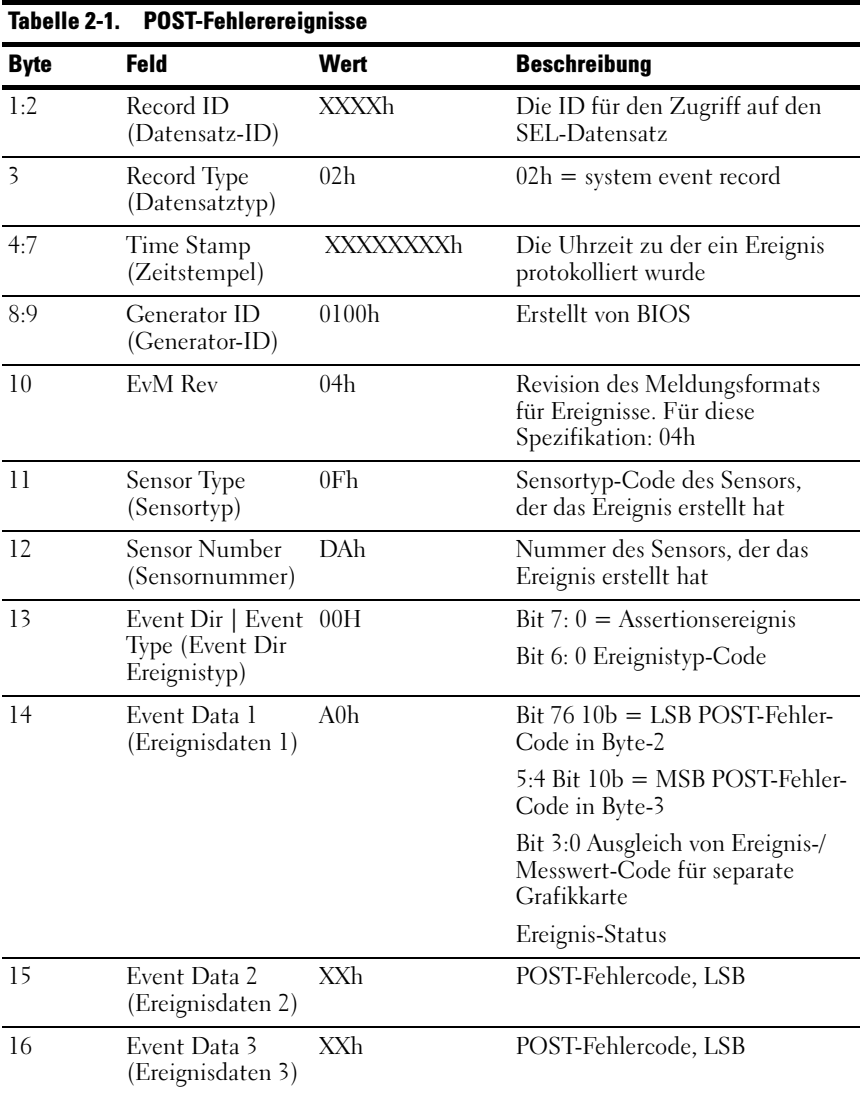

## Protokollierung von Formatkonventionen

Das BIOS entspricht dem, in den IPMI-Spezifikationen definierten, Anmeldeformat. IPMI erfordert die Verwendung aller, bis auf zwei, Bytes in jedem Ereignisprotokolleintrag, genannt Event Data 2 (Ereignisdaten 2) und Event Data 3 (Ereignisdaten 3). Ein Ereignis-Generator kann festlegen, dass diese Bytes OEM-spezifizierte Werte enthalten. Das System-BIOS verwendet diese zwei Bytes zum Aufzeichnen von zusätzlichen Informationen über den Fehler.

Diese Spezifikation beschreibt das Format der OEM-Datenbytes (Ereignisdaten 2 und 3) für die folgenden Fehler:

- Speicherfehler
- PCI Express-Bus-Fehler

Die Ereignisdaten 2 und 3 sind für alle anderen Ereignisse, die durch das BIOS protokolliert werden, nicht definiert.

Die System-BIOS-Sensoren sind logische Einheiten, die Ereignisse erzeugen. Das BIOS stellt sicher, dass jede Kombination von Sensortyp (wie z. B. Speicher) und Ereignistyp (Sensor-spezifisch) über eine eindeutige Sensorennummer verfügt.

|             | <b>Speicherfehler-Ereignisse</b><br>Tabelle 2-2. |                   |                                                                                 |  |
|-------------|--------------------------------------------------|-------------------|---------------------------------------------------------------------------------|--|
| <b>Byte</b> | Feld                                             | Wert              | <b>Beschreibung</b>                                                             |  |
| 01:02       | Record ID<br>(Datensatz-ID)                      | <b>XXXXh</b>      | Die ID für den Zugriff auf den<br>SEL-Datensatz                                 |  |
| 3           | Record Type<br>(Datensatztyp)                    | 02 <sub>h</sub>   | $02h = system event record$                                                     |  |
| 04:07       | Time Stamp<br>(Zeitstempel)                      | XXXXXXXXh         | Die Uhrzeit zu der ein Ereignis<br>protokolliert wurde                          |  |
| 08:09       | Generator ID<br>(Generator-ID)                   | 0100 <sub>h</sub> | Vom BIOS generiert                                                              |  |
| 10          | EvM Rev                                          | 04h               | Revision des Meldungsformats<br>für Ereignisse. Für diese<br>Spezifikation: 04h |  |
| 11          | Sensortyp                                        | 0 <sub>Ch</sub>   | Sensortyp-Code des Sensors,<br>der das Ereignis geniert hat                     |  |
| 12          | Sensornummer                                     | 7A/7B/7C/7Dh      | Nummer des Sensors, der<br>das Ereignis geniert hat                             |  |
|             |                                                  |                   | DIMM A1:7 Ah                                                                    |  |
|             |                                                  |                   | DIMM A0:7 Bh                                                                    |  |
|             |                                                  |                   | DIMM B1:7 Ch                                                                    |  |
|             |                                                  |                   | DIMMB0:7Dh                                                                      |  |
| 13          | Event Dir                                        | 6Fh               | Bit 7: $0 =$ Assertionsereignis                                                 |  |
|             | Ereignistyp                                      |                   | Bit 6: 0 Ereignistyp-Code                                                       |  |

Speicherfehler-Ereignisse

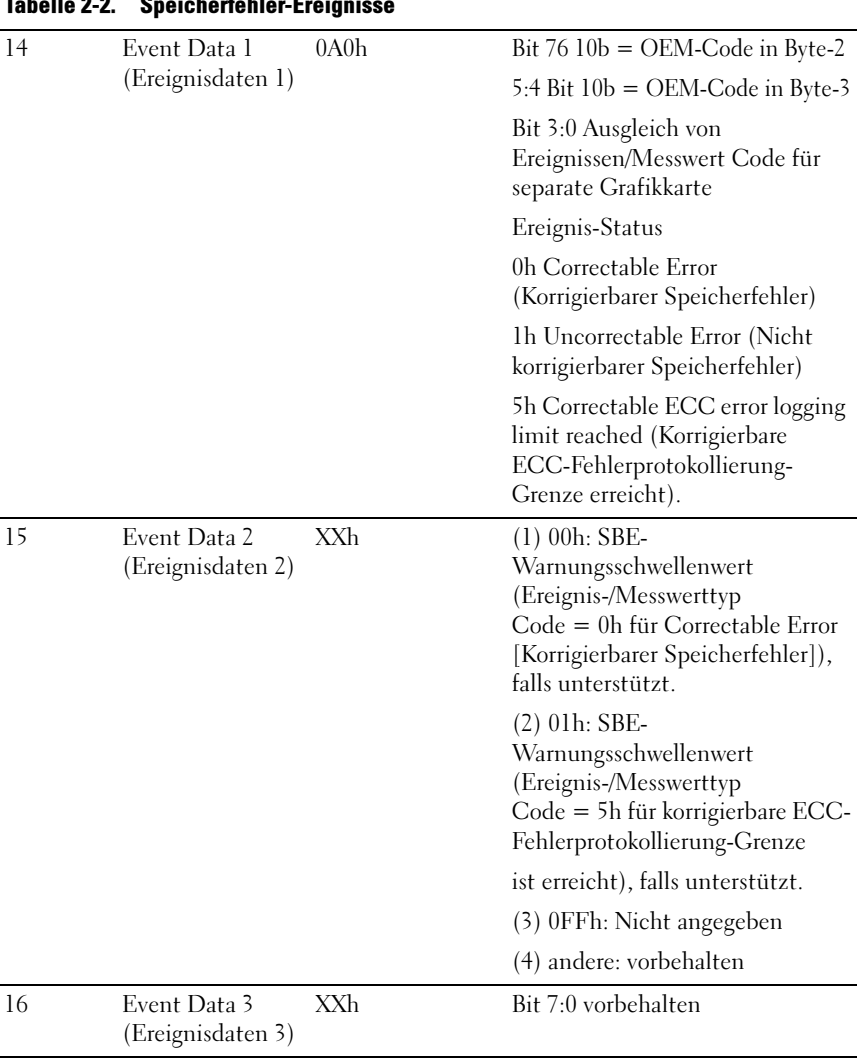

# Tabelle 2-2. Speicherfehler-Ereignisse

| Tabelle 2-3.<br><b>PCI-Express-Fehler-Ereignisse</b> |                                   |              |                                                                                 |
|------------------------------------------------------|-----------------------------------|--------------|---------------------------------------------------------------------------------|
| <b>Byte</b>                                          | Feld                              | <b>Wert</b>  | <b>Beschreibung</b>                                                             |
| 1:2                                                  | Record ID<br>(Datensatz-ID)       | <b>XXXXh</b> | Die ID für den Zugriff auf<br>den SEL-Datensatz                                 |
| $\overline{\mathbf{3}}$                              | Record Type<br>(Datensatztyp)     | 02h          | $02h = system event record$                                                     |
| 4:7                                                  | Time Stamp<br>(Zeitstempel)       | XXXXXXXXh    | Die Uhrzeit zu dem ein Ereignis<br>protokolliert wurde                          |
| 8:9                                                  | Generator ID<br>(Generator-ID)    | 0100h        | Vom BIOS generiert                                                              |
| 10                                                   | EvM Rev                           | 04h          | Revision des Meldungsformats<br>für Ereignisse. Für diese<br>Spezifikation: 04h |
| 11                                                   | Sensortyp                         | 13h          | Sensortyp-Code des Sensors,<br>der das Ereignis geniert hat                     |
| 12                                                   | Sensornummer                      | 7AE3h        | Nummer des Sensors, der das<br>Ereignis geniert hat                             |
| 13                                                   | Event Dir  <br>Ereignistyp        | 6Fh          | Bit 7: $0 =$ Assertionsereignis                                                 |
|                                                      |                                   |              | Bit 6: 0 Ereignistyp-Code                                                       |
| 14                                                   | Event Data 1                      | AXh          | Bit $76 10b = OEM$ -Code in Byte-2                                              |
|                                                      | (Ereignisdaten 1)                 |              | 5:4 Bit $10b = OEM$ -Code in Byte-3                                             |
|                                                      |                                   |              | Bit 3:0 Ausgleich von Ereignis-/<br>Messwert-Code für Ereignisstatus            |
|                                                      |                                   |              | 7h Korrigierbarer Busfehler<br>(NFERR)                                          |
|                                                      |                                   |              | 8h Nicht-korrigierbarer Busfehler<br>(NFERR)                                    |
|                                                      |                                   |              | Ah schwerwiegender Busfehler<br>(FERR)                                          |
| 15                                                   | Event Data 2                      | <b>XXh</b>   | Bit 7:3 Gerätenummer                                                            |
|                                                      | (Ereignisdaten 2)                 |              | Bit 2:0 Funktionsnummer                                                         |
| 16                                                   | Event Data 3<br>(Ereignisdaten 3) | XXh          | Bit 7:0 vorbehalten                                                             |

PCI-Express-Fehler-Ereignisse

## Fehlermeldungen und ihre Handhabung

Das System-BIOS zeigt Fehlermeldungen auf dem Bildschirm an. Wenn das System keine USB-Tastatur erkennt oder die BIOS-Einstellung zurückgesetzt wird, zeigt das BIOS auf dem Bildschirm eine Fehlermeldungen an. Benutzer können die Pause on Error-Funktion (Bei Fehler anhalten) im BIOS-Setup-Menü verwenden, um das System bei der Anzeige eines Fehlermeldungs - Bildschirms anzuhalten.

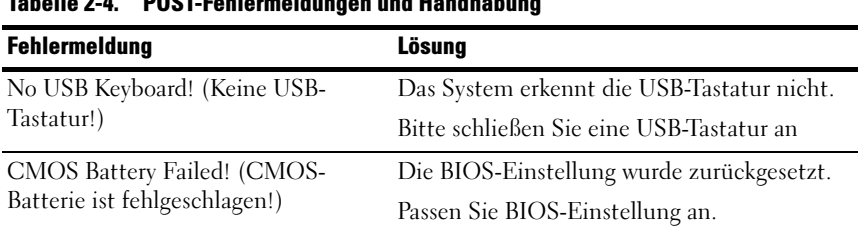

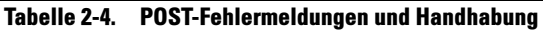

### Aptio Prüfpunkte

## Checkpoint Bereiche

#### Tabelle 2-5. Checkpoint Bereiche

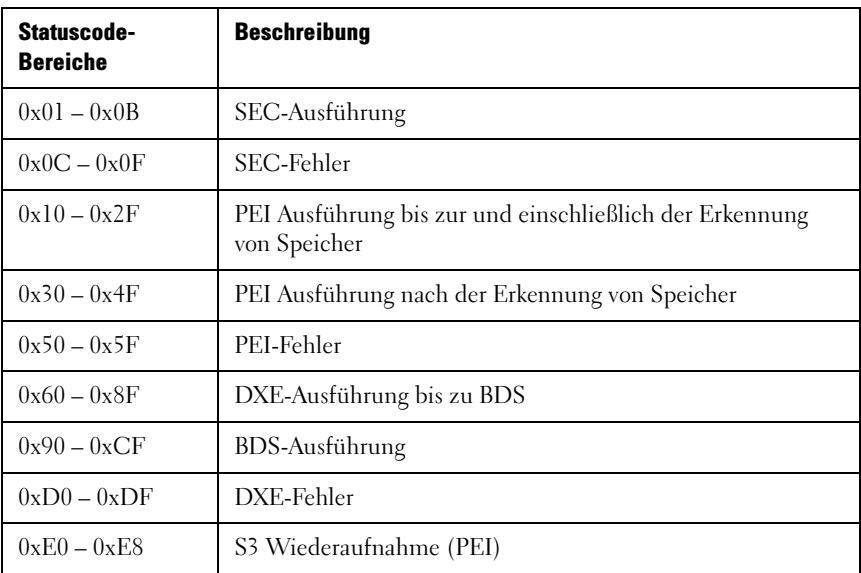

| Statuscode-<br><b>Bereiche</b> | <b>Beschreibung</b>            |
|--------------------------------|--------------------------------|
| $0xE9 - 0xEF$                  | S3 Wiederaufnahmefehler (PEI)  |
| $0xF0 - 0xF8$                  | Wiederherstellung (PEI)        |
| $0xF9 - 0xFF$                  | Wiederherstellungsfehler (PEI) |

Tabelle 2-5. Checkpoint Bereiche (fortgesetzt)

## Standard-Prüfpunkte

## SEC-Phase

# Tabelle 2-6. SEC-Phase

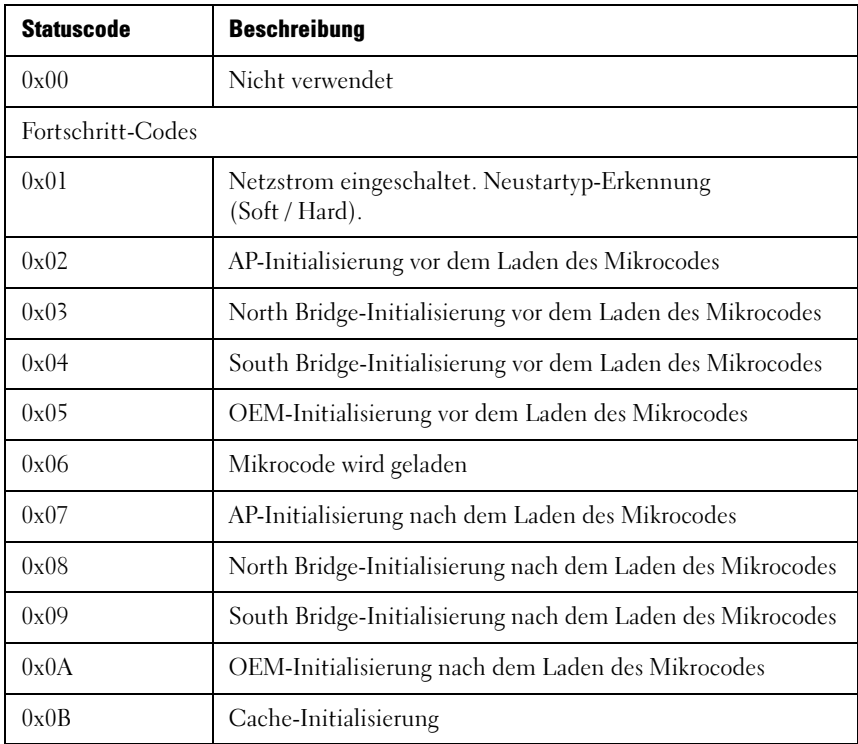

Tabelle 2-6. SEC-Phase (fortgesetzt)

| <b>Statuscode</b> | <b>Beschreibung</b>                           |  |
|-------------------|-----------------------------------------------|--|
| SEC-Fehlercodes   |                                               |  |
| $0x0C - 0x0D$     | Reserviert für zukünftige AMI SEC-Fehlercodes |  |
| 0x0E              | Mikrocode nicht gefunden                      |  |
| 0x0F              | Mikrocode nicht geladen                       |  |

# PEI Phase

# Tabelle 2-7. PEI Phase

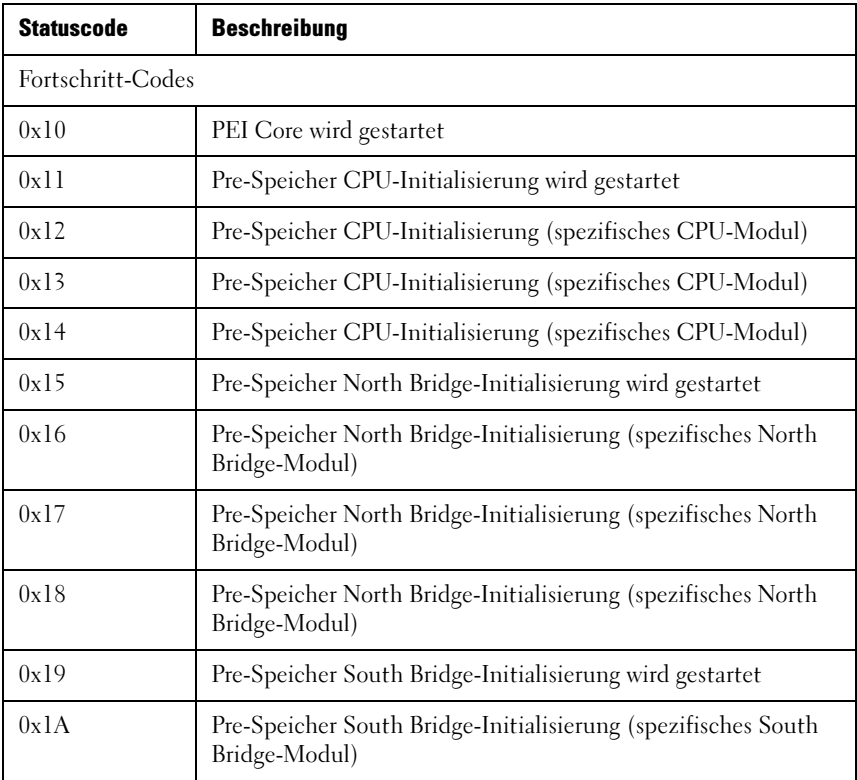

| <b>Statuscode</b> | <b>Beschreibung</b>                                                                |
|-------------------|------------------------------------------------------------------------------------|
| 0x1B              | Pre-Speicher South Bridge-Initialisierung (spezifisches South<br>Bridge-Modul)     |
| 0x1C              | Pre-Speicher South Bridge-Initialisierung (spezifisches South<br>Bridge-Modul)     |
| 0x1D:0x2A         | OEM Pre-Speicher-Initialisierungs-Codes                                            |
| 0x2B              | Speicher-Initialisierung SPD (Serial Presence Detect) Daten<br>werden gelesen      |
| 0x2C              | Speicher-Initialisierung Speicher-Anwesenheitserkennung                            |
| 0x2D              | Speicher-Initialisierung. Programmieren der Speicher-<br>Zeitmessungsinformationen |
| 0x2E              | Speicher-Initialisierung. Konfigurieren des Speichers                              |
| 0x2F              | Speicher-Initialisierung (andere).                                                 |
| 0x30              | Reserviert für ASL (siehe ASL-Statuscode-Abschnitt unten)                          |
| 0x31              | Installierter Speicher                                                             |
| 0x32              | CPU-Post-Speicher-Initialisierung wird gestartet                                   |
| 0x33              | CPU-Post-Speicher-Initialisierung Cache-Initialisierung                            |
| 0x34              | CPU-Post-Speicher-Initialisierung Anwendungs-Prozessoren<br>(AP)-Initialisierung   |
| 0x35              | CPU-Post-Speicher-Initialisierung Boot Strap Prozessor (BSP)-<br>Auswahl           |
| 0x36              | CPU-Post-Speicher-Initialisierung System Management Mode<br>(SMM)-Initialisierung  |
| 0x37              | Post-Speicher North Bridge-Initialisierung wird gestartet                          |
| 0x38              | Post-Speicher North Bridge-Initialisierung (spezifisches North<br>Bridge-Modul)    |

Tabelle 2-7. PEI Phase (fortgesetzt)

| <b>Statuscode</b> | <b>Beschreibung</b>                                                                                |
|-------------------|----------------------------------------------------------------------------------------------------|
| 0x39              | Post-Speicher North Bridge-Initialisierung (spezifisches North<br>Bridge-Modul)                    |
| 0x3A              | Post-Speicher North Bridge-Initialisierung (spezifisches North<br>Bridge-Modul)                    |
| 0x3B              | Post-Speicher South Bridge-Initialisierung wird gestartet                                          |
| 0x3c              | Post-Speicher South Bridge-Initialisierung (spezifisches South<br>Bridge-Modul)                    |
| 0x3D              | Post-Speicher South Bridge-Initialisierung (spezifisches South<br>Bridge-Modul)                    |
| 0x3E              | Post-Speicher South Bridge-Initialisierung (spezifisches South<br>Bridge-Modul)                    |
| $0x3F-0x4E$       | OEM Post-Speicher-Initialisierungs-Codes                                                           |
| 0x4F              | DXE IPL wird gestartet                                                                             |
| PEI-Fehlercodes   |                                                                                                    |
| 0x50              | Memory initialization error. Ungültiger Speichertyp oder<br>inkompatible Speichergeschwindigkeit   |
| 0x51              | Memory initialization error. SPD-Lesen ist ausgefallen                                             |
| 0x52              | Memory initialization error. Ungültige Speichergröße oder<br>Speichermodule stimmen nicht überein. |
| 0x53              | Memory initialization error. Keinen nutzbaren Speicher erkannt                                     |
| 0x54              | Unspezifizierter Speicher-Initialisierungsfehler                                                   |
| 0x55              | Kein Speicher installiert                                                                          |
| 0x56              | Unzulässiger CPU-Typ oder Geschwindigkeit                                                          |
| 0x57              | CPU stimmt nicht überein                                                                           |
| 0x58              | CPU-Selbsttest fehlgeschlagen oder es liegt möglicherweise ein<br>CPU-Cache-Fehler vor             |

Tabelle 2-7. PEI Phase (fortgesetzt)
| <b>Statuscode</b>                    | <b>Beschreibung</b>                                                                           |  |  |  |
|--------------------------------------|-----------------------------------------------------------------------------------------------|--|--|--|
| 0x59                                 | CPU-Mikrocode nicht gefunden oder Mikro-Code-Aktualisierung<br>ist fehlgeschlagen             |  |  |  |
| 0x5A                                 | Interner CPU-Fehler                                                                           |  |  |  |
| 0x5B                                 | Reset PPI ist nicht verfügbar                                                                 |  |  |  |
| $0x5C-0x5F$                          | Reserviert für zukünftige AMI-Fehlercodes                                                     |  |  |  |
|                                      | S3-Wiederaufnahmefortschritts-Code                                                            |  |  |  |
| 0xE0                                 | S3-Wiederaufnahme (S3-Wiederaufnahme PPI wird von<br>der DXE IPL abgerufen)                   |  |  |  |
| 0xE1                                 | S3-Status Boot-Skript-Ausführung                                                              |  |  |  |
| 0xE2                                 | Video repost                                                                                  |  |  |  |
| 0xE3                                 | BS-S3-Aufwachaktivierungsanruf                                                                |  |  |  |
| $0xE4-0xE7$                          | Reserviert für zukünftige AMI-Fortschrittscodes                                               |  |  |  |
| S3-Wiederaufnahme-Fehlercodes        |                                                                                               |  |  |  |
| 0xE8                                 | S3-Wiederaufnahme-Fehler                                                                      |  |  |  |
| 0xE9                                 | S3-Wiederaufnahme-PPI nicht gefunden                                                          |  |  |  |
| 0xEA                                 | S3-Wiederaufnahme-Boot-Skript-Fehler                                                          |  |  |  |
| 0xEB                                 | S3-Betriebssystem-Aufweck-Fehler                                                              |  |  |  |
| $0xEC-0xEF$                          | Reserviert für zukünftige AMI-Fehlercodes                                                     |  |  |  |
| Wiederherstellungsfortschritts-Codes |                                                                                               |  |  |  |
| 0xf0                                 | Wiederherstellung des Zustands von der Firmware<br>(Automatische Wiederherstellung) gestartet |  |  |  |
| 0xF1                                 | Wiederherstellung des Zustands von dem Benutzer<br>(Erzwungene Wiederherstellung) gestartet   |  |  |  |
| 0xF2                                 | Der Wiederherstellungsprozess wurde gestartet                                                 |  |  |  |

Tabelle 2-7. PEI Phase (fortgesetzt)

| <b>Statuscode</b>              | <b>Beschreibung</b>                             |  |  |  |
|--------------------------------|-------------------------------------------------|--|--|--|
| 0xF3                           | Recovery-Firmware-Image wurde gefunden          |  |  |  |
| 0xF4                           | Recovery-Firmware-Image wurde geladen           |  |  |  |
| $0xF5-0xF7$                    | Reserviert für zukünftige AMI-Fortschrittscodes |  |  |  |
| Wiederherstellungs-Fehlercodes |                                                 |  |  |  |
| 0xF8                           | Wiederherstellungs-PPI ist nicht verfügbar      |  |  |  |
| 0xF9                           | Wiederherstellungskapsel wurde nicht gefunden   |  |  |  |
| 0xFA                           | Ungültige Wiederherstellungskapsel              |  |  |  |
| $0xFB - 0xFF$                  | Reserviert für zukünftige AMI-Fehlercodes       |  |  |  |

Tabelle 2-7. PEI Phase (fortgesetzt)

#### DXE Phase Tabelle 2-8. DXE Phase

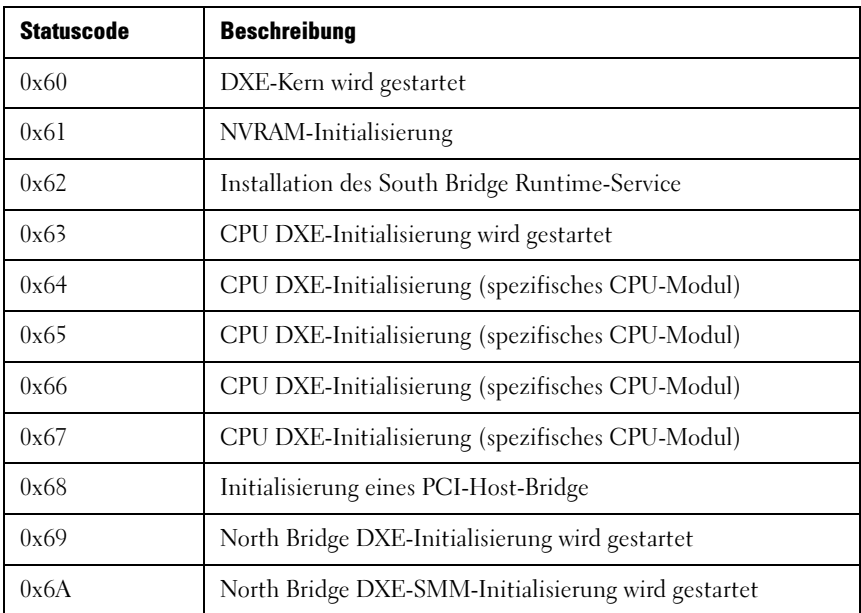

| <b>Statuscode</b> | <b>Beschreibung</b>                                                   |  |  |  |
|-------------------|-----------------------------------------------------------------------|--|--|--|
| 0x6B              | North Bridge DXE-Initialisierung (spezifisches North<br>Bridge-Modul) |  |  |  |
| 0x6C              | North Bridge DXE-Initialisierung (spezifisches North<br>Bridge-Modul) |  |  |  |
| 0x6D              | North Bridge DXE-Initialisierung (spezifisches North<br>Bridge-Modul) |  |  |  |
| 0x6E              | North Bridge DXE-Initialisierung (spezifisches North<br>Bridge-Modul) |  |  |  |
| 0x6F              | North Bridge DXE-Initialisierung (spezifisches North<br>Bridge-Modul) |  |  |  |
| 0x70              | South Bridge DXE-Initialisierung wird gestartet                       |  |  |  |
| 0x71              | South Bridge DXE-SMM-Initialisierung wird gestartet                   |  |  |  |
| 0x72              | South Bridge-Geräte-Initialisierung                                   |  |  |  |
| 0x73              | South Bridge DXE-Initialisierung (spezifisches South<br>Bridge-Modul) |  |  |  |
| 0x74              | South Bridge DXE-Initialisierung (spezifisches South<br>Bridge-Modul) |  |  |  |
| 0x75              | South Bridge DXE-Initialisierung (spezifisches South<br>Bridge-Modul) |  |  |  |
| 0x76              | South Bridge DXE-Initialisierung (spezifisches South<br>Bridge-Modul) |  |  |  |
| 0x77              | South Bridge DXE-Initialisierung (spezifisches South<br>Bridge-Modul) |  |  |  |
| 0x78              | ACPI-Modul-Initialisierung                                            |  |  |  |
| 0x79              | CSM-Initialisierung                                                   |  |  |  |
| $0x7A - 0x7F$     | Reserviert für zukünftige AMI-DXE-Fehlercodes                         |  |  |  |
| $0x80 - 0x8F$     | OEM-DXE-Initialisierungscodes                                         |  |  |  |

Tabelle 2-8. DXE Phase (fortgesetzt)

| <b>Statuscode</b> | <b>Beschreibung</b>                               |  |  |  |
|-------------------|---------------------------------------------------|--|--|--|
| 0x90              | Phase der Startgeräteauswahl (BDS) wird gestartet |  |  |  |
| 0x91              | Verbindung der Treiber wird gestartet             |  |  |  |
| 0x92              | PCI-Bus-Initialisierung wird gestartet            |  |  |  |
| 0x93              | PCI-Bus-Hot-Plug-Controller-Initialisierung       |  |  |  |
| 0x94              | PCI-Bus-Nummerierung                              |  |  |  |
| 0x95              | PCI-Bus-Ressourcenanforderung                     |  |  |  |
| 0x96              | PCI-Bus-Ressourcenzuweisung                       |  |  |  |
| 0x97              | Konsolen-Ausgabegeräte werden verbunden           |  |  |  |
| 0x98              | Konsolen-Eingabegeräte werden verbunden           |  |  |  |
| 0x99              | Super-E/A-Initialisierung                         |  |  |  |
| 0x9A              | USB-Initialisierung wird gestartet                |  |  |  |
| 0x9B              | <b>USB-Reset</b>                                  |  |  |  |
| 0x9C              | USB-Erkennung                                     |  |  |  |
| 0x9D              | USB-Aktivierung                                   |  |  |  |
| $0x9E - 0x9F$     | Reserviert für zukünftige AMI-Codes               |  |  |  |
| 0xA0              | IDE-Initialisierung wird gestartet                |  |  |  |
| 0xA1              | <b>IDE-Reset</b>                                  |  |  |  |
| 0xA2              | <b>IDE-Erkennung</b>                              |  |  |  |
| 0xA3              | <b>IDE-Aktivierung</b>                            |  |  |  |
| 0xA4              | SCSI-Initialisierung wird gestartet               |  |  |  |
| 0xA5              | <b>SCSI-Reset</b>                                 |  |  |  |
| 0xA6              | SCSI-Erkennung                                    |  |  |  |

Tabelle 2-8. DXE Phase (fortgesetzt)

| <b>Statuscode</b> | <b>Beschreibung</b>                                         |  |  |  |
|-------------------|-------------------------------------------------------------|--|--|--|
| 0xA7              | SCSI-Aktivierung                                            |  |  |  |
| 0xA8              | Setup verifiziert Password                                  |  |  |  |
| 0xA9              | Start von Setup                                             |  |  |  |
| 0xAA              | Reserviert für ASL (siehe ASL-Statuscode-Abschnitt unten)   |  |  |  |
| 0xAB              | Warten auf Setup-Eingaben                                   |  |  |  |
| 0xAC              | Reserviert für ASL (siehe ASL-Statuscode-Abschnitt unten)   |  |  |  |
| 0xAD              | Ereignis: Bereit für Start                                  |  |  |  |
| 0xAE              | Ereignis: Legacy-Start                                      |  |  |  |
| 0xAF              | Ereignis: Startdienste beenden                              |  |  |  |
| 0xB0              | Runtime der Einstellung der virtuellen Adresse MAP beginnen |  |  |  |
| 0xB1              | Runtime der Einstellung der virtuellen Adresse MAP beenden  |  |  |  |
| 0xB2              | Legacy-Option-ROM-Initialisierung                           |  |  |  |
| 0xB3              | System-Reset                                                |  |  |  |
| 0xB4              | USB-Hot-Plug                                                |  |  |  |
| 0xB5              | PCI-Bus-Hot-Plug                                            |  |  |  |
| 0xB6              | Aufräumen des NVRAM                                         |  |  |  |
| 0xB7              | Konfigurations-Reset (Zurücksetzen von NVRAM-Einstellungen) |  |  |  |
| $0xB8 - 0xBF$     | Reserviert für zukünftige AMI-Codes                         |  |  |  |
| $0xC0 - 0xCF$     | OEM-BDS-Initialisierungs-Codes                              |  |  |  |
| DXE-Fehlercodes   |                                                             |  |  |  |
| 0xD0              | CPU-Initialisierungsfehler                                  |  |  |  |
| 0xD1              | North Bridge-Initialisierungsfehler                         |  |  |  |

Tabelle 2-8. DXE Phase (fortgesetzt)

| <b>Statuscode</b> | <b>Beschreibung</b>                                                             |
|-------------------|---------------------------------------------------------------------------------|
| 0xD2              | South Bridge-Initialisierungsfehler                                             |
| 0xD3              | Einige der Architektur-Protokolle sind nicht verfügbar                          |
| 0xD4              | PCI-Einsatzmittel-Belegungsfehler Ohne Ressourcen                               |
| 0xD5              | Kein Speicherplatz für Legacy-Option-ROM                                        |
| 0xD6              | Keine Konsolen-Ausgabegeräte gefunden                                           |
| 0xD7              | Keine Konsolen-Eingabegeräte gefunden                                           |
| 0xD8              | Ungültiges Kennwort                                                             |
| 0xD9              | Fehler beim Laden der Boot-Option (LoadImage hat einen<br>Fehler zurückgegeben) |
| 0xDA              | Boot-Option ist ausgefallen (StartImage hat einen<br>Fehler zurückgegeben)      |
| 0xDB              | Flash-Aktualisierung ist fehlgeschlagen                                         |
| 0xDC              | Reset PPI-Protokoll ist nicht verfügbar                                         |

Tabelle 2-8. DXE Phase (fortgesetzt)

### PEI-Signaltoncodes

### Tabelle 2-9. PEI-Signaltoncodes

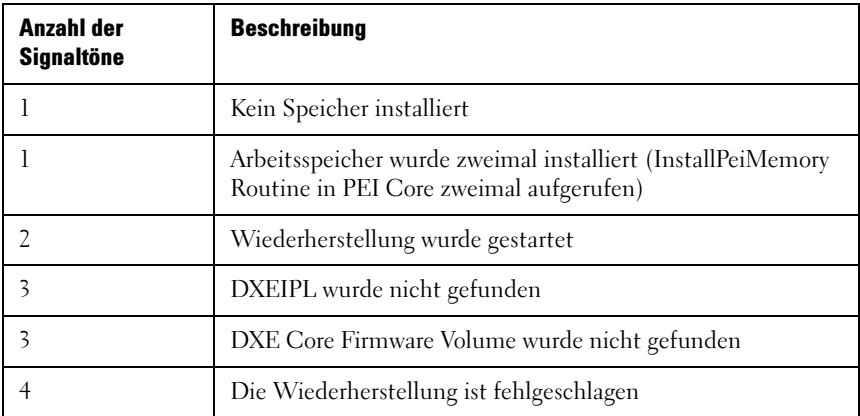

| Anzahl der<br><b>Signaltöne</b> | <b>Beschreibung</b>              |  |  |  |
|---------------------------------|----------------------------------|--|--|--|
|                                 | S3-Wiederaufnahme fehlgeschlagen |  |  |  |
|                                 | Reset PPI ist nicht verfügbar    |  |  |  |

Tabelle 2-9. PEI-Signaltoncodes (fortgesetzt)

#### DXE-Signaltoncodes Tabelle 2-10. DXE-Signaltoncodes

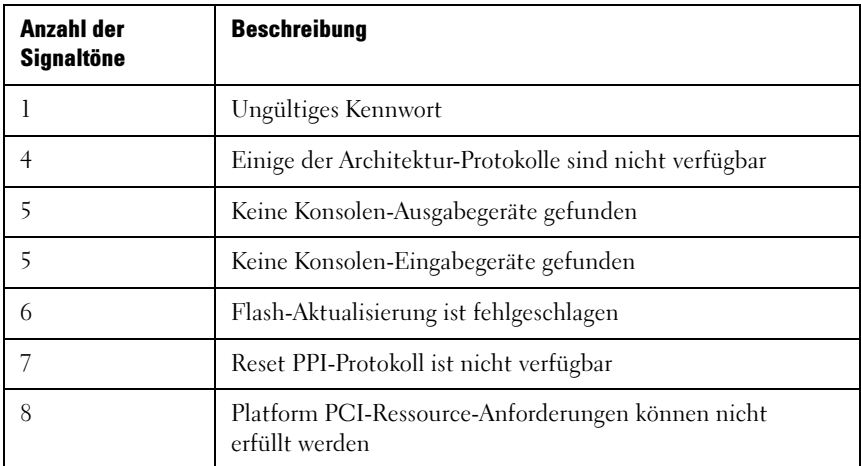

#### ACPI/ASL-Prüfpunkte Tabelle 2-11. ACPI/ASL-Prüfpunkte

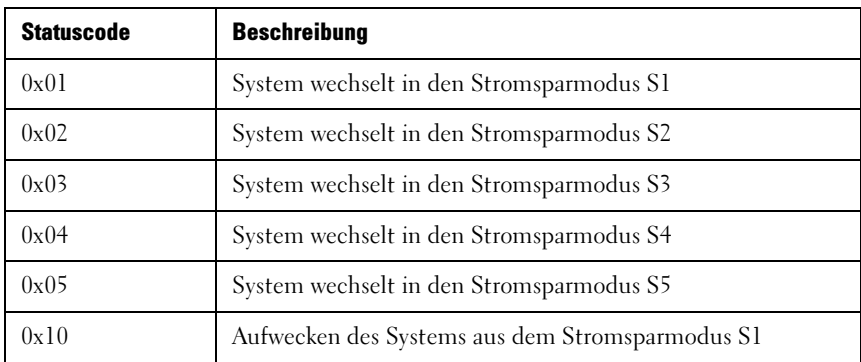

| <b>Statuscode</b> | <b>Beschreibung</b>                                                                              |
|-------------------|--------------------------------------------------------------------------------------------------|
| 0x20              | Aufwecken des Systems aus dem Stromsparmodus S2                                                  |
| 0x30              | Aufwecken des Systems aus dem Stromsparmodus S3                                                  |
| 0x40              | Aufwecken des Systems aus dem Stromsparmodus S4                                                  |
| 0xAC              | System wurde in den ACPI-Modus umgestellt. Interrupt-<br>Controller befindet sich im APIC-Modus. |
| 0xAA              | System wurde in den ACPI-Modus umgestellt. Interrupt-<br>Controller befindet sich im APIC-Modus. |

Tabelle 2-11. ACPI/ASL-Prüfpunkte (fortgesetzt)

#### OEM-Reservierte Checkpoint Bereiche Tabelle 2-12. OEM-Reservierte Checkpoint Bereiche

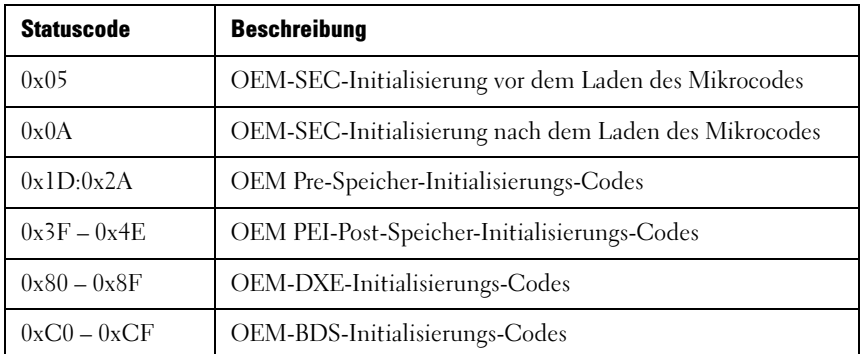

#### Intel Memory Reference Code Prüfpunkte

Das BIOS zeigt MRC-Fehler- und Warnungs-Codes auf den 80port-LEDs an, wenn MRC-Fehler auftreten. Die LED-Blink-Sequenz ist (mit 1-Sekunden-Intervall):

- Für unbestimmte DIMM-Standort-Fehler (z. B. Kein Speicher erkannt):
- "Haupt-Fehlercode"  $>$  "Neben-Fehlercode"  $>$  "0"  $(Wiederholung)$  – >...
- Für bestimmte DIMM-Standort-Fehler (z. B. falsche DIMM-Bestückung):
- .Haupt-Fehlercode" > .Neben-Fehlercode" > .DIMM-Standort" ->  $\omega^0 \rightarrow \omega$ ... (Wiederholung)

| <b>Knoten</b> | <b>Kanal</b> | <b>DIMM</b> | <b>Fehlercode</b> |
|---------------|--------------|-------------|-------------------|
|               | U            | U           | 0xA0              |
|               | U            |             | 0xA1              |
|               |              | 0           | 0xA2              |
|               |              |             | 0xA3              |

Tabelle 2-13. MRC-DIMM zu Fehlercode-Zuordnung

#### Tabelle 2-14. MRC POST-Code

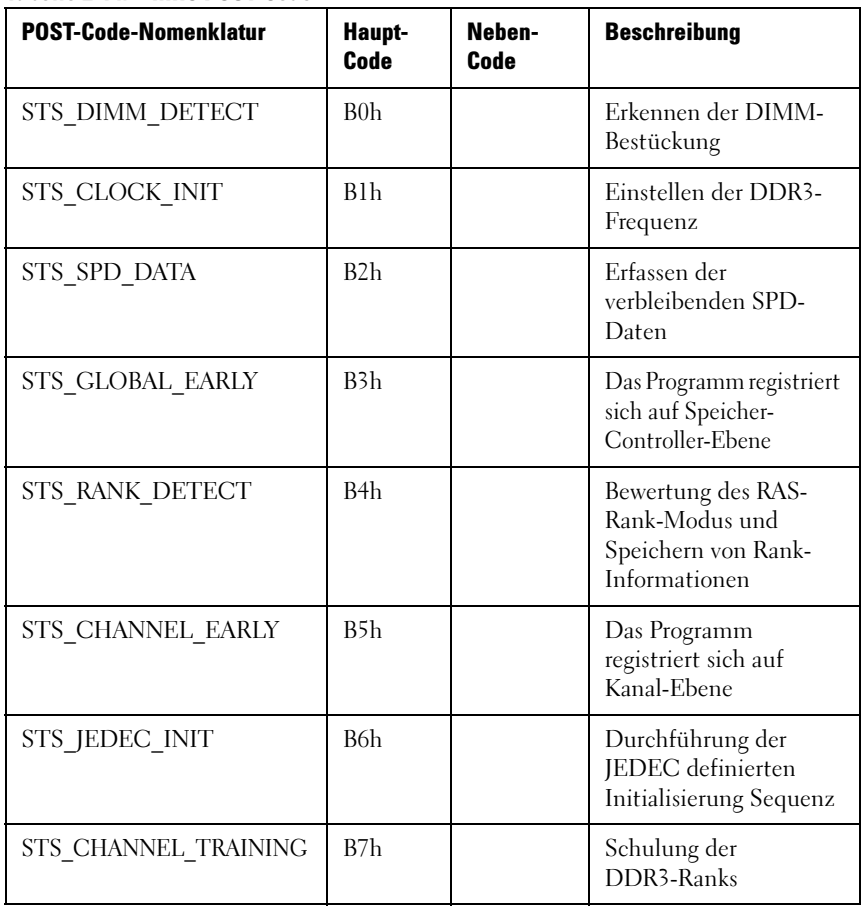

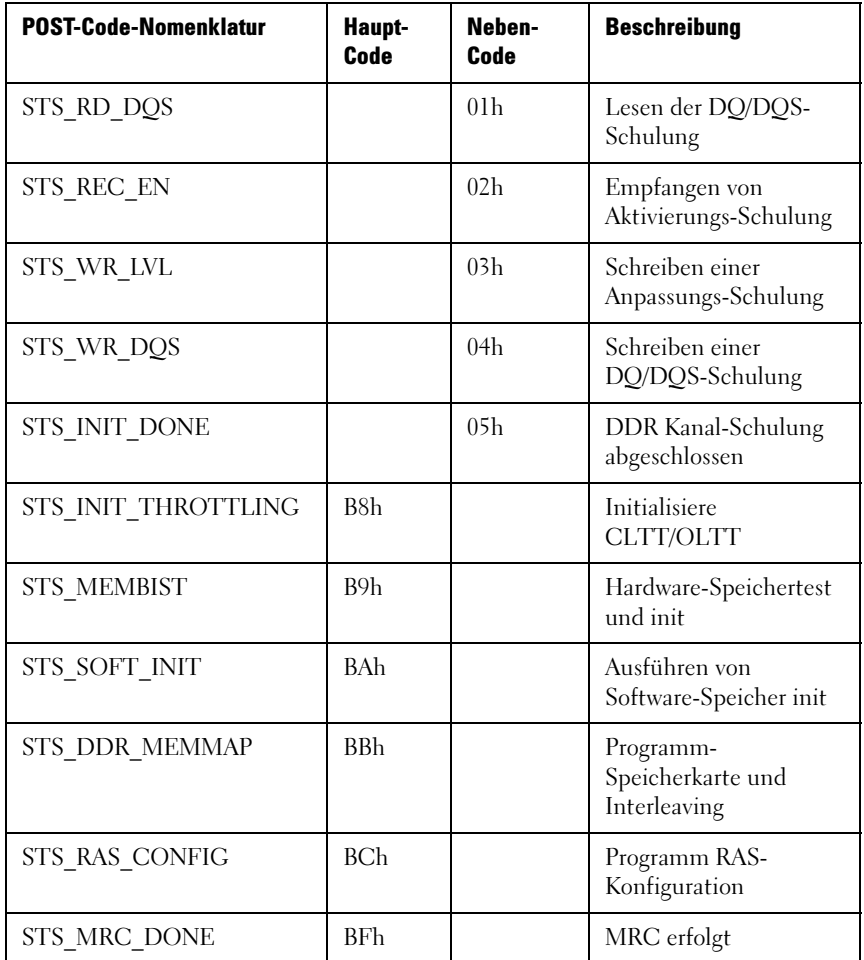

#### Tabelle 2-15. MRC schwerwiegender Fehlercode

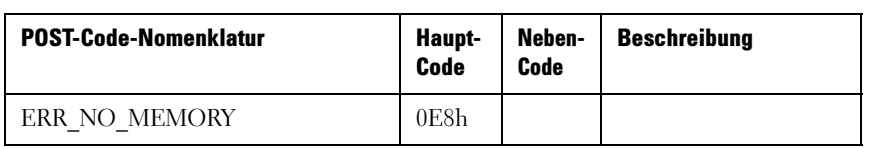

| <b>POST-Code-Nomenklatur</b>                 | Haupt-<br>Code | Neben-<br>Code  | <b>Beschreibung</b>                                                                                                    |
|----------------------------------------------|----------------|-----------------|----------------------------------------------------------------------------------------------------|
| ERR_NO_MEMORY_MINOR_<br>NO MEMORY            |                | 01 <sub>h</sub> | 1. Kein Speicher über<br>SPD-Lesezugriff<br>erkannt. Keine<br>Warnungs-<br>Protokolleinträge<br>verfügbar.<br>2. Ungültige<br>Konfiguration, die<br>dazu führt, dass kein<br>Speicher mehr zur<br>Verfügung steht.<br>Einzelheiten finden<br>Sie in den |
|                                              |                |                 | Warnungsprotokollein<br>trägen.                                                                                                    |
| ERR NO MEMORY MINOR<br>ALL CH DISABLED       |                | 02 <sub>h</sub> | Die Speicher für alle<br>Kanäle aller Sockel<br>sind aufgrund eines<br>Hardware-Memtest-<br>Fehlers deaktiviert                                                                                                    |
| ERR NO MEMORY MINOR<br>ALL CH DISABLED MIXED |                | 03h             | Kein Speicher<br>installiert. Die Kanäle<br>sind deaktiviert.                                                                                                    |
| ERR LT LOCK                                  | 0E9h           |                 | Der Speicher ist durch<br>LT gesperrt, nicht<br>zugreifbar.                                                                                                    |
| ERR DDR INIT                                 | 0EAh           |                 | DDR3-Schulung<br>erfolgreich<br>abgeschlossen                                                                                                    |
| ERR_RD_DQ_DQS                                |                | 01 <sub>h</sub> | Fehler bei Lesezugriff<br>DO/DOS init                                                                                                    |

Tabelle 2-15. MRC schwerwiegender Fehlercode (fortgesetzt)

| <b>POST-Code-Nomenklatur</b>           | Haupt-<br>Code | Neben-<br>Code  | <b>Beschreibung</b>                                                                                                    |
|----------------------------------------|----------------|-----------------|----------------------------------------------------------------------------------------------------|
| ERR RC EN                              |                | 02 <sub>h</sub> | Fehler beim<br>Empfangen der<br>Aktivierung                                                                                                    |
| ERR WR LEVEL                           |                | 03h             | Fehler bei<br>Schreibanpassung                                                                                                    |
| ERR WR DQ DQS                          |                | 04h             | Fehler beim Schreiben<br>DO/DOS                                                                                                    |
| ERR MEM_TEST                           | $0$ EBh        |                 | Fehler beim<br>Speichertest                                                                                                    |
| ERR_MEM_TEST_MINOR_<br>SOFTWARE.       |                | 01 <sub>h</sub> | Software memtest-<br>Fehler                                                                                                    |
| ERR MEM TEST MINOR<br><b>HARDTWARE</b> |                | 02 <sub>h</sub> | Hardware-memtest<br>fehlgeschlagen                                                                                                    |
| ERR_MEM_TEST_MINOR_<br>LOCKSTEP MODE   |                | 03h             | Hardware-Memtest-<br>Fehler im Lockstep-<br>Channel-Modus<br>erfordert die<br>Deaktivierung eines<br>Kanals. Dies ist ein<br>schwerwiegender<br>Fehler, der einen Reset<br>erfordert und einen<br>Anruf des MRCs mit<br>einem anderen RAS-<br>Modus, um den<br>Vorgang zu<br>wiederholen. |
| ERR VENDOR_SPECIFIC                    | 0ECh           |                 |                                                                                                    |

Tabelle 2-15. MRC schwerwiegender Fehlercode (fortgesetzt)

| <b>POST-Code-Nomenklatur</b>                        | Haupt-<br>Code | Neben-<br>Code  | <b>Beschreibung</b>                                                                                                    |
|-----------------------------------------------------|----------------|-----------------|----------------------------------------------------------------------------------------------------|
| ERR DIMM COMPAT                                     | 0EDh           |                 | <b>UDIMMs</b> und<br>RDIMMs sind beide<br>vorhandene DIMM<br>anbieterspezifische-<br>Fehler                                                                   |
| ERR_MIXED_MEM_TYPE                                  |                | 01 <sub>h</sub> | Unterschiedliche<br>DIMM-Typen, die im<br>System installiert sind,<br>wurden erkannt                                                                          |
| ERR INVALID POP                                     |                | 02h             | Verstoß gegen<br>Belegungsregeln                                                                                                    |
| ERR_INVALID_POP_MINOR_<br>QR AND 3RD SLOT           |                | 03h             | Der dritte DIMM-<br>Steckplatz kann nicht<br>bestückt werden,<br>wenn QR-DIMMs<br>installiert sind                                                            |
| ERR_INVALID_POP_MINOR_<br><b>UDIMM AND 3RD SLOT</b> |                | 04h             | UDIMMs und<br>SODIMMs werden<br>nicht im dritten<br>DIMM-Steckplatz<br>unterstützt                                                                            |
| ERR INVALID POP MINOR<br>UNSUPPORTED VOLTAGE        |                | 05 <sub>h</sub> | Nicht unterstützte<br>DIMM-Spannung                                                                                                    |
| ERR_MRC_STRUCT                                      | 0EFh           |                 | Zeigt einen CLTT<br>Tabellen-Struktur-<br>Fehler an.<br>Ein DIMM wird im 3.<br>Steckplatz bestückt,<br>wenn ein Quad-Rank-<br>DIMM im Kanal<br>vorhanden ist. |

Tabelle 2-15. MRC schwerwiegender Fehlercode (fortgesetzt)

| <b>POST-Code-Nomenklatur</b>        | Haupt-<br>Code | Neben-<br>Code  | <b>Beschreibung</b>             |
|-------------------------------------|----------------|-----------------|---------------------------------|
| ERR INVALID BOOT MODE               |                | 01 <sub>h</sub> | Boot-Modus ist<br>unbekannt     |
| ERR INVALID SUB BOOT<br><b>MODE</b> |                | 02 <sub>h</sub> | Sub-Boot-Modus ist<br>unbekannt |

Tabelle 2-15. MRC schwerwiegender Fehlercode (fortgesetzt)

#### Tabelle 2-16. MRC-Warnungscode

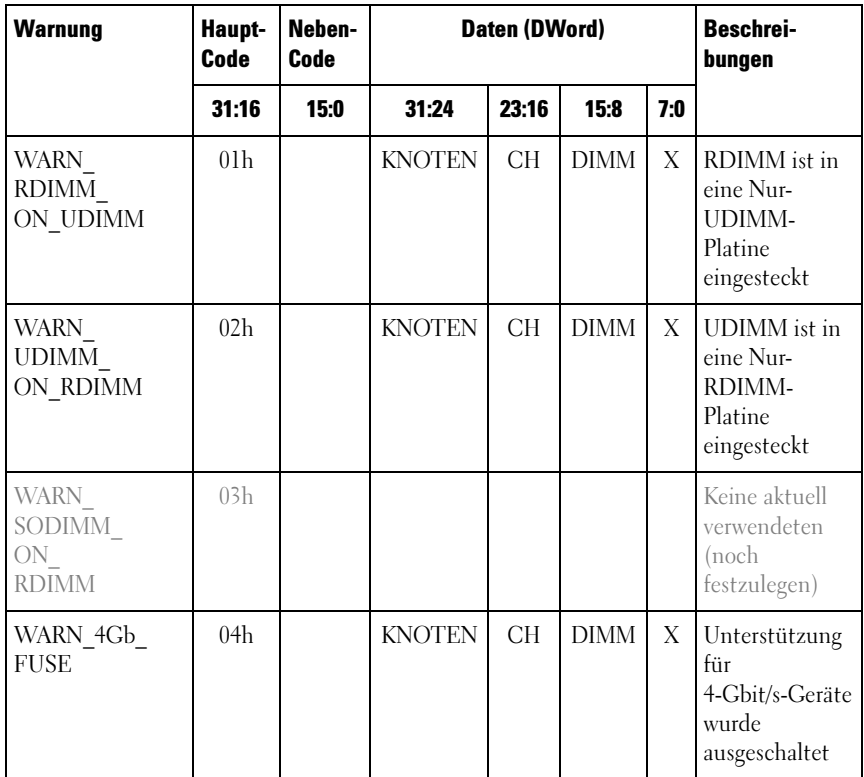

| <b>Warnung</b>                                      | Haupt-<br>Code  | Neben-<br>Code  |               | <b>Daten (DWord)</b> |             | <b>Beschrei-</b><br>bungen |                                                                                                    |
|-----------------------------------------------------|-----------------|-----------------|---------------|----------------------|-------------|----------------------------|----------------------------------------------------------------------------------------------------|
|                                                     | 31:16           | 15:0            | 31:24         | 23:16                | 15:8        | 7:0                        |                                                                                                    |
| WARN 8Gb<br><b>FUSE</b>                             | 05 <sub>h</sub> |                 | <b>KNOTEN</b> | <b>CH</b>            | <b>DIMM</b> | X                          | Unterstützung<br>für 8-Gbit/s-<br>Geräte wurde<br>ausgeschaltet                                                                                                    |
| WARN IMC<br><b>DISABLED</b>                         | 06h             |                 |               |                      |             |                            | Nicht in<br>Gebrauch<br>(noch<br>festzulegen)                                                                                                    |
| WARN<br>DIMM<br><b>COMPAT</b>                       | 07 <sub>h</sub> |                 | <b>KNOTEN</b> | <b>CH</b>            | <b>DIMM</b> | X                          | DIMM-Modul<br>ist nicht mit<br>den IMC<br>Arbeitsspeicher-<br>Controller<br>kompatibel.                                                                              |
| WARN<br>DIMM<br><b>COMPAT</b><br>MINOR<br>X16 COMBO |                 | 01 <sub>h</sub> | <b>KNOTEN</b> | <b>CH</b>            | <b>DIMM</b> | X                          | x16-UDIMM<br>auf einer<br>Combo-<br>Platine,<br>die beide<br>RDIMM und<br><b>UDIMM</b><br>unterstützt,<br>gefunden.<br>MRC hat den<br>gesamten Kanal<br>deaktiviert. |

Tabelle 2-16. MRC-Warnungscode (fortgesetzt)

| <b>Warnung</b>                                                    | Haupt-<br>Code | Neben-<br>Code | Daten (DWord) | Beschrei-<br>bungen |             |     |                                                                                                    |
|-------------------------------------------------------------------|----------------|----------------|---------------|---------------------|-------------|-----|----------------------------------------------------------------------------------------------------|
|                                                                   | 31:16          | 15:0           | 31:24         | 23:16               | 15:8        | 7:0 |                                                                                                    |
| WARN<br>DIMM<br>COMPAT_<br>MINOR<br><b>MAX RANKS</b>              |                | 02h            | <b>KNOTEN</b> | <b>CH</b>           | <b>DIMM</b> | X   | Die max.<br>Anzahl der<br>Ranks auf<br>dem Kanal ist<br>überschritten<br>MRC hat den<br>gesamten Kanal<br>deaktiviert.                                    |
| WARN<br>DIMM<br>COMPAT<br>MINOR QR                                |                | 03h            | <b>KNOTEN</b> | <b>CH</b>           | <b>DIMM</b> | X   | OR DIMM ist<br>kein Slot0<br>SR/DR,<br>während die<br>DIMMs in dem<br>Kanal<br>vorhanden sind.<br>MRC hat den<br>gesamten Kanal<br>deaktiviert.           |
| WARN<br>DIMM<br><b>COMPAT</b><br>MINOR<br>NOT<br><b>SUPPORTED</b> |                | 04h            | <b>KNOTEN</b> | <b>CH</b>           | <b>DIMM</b> | X   | Inkompatible<br>DDR3-DIMM-<br>Module<br>(Typ/org/tech<br>Geschwindigkei<br>t usw. nicht<br>unterstützt).<br>MRC hat den<br>gesamten Kanal<br>deaktiviert. |

Tabelle 2-16. MRC-Warnungscode (fortgesetzt)

| <b>Warnung</b>                                              | Haupt-<br>Code  | Neben-<br>Code  |               | Daten (DWord) |             | <b>Beschrei-</b><br>bungen |                                                                                                    |
|-------------------------------------------------------------|-----------------|-----------------|---------------|---------------|-------------|----------------------------|----------------------------------------------------------------------------------------------------|
|                                                             | 31:16           | 15:0            | 31:24         | 23:16         | 15:8        | 7:0                        |                                                                                                    |
| WARN<br>RANK NUM                                            |                 | 05 <sub>h</sub> | <b>KNOTEN</b> | <b>CH</b>     | <b>DIMM</b> | X                          | Die Anzahl der<br>Ranks auf<br>diesem Gerät<br>wird nicht<br>unterstützt                                   |
| WARN<br>TOO_SLOW                                            |                 | 06h             | <b>KNOTEN</b> | <b>CH</b>     | <b>DIMM</b> | X                          | Dieses DIMM<br>unterstützt<br>keine<br>DDR3-800 oder<br>höher                                              |
| WARN<br>DIMM<br><b>COMPAT</b><br>MINOR<br>ROW ADDR<br>ORDER |                 | 07 <sub>h</sub> | <b>KNOTEN</b> | <b>CH</b>     | <b>DIMM</b> | X                          | <b>LRDIMM A16</b><br>Nutzung ist<br>nicht<br>symmetrisch<br>auf dem Kanal<br>für<br>JKT Astep              |
| WARN<br>LOCKSTEP<br><b>DISABLE</b>                          | 09 <sub>h</sub> |                 | X             | X             | X           | X                          | Lockstep-<br>Channel-<br>Modus wurde<br>angefordert,<br>konnte<br>jedoch nicht<br>berücksichtigt<br>werden |

Tabelle 2-16. MRC-Warnungscode (fortgesetzt)

| <b>Warnung</b>                                                                   | Haupt-<br>Code | Neben-<br>Code  |               | Daten (DWord) |      | Beschrei-<br>bungen |                                                                                                    |
|----------------------------------------------------------------------------------|----------------|-----------------|---------------|---------------|------|---------------------|----------------------------------------------------------------------------------------------------|
|                                                                                  | 31:16          | 15:0            | 31:24         | 23:16         | 15:8 | 7:0                 |                                                                                                    |
| WARN<br>LOCKSTEP_<br><b>DISABLE</b><br>MINOR<br>RAS_MODE                         |                | 01 <sub>h</sub> | X             | X             | X    | X                   | Lockstep-<br>Modus konnte<br>nicht aktiviert<br>werden,<br>weil ECC<br>deaktiviert ist.<br>Wechseln Sie<br>zum<br>unabhängigen<br>Kanal-Modus.<br>(2) |
|                                                                                  |                | 02h             |               |               |      |                     |                                                                                                    |
| WARN<br>LOCKSTEP_<br><b>DISABLE</b><br><b>MINOR</b><br>MEMTEST_<br><b>FAILED</b> |                | 03h             |               |               |      |                     | Noch<br>festzulegen:<br>derzeit nicht<br>verwendet.                                                                                                   |
| WARN<br><b>USER</b><br>DIMM<br><b>DISABLE</b>                                    | 0Ah            |                 | <b>KNOTEN</b> | <b>CH</b>     | X    | X                   | DIMM wurde<br>durch MRC<br>deaktiviert.<br>Siehe in den<br>Neben-Codes<br>unten für<br>bestimmte<br>Gründe.                                           |

Tabelle 2-16. MRC-Warnungscode (fortgesetzt)

| <b>Warnung</b>                                             | Haupt-<br>Code | Neben-<br>Code  |               | Daten (DWord) |             | <b>Beschrei-</b><br>bungen |                                                                                                    |
|------------------------------------------------------------|----------------|-----------------|---------------|---------------|-------------|----------------------------|----------------------------------------------------------------------------------------------------|
|                                                            | 31:16          | 15:0            | 31:24         | 23:16         | 15:8        | 7:0                        |                                                                                                    |
| WARN<br>USER<br>DIMM<br>DISABLE<br><b>QUAD</b><br>AND 3DPC |                | 01 <sub>h</sub> | <b>KNOTEN</b> | <b>CH</b>     | X           | X                          | 3 DIMM-pro-<br>Kanal und<br>Quak-Rank-<br>DIMM wurden<br>auf dem<br>gleichen CPU-<br>Sockel (nicht<br>unterstützte<br>Konfiguration)<br>gefunden. Kanal<br>mit Quad-Rank-<br>DIMM wurde<br>von MRC<br>deaktiviert. |
| WARN<br>USER<br>DIMM<br><b>DISABLE</b><br><b>MEMTEST</b>   |                | 02h             | <b>KNOTEN</b> | <b>CH</b>     | X           | X                          | DIMM wurde<br>durch MRC, als<br>Ergebnis eines<br>vorhergehend<br>durch einen<br>Fehler im Kanal<br>deaktivierten<br><b>DIMMs</b><br>(das DIMM-<br>Modul ist nicht<br>unbedingt<br>fehlerhaft),<br>deaktiviert.    |
| WARN_<br>MEMTEST_<br>DIMM<br><b>DISABLE</b>                | 0Bh            |                 | <b>KNOTEN</b> | <b>CH</b>     | <b>DIMM</b> | X                          | <b>DIMM</b><br>aufgrund eines<br>MemTest<br>Fehlers<br>deaktiviert.                                                                                                    |

Tabelle 2-16. MRC-Warnungscode (fortgesetzt)

| <b>Warnung</b>                                                   | Haupt-<br>Code  | Neben-<br>Code  | Daten (DWord) |       |      |     | <b>Beschrei-</b><br>bungen                                                                                                    |
|------------------------------------------------------------------|-----------------|-----------------|---------------|-------|------|-----|----------------------------------------------------------------------------------------------------|
|                                                                  | 31:16           | 15:0            | 31:24         | 23:16 | 15:8 | 7:0 |                                                                                                    |
| WARN<br>MIRROR<br><b>DISABLE</b>                                 | 0 <sub>Ch</sub> |                 | X             | X     | X    | Χ   | Spiegelungsmo<br>dus wurde<br>angefordert,<br>konnte jedoch<br>nicht<br>berücksichtigt<br>werden.<br>Memtest-Fehler<br>führten zur<br>Deaktivierung<br>eines Kanals.<br>Wechseln<br>Sie zum<br>unabhängigen<br>Kanal-Modus. |
| WARN<br>MIRROR<br><b>DISABLE</b><br>MINOR RAS<br><b>DISABLED</b> |                 | 01 <sub>h</sub> | X             | X     | X    | X   | Spiegelungsmo<br>-dus konnte<br>nicht aktiviert<br>werden,<br>weil ECC<br>deaktiviert ist.<br>Wechseln Sie<br>zum<br>unabhängigen<br>Kanal-Modus.<br>(2)                                                                    |

Tabelle 2-16. MRC-Warnungscode (fortgesetzt)

| Warnung                                                            | Haupt-<br>Neben-<br><b>Daten (DWord)</b><br>Code<br>Code |                 |       |       |      |     | <b>Beschrei-</b><br>bungen                                                                                                    |
|--------------------------------------------------------------------|----------------------------------------------------------|-----------------|-------|-------|------|-----|----------------------------------------------------------------------------------------------------|
|                                                                    | 31:16                                                    | 15:0            | 31:24 | 23:16 | 15:8 | 7:0 |                                                                                                    |
| WARN<br>MIRROR_<br><b>DISABLE</b><br>MINOR<br><b>MISMATCH</b>      |                                                          | 02h             | X     | X     | X    | X   | Nicht<br>aufeinander<br>abgestimmte<br>DIMM-Paare<br>über Kanäle<br>gefunden.<br>Wechseln<br>Sie zum<br>unabhängigen<br>Kanal-Modus. |
| <b>WARN</b><br>MIRROR<br><b>DISABLE</b><br>MINOR<br><b>MEMTEST</b> |                                                          | 03h             | X     | X     | X    | X   | Der<br>Spiegelungsmo<br>dus wurde<br>aufgrund eines<br>Speichertestfeh<br>-lers deaktiviert                                          |
| WARN<br>MEM<br><b>KONFIGURATION</b>                                | 0D <sub>h</sub>                                          |                 | X     | X     | X    | Χ   | IMC Speicher-<br>Dekoder-<br>Grenze wurde<br>erreicht, bevor<br>der gesamte<br>Speicher<br>zugewiesen<br>werden konnte.              |
| <b>WARN</b><br><b>INTERLEAVE F</b><br>AILURE                       | 0Eh                                                      |                 |       |       |      |     | Interleave-<br>Modus-Fehler                                                                                                    |
| WARN SAD<br>RULES<br><b>EXCEEDED</b>                               |                                                          | 01 <sub>h</sub> | X     | X     | X    | X   | Anzahl der<br>SAD-Regeln<br>überschritten                                                                                            |

Tabelle 2-16. MRC-Warnungscode (fortgesetzt)

| <b>Warnung</b>                              | Haupt-<br>Code  | Neben-<br>Code | Daten (DWord) | <b>Beschrei-</b><br>bungen |           |             |                                                                                                    |
|---------------------------------------------|-----------------|----------------|---------------|----------------------------|-----------|-------------|----------------------------------------------------------------------------------------------------|
|                                             | 31:16           | 15:0           | 31:24         | 23:16                      | 15:8      | 7:0         |                                                                                                    |
| WARN_TAD_<br>RULES<br><b>EXCEEDED</b>       |                 | 02h            | <b>KNOTEN</b> | X                          | X         | X           | Anzahl der<br>TAD-Regeln<br>überschritten                                                                                                    |
| WARN RIR<br><b>RULES</b><br><b>EXCEEDED</b> |                 | 03h            | <b>KNOTEN</b> | <b>CH</b>                  | X         | X           | Anzahl der<br>RIR-Regeln<br>überschritten                                                                                                    |
| WARN TAD<br>OFFSET<br><b>NEGATIVE</b>       |                 | 04h            | <b>KNOTEN</b> | X                          | X         | X           | <b>Negatives TAD</b><br>Offset                                                                                                    |
| WARN TAD<br><b>LIMIT ERROR</b>              |                 | 05h            | <b>KNOTEN</b> | X                          | X         | X           | TAD Limit ><br>SAD Limit                                                                                                    |
| WARN SPARE<br><b>DISABLE</b>                | 10 <sub>h</sub> |                | X             | X                          | $\bar{X}$ | $\mathbf X$ | Lockstep-<br>Modus konnte<br>nicht aktiviert<br>werden,<br>weil ECC ist<br>deaktiviert ist.<br>Wechseln Sie<br>zum<br>unabhängigen<br>Kanal-Modus.<br>(2) Nicht<br>aufeinander<br>abgestimmte<br><b>IMM-Paare</b><br>über Kanäle<br>gefunden.<br>Wechseln<br>Sie zum<br>unabhängigen<br>Kanal-Modus. |

Tabelle 2-16. MRC-Warnungscode (fortgesetzt)

| <b>Warnung</b>                                     | Haupt-<br>Code  | Neben-<br>Code  |               | Daten (DWord)  |      | <b>Beschrei-</b><br>bungen |                                                                                                    |
|----------------------------------------------------|-----------------|-----------------|---------------|----------------|------|----------------------------|----------------------------------------------------------------------------------------------------|
|                                                    | 31:16           | 15:0            | 31:24         | 23:16          | 15:8 | 7:0                        |                                                                                                    |
| WARN<br>PTRLSCRB_<br><b>DISABLE</b>                | 11 <sub>h</sub> |                 |               |                |      |                            | Noch<br>festzulegen:<br>derzeit nicht<br>verwendet.                                                            |
| WARN<br>UNUSED_<br><b>MEMORY</b>                   | 12h             |                 | <b>KNOTEN</b> | CH             | X    | X                          | Nicht<br>verwendeter<br>Speicher wird<br>auf Kanal 2 im<br>Lockstep oder<br>Spiegelungs-<br>modus<br>bestückt. |
| WARN<br>UNUSED<br><b>MEMORY</b><br><b>MIRROR</b>   |                 | 01 <sub>h</sub> | <b>KNOTEN</b> | $\overline{2}$ | X    | X                          | Nicht<br>verwendeter<br>Speicher<br>wird auf Kanal<br>$2 \, \text{im}$<br>Spiegelungsmo<br>-dus bestückt       |
| WARN<br><b>UNUSED</b><br>MEMORY<br><b>LOCKSTEP</b> |                 | 02h             | <b>KNOTEN</b> | $\overline{2}$ | X    | X                          | Nicht<br>verwendeter<br>Speicher<br>wird auf Kanal 2<br>im<br>Lockstepmodus<br>bestückt                        |

Tabelle 2-16. MRC-Warnungscode (fortgesetzt)

| <b>Warnung</b>                       | Haupt-<br>Code  | Neben-<br>Code  | Daten (DWord) | <b>Beschrei-</b><br>bungen |             |          |                                                                                                    |
|--------------------------------------|-----------------|-----------------|---------------|----------------------------|-------------|----------|----------------------------------------------------------------------------------------------------|
|                                      | 31:16           | 15:0            | 31:24         | 23:16                      | 15:8        | 7:0      |                                                                                                    |
| <b>WARN</b><br>RD_DQ_DQS             | 13h             |                 | <b>KNOTEN</b> | <b>CH</b>                  | <b>DIMM</b> | X        | Ein DQ/DQS-<br>Lesefehler ist<br>während der<br>Schulung<br>aufgetreten.<br>Der fehlerhafte<br>Kanal wurde<br>deaktiviert.        |
| WARN RD<br><b>RCVEN</b>              | 14h             |                 | <b>KNOTEN</b> | <b>CH</b>                  | X           | X        | Ein tRLCoarse-<br>Fehler ist<br>während<br>der DDR-<br>Schulung<br>aufgetreten.<br>Der fehlerhafte<br>Kanal wurde<br>deaktiviert. |
| WARN<br>ROUNDTRIP<br><b>EXCEEDED</b> |                 | 01 <sub>h</sub> | <b>KNOTEN</b> | CH                         | <b>DIMM</b> | RA<br>NK | Round Trip-<br>Verzögerung<br>von %d<br>überschreitet<br>die Grenze<br>von %d                                                     |
| WARN_WR_<br>LEVEL.                   | 15 <sub>h</sub> |                 | <b>KNOTEN</b> | CH                         | <b>DIMM</b> | X        | Ein<br>Schreibanpas-<br>sungsfehler<br>ist während der<br>Schulung<br>aufgetreten.                                                |

Tabelle 2-16. MRC-Warnungscode (fortgesetzt)

| <b>Warnung</b>        | Haupt-<br>Code | Neben-<br>Code  |               | Daten (DWord) | <b>Beschrei-</b><br>bungen |     |                                                                             |
|-----------------------|----------------|-----------------|---------------|---------------|----------------------------|-----|-----------------------------------------------------------------------------|
|                       | 31:16          | 15:0            | 31:24         | 23:16         | 15:8                       | 7:0 |                                                                             |
| WARN WR<br>FLYBY      |                | 01 <sub>h</sub> | <b>KNOTEN</b> | СH            | X                          | X   | Fehlerhafte<br>Teile-<br>Verfolgung<br>schreiben<br>Fly-by-Fehler           |
| WARN WR<br>DO DOS     | 16h            |                 | <b>KNOTEN</b> | СH            | <b>DIMM</b>                | X   | Ein DO/DOS-<br>Schreibfehler<br>ist während der<br>Schulung<br>aufgetreten. |
| WARN DIMM<br>POP RULE | 17h            |                 | <b>KNOTEN</b> | СH            | <b>DIMM</b>                | X   | Unsachgemäße<br>DIMM-<br>Bestückung                                         |

Tabelle 2-16. MRC-Warnungscode (fortgesetzt)

| <b>Warnung</b>                                 | Haupt-<br>Code | Neben-<br>Code  | Daten (DWord) | <b>Beschrei-</b><br>bungen |             |     |                                                                                                    |
|------------------------------------------------|----------------|-----------------|---------------|----------------------------|-------------|-----|----------------------------------------------------------------------------------------------------|
|                                                | 31:16          | 15:0            | 31:24         | 23:16                      | 15:8        | 7:0 |                                                                                                    |
| WARN DIMM<br>POP RULE<br>MINOR OUT<br>OF ORDER |                | 01 <sub>h</sub> | <b>KNOTEN</b> | <b>CH</b>                  | <b>DIMM</b> | X   | DIMM ist nicht<br>in der richtigen<br>Reihenfolge<br>bestückt und<br>wird nicht<br>verwendet.<br>Wenn der<br>Steckplatz 0<br>leer ist, wird der<br>Kanal<br>deaktiviert,<br>wenn der<br>Steckplatz 1<br>leer ist und<br>Steckplatz 0<br>und Steckplatz<br>2 Daten<br>bestückt sind,<br>dann versucht<br>MRC mit<br>DIMM in<br>Steckplatz 0 zu<br>starten,<br>während das<br>DIMM-Modul<br>in Steckplatz 2<br>ignoriert wird. |

Tabelle 2-16. MRC-Warnungscode (fortgesetzt)

| <b>Warnung</b>                                               | Haupt-<br>Code  | Neben-<br>Code  | Daten (DWord) | <b>Beschrei-</b><br>bungen |             |     |                                                                                                    |
|--------------------------------------------------------------|-----------------|-----------------|---------------|----------------------------|-------------|-----|----------------------------------------------------------------------------------------------------|
|                                                              | 31:16           | 15:0            | 31:24         | 23:16                      | 15:8        | 7:0 |                                                                                                    |
| WARN_DIMM_<br>POP RULE<br>MINOR<br>INDEPENDENT<br><b>MOD</b> |                 | 02h             | <b>KNOTEN</b> | $\overline{2}$             | X           | X   | Lockstep-/<br>Spiegelungsmo<br>-dus ist<br>aufgrund nicht<br>genutzter<br>DIMM auf<br>Kanal 2<br>und MRC-<br>Eingang nicht<br>aktiviert<br>RAS TO<br>INDP $EN = 1$ .<br>Wechseln<br>Sie zum<br>unabhängigen<br>Kanalmodus. |
| WARN_CLTT_<br><b>DISABLE</b>                                 | 18 <sub>h</sub> |                 |               |                            |             |     | CLTT wurde<br>angefordert,<br>konnte<br>jedoch nicht<br>berücksichtigt<br>werden                                                                                                    |
| WARN CLTT<br>MINOR NO<br>TEMP SENSOR                         |                 | 01 <sub>h</sub> | <b>KNOTEN</b> | <b>CH</b>                  | <b>DIMM</b> | X   | Ein DIMM-<br>Modul<br>ohne Temp-<br>Sensor wurde<br>gefunden                                                                                                    |

Tabelle 2-16. MRC-Warnungscode (fortgesetzt)

| <b>Warnung</b>                              | Haupt-<br>Code  | Neben-<br>Code  | Daten (DWord) | <b>Beschrei-</b><br>bungen |      |     |                                                                                                    |
|---------------------------------------------|-----------------|-----------------|---------------|----------------------------|------|-----|----------------------------------------------------------------------------------------------------|
|                                             | 31:16           | 15:0            | 31:24         | 23:16                      | 15:8 | 7:0 |                                                                                                    |
| WARN CLTT<br>MINOR<br>CIRCUIT<br>TST FAILED |                 | 02 <sub>h</sub> | <b>KNOTEN</b> | <b>CH</b>                  | DIMM | X   | Ein DIMM hat<br>den Temp-<br>Sensor-<br>Schaltkreis-<br>Platinen-<br>Test nicht<br>bestanden                           |
| WARN<br>THROT<br><b>INSUFFICIENT</b>        | 19 <sub>h</sub> |                 | <b>KNOTEN</b> | <b>CH</b>                  | DIMM | X   | Zeigt an,<br>dass die<br>Drosselung für<br>das DIMM<br>aufgrund<br>der MRC-<br>Berechnung<br>nicht<br>ausreichend ist. |

Tabelle 2-16. MRC-Warnungscode (fortgesetzt)

| <b>Warnung</b>                             | Haupt-<br>Code | Neben-<br>Code |               | <b>Daten (DWord)</b> | <b>Beschrei-</b><br>bungen |     |                                                                                                    |
|--------------------------------------------|----------------|----------------|---------------|----------------------|----------------------------|-----|----------------------------------------------------------------------------------------------------|
|                                            | 31:16          | 15:0           | 31:24         | 23:16                | 15:8                       | 7:0 |                                                                                                    |
| WARN CLTT<br>DIMM<br><b>UNKNOWN</b>        | 1Ah            |                | <b>KNOTEN</b> | <b>CH</b>            | <b>DIMM</b>                | X   | Ein DIMM-<br>Modul einer<br>unbekannten<br>Kategorie<br>wurde bei<br>Betrachtung<br>einer<br>vordefinierten<br>Kategorietabelle<br>(DIMM-Typ,<br>Rawcard, Heat-<br>Spreader,<br>Planner etc.)<br>gefunden.<br>Verwenden Sie<br>eine<br>Standardkatego<br>rie (Kategorie<br>11 oder 27,<br>basierend auf<br>DIMM-Typ) |
| WARN DQS<br><b>TEST</b>                    | 1Bh            |                | X             | X                    | X                          | X   | DOS-<br>Schulungsfehler<br>aufgetreten                                                                                                    |
| WARN_MEM_<br><b>TEST</b>                   | 1Ch            |                | <b>KNOTEN</b> | <b>CH</b>            | <b>DIMM</b>                | X   | Hardware-<br>Memtest-<br>Ausfall und das<br>DIMM ist<br>deaktiviert.                                                                                                    |
| WARN<br>CLOSED_<br>PAGE<br><b>OVERRIDE</b> | 1Dh            |                |               |                      |                            |     | Noch<br>festzulegen:<br>derzeit nicht<br>verwendet.                                                                                                    |

Tabelle 2-16. MRC-Warnungscode (fortgesetzt)

| <b>Warnung</b>                          | Haupt-<br>Code  | Neben-<br>Code  | Daten (DWord) | <b>Beschrei-</b><br>bungen |             |          |                                                                          |
|-----------------------------------------|-----------------|-----------------|---------------|----------------------------|-------------|----------|--------------------------------------------------------------------------|
|                                         | 31:16           | 15:0            | 31:24         | 23:16                      | 15:8        | 7:0      |                                                                          |
| WARN DIMM<br>VREF NOT<br><b>PRESENT</b> | 1E <sub>h</sub> |                 | <b>KNOTEN</b> | X                          | X           | X        | <b>DIMM</b> Verf<br>Controller-<br>Schaltkreis<br>(DCP) nicht<br>erkannt |
| WARN LV<br><b>STD</b><br>DIMM MIX       | 20h             |                 | <b>KNOTEN</b> | X                          | X           | X        | Niedrige<br>Spannung-<br>DDR3-Problem<br>aufgetreten.                    |
| WARN_LV_<br>2QR DIMM                    | 21h             |                 |               |                            |             |          | <b>Noch</b><br>festzulegen:<br>derzeit nicht<br>verwendet.               |
| WARN LV<br>3DPC                         | 22h             |                 |               |                            |             |          | Noch<br>festzulegen:<br>derzeit nicht<br>verwendet.                      |
| WARN FPT<br>CORRECTABLE<br><b>ERROR</b> | 30 <sub>h</sub> |                 |               |                            |             |          | <b>FTP</b><br>Korrigierbarer<br>Fehler                                   |
| WARN FPT<br>MINOR RD<br>DO DOS          |                 | 13h             | <b>KNOTEN</b> | <b>CH</b>                  | <b>DIMM</b> | RA<br>NK | FTP:<br>DqDqs Read<br>fehlgeschlagen                                     |
| WARN FPT<br>MINOR RD<br><b>RCVEN</b>    |                 | 14h             | <b>KNOTEN</b> | <b>CH</b>                  | <b>DIMM</b> | RA<br>NK | Fehlgeschlage-<br>ner Empfang<br>aktiviert                               |
| WARN FPT<br>MINOR<br>WR LEVEL           |                 | 15 <sub>h</sub> | <b>KNOTEN</b> | <b>CH</b>                  | <b>DIMM</b> | RA<br>NK | FTP:<br>fehlerhafte<br>Schreibanpas-<br>sung                             |

Tabelle 2-16. MRC-Warnungscode (fortgesetzt)

| <b>Warnung</b>                                         | Haupt-<br>Code | Neben-<br>Code  |               | Daten (DWord) | <b>Beschrei-</b><br>bungen |          |                                                                         |
|--------------------------------------------------------|----------------|-----------------|---------------|---------------|----------------------------|----------|-------------------------------------------------------------------------|
|                                                        | 31:16          | 15:0            | 31:24         | 23:16         | 15:8                       | 7:0      |                                                                         |
| WARN_FPT_<br>MINOR WR<br><b>FLYBY</b>                  |                | 00H             |               |               |                            |          | <b>Noch</b><br>festzulegen:<br>derzeit nicht<br>verwendet               |
| WARN FPT<br>MINOR WR<br>DO DOS                         |                | 16h             | <b>KNOTEN</b> | <b>CH</b>     | <b>DIMM</b>                | RA<br>NK | FTP:<br>fehlerhafte<br>Schreiben<br>DqDqs                               |
| WARN FPT<br>MINOR DQS<br><b>TEST</b>                   |                | 1 <sub>Bh</sub> |               |               |                            |          | Noch<br>festzulegen:<br>derzeit nicht<br>verwendet                      |
| WARN_<br><b>FPT</b><br><b>MINOR</b><br><b>MEM TEST</b> |                | 1Ch             | <b>KNOTEN</b> | CH            | <b>DIMM</b>                | RA<br>NΚ | FTP kleiner<br>korrigierbarer<br>memtest<br>WARN FPT U<br><b>NCORRE</b> |
| <b>CTABLE</b><br><b>ERROR</b>                          | 31h            |                 |               |               |                            |          | FTP Nicht<br>korrigierbarer<br>Speicherfehler                           |
| WARN FPT<br>MINOR RD<br>DO DOS                         |                | 13h             | <b>KNOTEN</b> | CH            | <b>DIMM</b>                | RA<br>NΚ | FTP:<br>DqDqs Read<br>fehlgeschlagen                                    |
| WARN FPT<br>MINOR<br>RD RCVEN                          |                | 14h             | <b>KNOTEN</b> | CH            | <b>DIMM</b>                | RA<br>NK | Erhalten eines<br>Aktivierungs-<br>Schulungs-<br>fehlers                |

Tabelle 2-16. MRC-Warnungscode (fortgesetzt)

| <b>Warnung</b>                       | Haupt-<br>Code | Neben-<br>Code  | Daten (DWord) | <b>Beschrei-</b><br>bungen |             |          |                                                                                                    |
|--------------------------------------|----------------|-----------------|---------------|----------------------------|-------------|----------|----------------------------------------------------------------------------------------------------|
|                                      | 31:16          | 15:0            | 31:24         | 23:16                      | 15:8        | 7:0      |                                                                                                    |
| WARN_FPT_<br>MINOR<br>WR LEVEL       |                | 15 <sub>h</sub> | <b>KNOTEN</b> | <b>CH</b>                  | <b>DIMM</b> | RA<br>NK | FTP:<br>fehlerhafte<br>Schreibanpassu<br>ng                                                                                                    |
| WARN FPT<br>MINOR<br>WR FLYBY        |                | 00H             |               |                            |             |          | Noch<br>festzulegen:<br>derzeit nicht<br>verwendet                                                                                                    |
| WARN FPT<br>MINOR<br>WR DQ DQS       |                | 16h             | <b>KNOTEN</b> | <b>CH</b>                  | <b>DIMM</b> | RA<br>NK | FTP:<br>fehlerhaftes<br>Schreiben<br>DqDq                                                                                                    |
| WARN FPT<br><b>MINOR</b><br>DQS_TEST |                | 1Bh             |               |                            |             |          | Noch<br>festzulegen:<br>derzeit nicht<br>verwendet                                                                                                    |
| WARN_FPT_<br>MINOR<br>MEM TEST       |                | 1Ch             | <b>KNOTEN</b> | <b>CH</b>                  | <b>DIMM</b> | RA<br>NK | FTP kleiner<br>korrigierbarer<br>memtest                                                                                                    |
| WARN MEM<br>CONFIG<br><b>CHANGED</b> | 40h            |                 | X             | X                          | X           | X        | Zeitmessungs-<br>überschreibun-<br>gen sind<br>aktiviert, aber<br>die DIMM-<br>Konfiguration<br>wurde<br>geändert.<br>Speicherüber-<br>schreibung wird<br>deaktiviert |

Tabelle 2-16. MRC-Warnungscode (fortgesetzt)

| <b>Warnung</b>                          | Haupt-<br>Code | Neben-<br>Code  |       | Daten (DWord) | <b>Beschrei-</b><br>bungen |     |                                                                                                    |
|-----------------------------------------|----------------|-----------------|-------|---------------|----------------------------|-----|----------------------------------------------------------------------------------------------------|
|                                         | 31:16          | 15:0            | 31:24 | 23:16         | 15:8                       | 7:0 |                                                                                                    |
| WARN MEM<br>OVERRIDE<br><b>DISABLED</b> |                | 01 <sub>h</sub> | X     | X             | X                          | Χ   | Wenn<br><b>MEM OVERR</b><br><b>IDE EN</b><br>aktiviert ist, die<br>DIMM-<br>Konfiguration<br>aber geändert<br>wurde,<br>zeigt diese<br>Warnung an,<br>dass MRC<br>Speicherüber-<br>schreibungen<br>deaktiviert hat. |

Tabelle 2-16. MRC-Warnungscode (fortgesetzt)

# Befehlszeilenschnittstellen für System-Setup-Optionen

Das SETUP-Menü stellt über das Dienstprogramm für die Systemkonfiguration (syscfg), das im Dell OpenManage Deployment Toolkit (DTK) enthalten ist, Setup-Optionen bereit.

Benutzer können das Dienstprogramm wie folgt verwenden:

Zum Ändern der System-Setup-Option durch D4-Token:

```
./syscfg-t=D4 token id
Beispiel: 
./syscfg -t=0x002D zum Aktivieren von NIC1
```
Zum Überprüfen des Token-Aktivitätsstatus:

./syscfg --istokenactive=D4\_token\_id

Beispiel: ./syscfg --istokenactive=0x002D zum Überprüfen des Token-Aktivitätsstatus von NIC1

Zum Ändern der System-Setup-Option direkt über den BMC-Speicher:

./ipmitool raw <Befehl> <Daten>

Beispiel: ./ipmitool raw 0xc 1 1 3 10 106 42 120 zum Festlegen der IP-Adresse des BMC-LAN-Anschlusses

auf 10.106.42.120

# Installieren von Systemkomponenten

# Sicherheitsmaßnahmen

VORSICHTSHINWEIS: Manche Reparaturarbeiten dürfen nur von qualifizierten Servicetechnikern durchgeführt werden. Fehlerbehebungsmaßnahmen oder einfache Reparaturen sollten Sie nur dann selbst vornehmen, wenn dies mit der Produktdokumentation im Einklang steht oder Sie vom Team des Online- oder Telefonsupports dazu aufgefordert werden. Schäden durch nicht genehmigte Wartungsversuche werden nicht durch die Garantie abgedeckt. Lesen und befolgen Sie die zusammen mit dem Produkt gelieferten Sicherheitshinweise.

Systemkomponenten und elektronische Schaltkreisplatinen können durch Entladung statischer Elektrizität beschädigt werden. Das Arbeiten an Systemen, die noch an die Stromversorgung angeschlossen sind, kann sehr gefährlich sein. Beachten Sie die folgenden Hinweise, um körperliche Schäden oder Beschädigungen des Systems zu vermeiden:

- Tragen Sie nach Möglichkeit ein Erdungsband, wenn Sie im Systemgehäuse arbeiten. Entladen Sie alternativ sämtliche statische Elektrizität, indem Sie die blanke Metalloberfläche des Systemgehäuses oder die blanke Metalloberfläche eines anderen geerdeten Gerätes berühren.
- Fassen Sie elektronische Schaltkreisplatinen nur an den Kanten an. Berühren Sie die Komponenten auf der Platine nur dann, wenn es unvermeidbar ist. Achten Sie darauf, dass die Schaltkreisplatine nicht verbogen wird oder bricht.
- Nehmen Sie die benötigten Komponenten erst dann aus der antistatischen Verpackung, wenn Sie sie für den Einbau benötigen.

# Empfohlene Werkzeuge

• Kreuzschlitzschraubendreher der Größe 2

### Das Innere des Systems

VORSICHTSHINWEIS: Manche Reparaturarbeiten dürfen nur von qualifizierten Servicetechnikern durchgeführt werden. Fehlerbehebungsmaßnahmen oder einfache Reparaturen sollten Sie nur dann selbst vornehmen, wenn dies mit der Produktdokumentation im Einklang steht oder Sie vom Team des Online- oder Telefonsupports dazu aufgefordert werden. Schäden durch nicht genehmigte Wartungsversuche werden nicht durch die Garantie abgedeckt. Lesen und befolgen Sie die zusammen mit dem Produkt gelieferten Sicherheitshinweise.

VORSICHTSHINWEIS: Dieses System darf aus Kühlungsgründen nur mit ordnungsgemäß montierter Abdeckung betrieben werden.

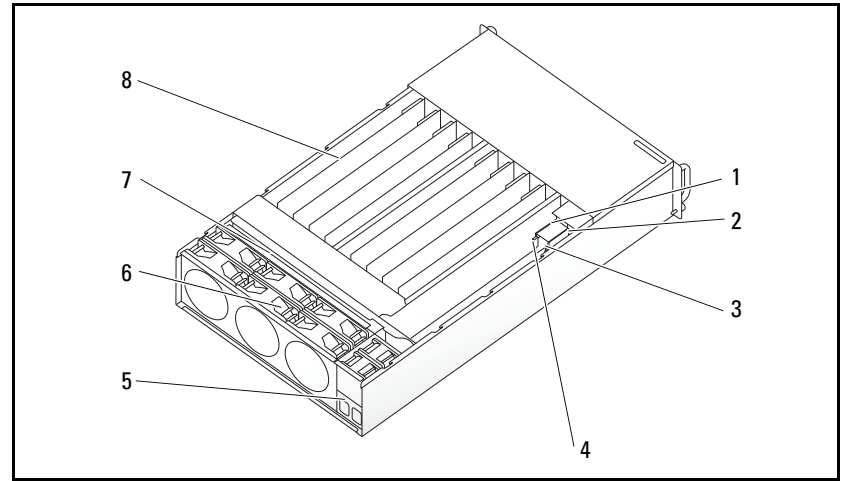

Abbildung 3-1. Das Innere des Systems

- 
- 
- 5 Netzanschlussleiste 6 Lüfterträger
- 7 Rückwandplatine 8 Schlitten (12)
- 1 PSU 1 2 PSU 2
- 3 Stromverteilungsplatine 2 4 Stromverteilungsplatine 2
	-
	-
# <span id="page-108-0"></span>Schlittenkonfiguration

VORSICHTSHINWEIS: Manche Reparaturarbeiten dürfen nur von qualifizierten Servicetechnikern durchgeführt werden. Fehlerbehebungsmaßnahmen oder einfache Reparaturen sollten Sie nur dann selbst vornehmen, wenn dies mit der Produktdokumentation im Einklang steht oder Sie vom Team des Onlineoder Telefonsupports dazu aufgefordert werden. Schäden durch nicht von Dell genehmigte Wartungsversuche werden nicht durch die Garantie abgedeckt. Lesen und befolgen Sie die zusammen mit dem Produkt gelieferten Sicherheitshinweise.

In den folgenden Abbildungen wird die Schlittennummerierung des Systems dargestellt.

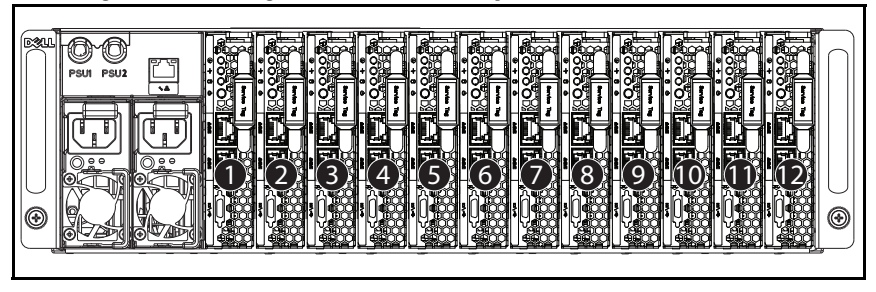

Abbildung 3-2. PowerEdge C5230 12-Schlitten-System

# **Schlitten**

# <span id="page-109-0"></span>Entfernen eines Schlittens

VORSICHTSHINWEIS: Manche Reparaturarbeiten dürfen nur von qualifizierten Servicetechnikern durchgeführt werden. Fehlerbehebungsmaßnahmen oder einfache Reparaturen sollten Sie nur dann selbst vornehmen, wenn dies mit der Produktdokumentation im Einklang steht oder Sie vom Team des Onlineoder Telefonsupports dazu aufgefordert werden. Schäden durch nicht von Dell genehmigte Wartungsversuche werden nicht durch die Garantie abgedeckt. Lesen und befolgen Sie die zusammen mit dem Produkt gelieferten Sicherheitshinweise.

 $\bigwedge$  VORSICHTSHINWEIS: Um im System eine ausreichende Luftzufuhr zu gewährleisten, sollte ein Schlitten nach seinem Entfernen sofort durch einen anderen Schlitten oder durch einen Schlittenplatzhalter ersetzt werden.

- 1 Drücken Sie die Sperrklinke nach unten [J].
- 2 Ziehen Sie den Schlitten aus dem System <sup>®</sup>.

Abbildung 3-3. Entfernen eines Schlittens

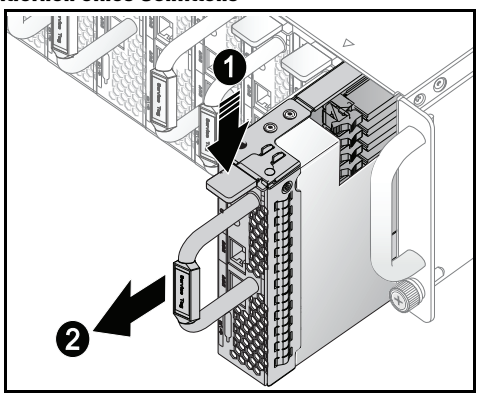

## Installieren eines Schlittens

VORSICHTSHINWEIS: Manche Reparaturarbeiten dürfen nur von qualifizierten Servicetechnikern durchgeführt werden. Fehlerbehebungsmaßnahmen oder einfache Reparaturen sollten Sie nur dann selbst vornehmen, wenn dies mit der Produktdokumentation im Einklang steht oder Sie vom Team des Onlineoder Telefonsupports dazu aufgefordert werden. Schäden durch nicht von Dell genehmigte Wartungsversuche werden nicht durch die Garantie abgedeckt. Lesen und befolgen Sie die zusammen mit dem Produkt gelieferten Sicherheitshinweise.

VORSICHTSHINWEIS: Um im System eine ausreichende Luftzufuhr zu gewährleisten, sollte ein Schlitten nach seinem Entfernen sofort durch einen anderen Schlitten oder durch einen Schlittenplatzhalter ersetzt werden.

Schieben Sie den Schlitten in das System, bis er bündig mit dem Gehäuse und den Verriegelungen der Freigabeklinke abschließt

Abbildung 3-4. Installieren eines Schlittens.

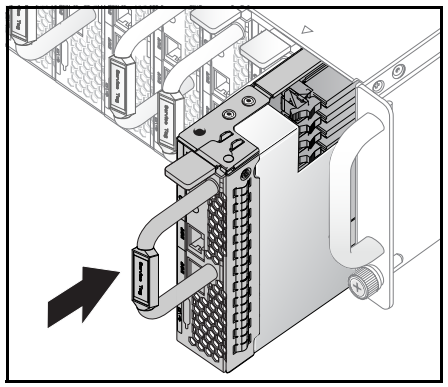

# Speichermodule

# Unterstützte DIMM-Konfiguration

Das System unterstützt die nachfolgenden DIMM-Konfigurationen.

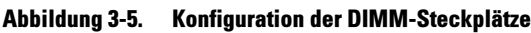

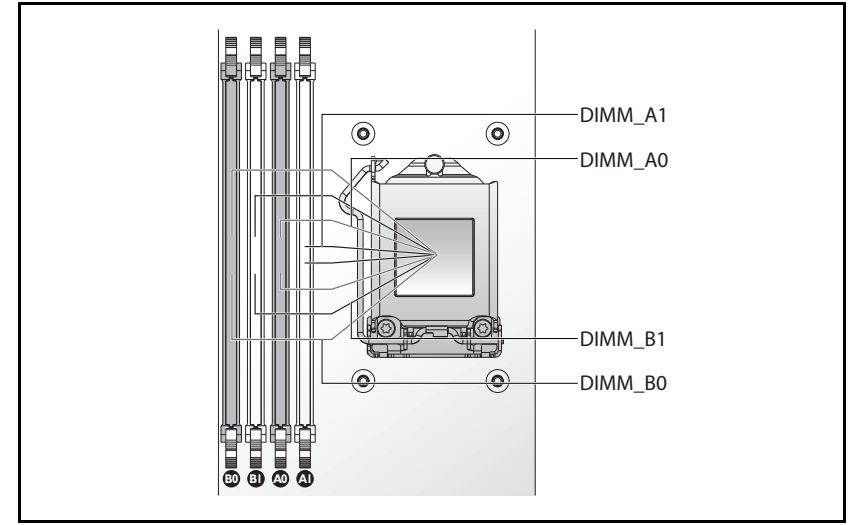

# DIMM-Belegungsregeln

Bei einem einzelnen DIMM installieren Sie nur in DIMM A0. Bei zwei DIMMs installieren Sie in DIMM A0 + B0.

# Unterstützter Speicher

ANMERKUNG: Nur die Intel Xeon-Produktreihe E3-1200v3 unterstützt Speicher mit 1600 MHz.

#### Unterstützter Speicher

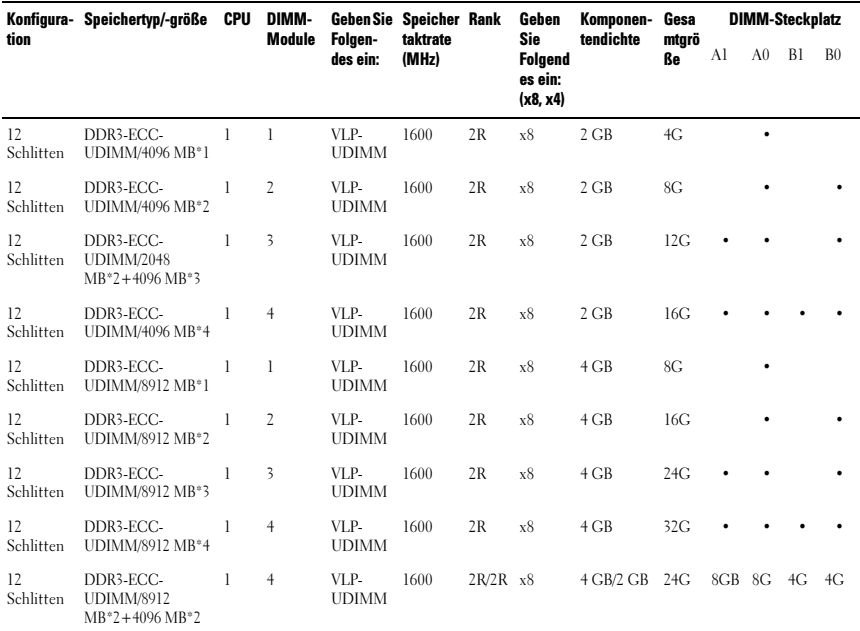

# Entfernen eines Speichermoduls

 $\bigwedge$  WARNUNG: Die Speichermodule bleiben nach dem Ausschalten des Systems eine Zeit lang auf hoher Temperatur. Lassen Sie die Speichermodule ausreichend lange abkühlen, bevor Sie sie berühren. Fassen Sie Speichermodule an den Rändern an und vermeiden Sie den Kontakt mit Komponenten auf Speichermodulen.

VORSICHTSHINWEIS: Manche Reparaturarbeiten dürfen nur von qualifizierten Servicetechnikern durchgeführt werden. Fehlerbehebungsmaßnahmen oder einfache Reparaturen sollten Sie nur dann selbst vornehmen, wenn dies mit der Produktdokumentation im Einklang steht oder Sie vom Team des Online- oder Telefonsupports dazu aufgefordert werden. Schäden durch nicht genehmigte Wartungsversuche werden nicht durch die Garantie abgedeckt. Lesen und befolgen Sie die zusammen mit dem Produkt gelieferten Sicherheitshinweise.

- 1 Entfernen Sie den Schlitten aus dem System. Siehe "Entfernen eines [Schlittens" auf Seite](#page-109-0) 110.
- 2 Drücken Sie die Verschlussriegel des DIMM-Steckplatzes nach außen. Siehe Abbildung 3-6.
- 3 Entfernen Sie das Speichermodul aus dem System.

#### Abbildung 3-6. Speichermodul entfernen und installieren

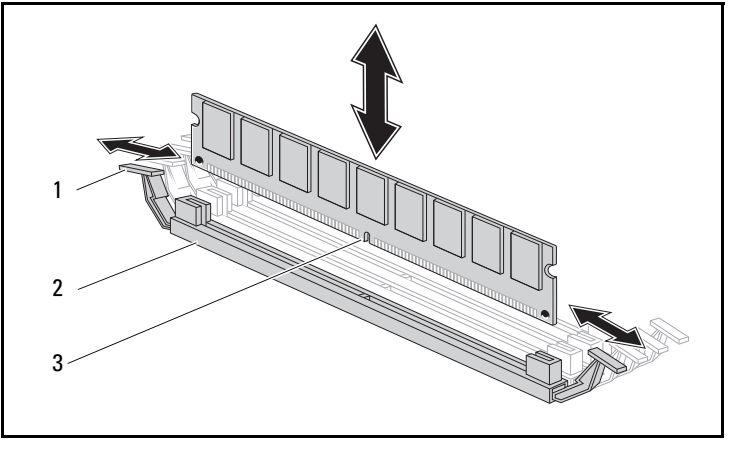

- 1 Verschlussriegel 2 DIMM-Steckplatz
- 3 Aussparung am Speichermodul

# Einbauen eines Speichermoduls

 $\bigwedge$  WARNUNG: Die Speichermodule bleiben nach dem Ausschalten des Systems eine Zeit lang auf hoher Temperatur. Lassen Sie die Speichermodule ausreichend lange abkühlen, bevor Sie sie berühren. Fassen Sie Speichermodule an den Rändern an und vermeiden Sie den Kontakt mit Komponenten auf Speichermodulen.

 $\bigwedge$  VORSICHTSHINWEIS: Manche Reparaturarbeiten dürfen nur von qualifizierten Servicetechnikern durchgeführt werden. Fehlerbehebungsmaßnahmen oder einfache Reparaturen sollten Sie nur dann selbst vornehmen, wenn dies mit der Produktdokumentation im Einklang steht oder Sie vom Team des Online- oder Telefonsupports dazu aufgefordert werden. Schäden durch nicht genehmigte Wartungsversuche werden nicht durch die Garantie abgedeckt. Lesen und befolgen Sie die zusammen mit dem Produkt gelieferten Sicherheitshinweise.

Die Systemplatine besitzt für die Installation von Speichermodulen vier Steckplätze in zwei Kanälen. Informationen zur Position der Speichermodule finden Sie unter "Jumper und Anschlüsse auf der Systemplatine" auf [Seite](#page-146-0) 147.

Befolgen Sie zur Installation von Speichermodulen die nachstehenden Anweisungen:

- 1 Richten Sie das Speichermodul richtig am DIMM-Steckplatz aus. Beachten Sie die Aussparung und ihr Gegenstück in Abbildung 3-6.
- 2 Drücken Sie den Platinenstecker des Speichermoduls in den DIMM-Steckplatz. Drücken Sie fest auf das Speichermodul, damit die Verschlussriegel des DIMM-Steckplatzes nach oben gehoben werden, um das Speichermodul zu fixieren.

# <span id="page-116-0"></span>Festplattenlaufwerke

Die folgenden Beispiele zeigen die Vorgehensweise beim Installieren und Entfernen der 2,5-Zoll- und der 3,5-Zoll-Laufwerke.

# Entfernen eines 2,5-Zoll-Laufwerks

VORSICHTSHINWEIS: Manche Reparaturarbeiten dürfen nur von qualifizierten Servicetechnikern durchgeführt werden. Fehlerbehebungsmaßnahmen oder einfache Reparaturen sollten Sie nur dann selbst vornehmen, wenn dies mit der Produktdokumentation im Einklang steht oder Sie vom Team des Onlineoder Telefonsupports dazu aufgefordert werden. Schäden durch nicht von Dell genehmigte Wartungsversuche werden nicht durch die Garantie abgedeckt. Lesen und befolgen Sie die zusammen mit dem Produkt gelieferten Sicherheitshinweise.

- 1 Entfernen Sie den Schlitten aus dem System. Siehe ["Schlittenkonfiguration" auf Seite](#page-108-0) 109.
- 2 Entfernen Sie das Festplattenlaufwerk aus dem Docking-Schacht des Schlittens.
- 3 Wählen Sie das Festplattenlaufwerk aus, das ersetzt werden soll, und entfernen Sie die vier Schrauben der Festplattenhalterung, mit denen das Laufwerk an der Unterseite des Schlittens befestigt ist.

#### Abbildung 3-7. Entfernen der 2,5-Zoll-Festplattenhalterung-Schrauben

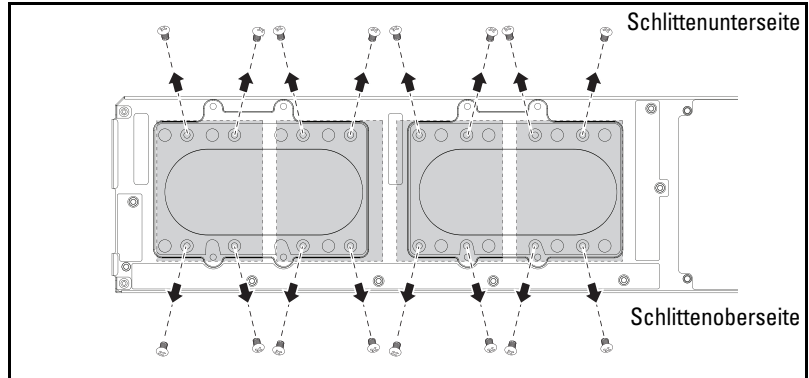

4 Entfernen Sie das Festplattenlaufwerk aus dem Docking-Schacht des Schlittens.

Abbildung 3-8. Entfernen eines 2,5-Zoll-Festplattenlaufwerks aus dem Schlitten

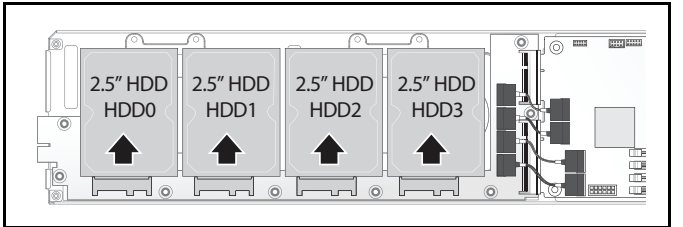

5 Entfernen Sie die vier Schrauben von der 2,5-Zoll-Festplattenhalterung und und lösen Sie dann das Festplattenlaufwerk von der Halterung.

Abbildung 3-9. Entfernen der 2,5-Zoll-Festplattenhalterung von der Festplatte.

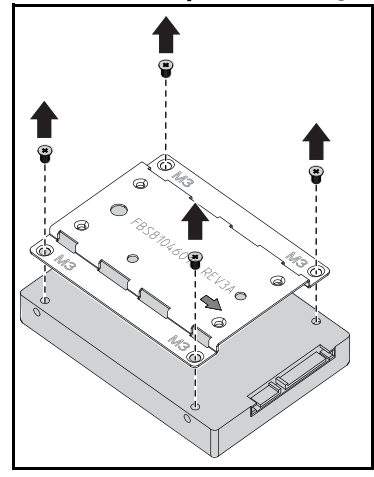

# Installieren eines 2,5-Zoll-Laufwerks

1 Richten Sie die 2,5-Zoll-Festplattenhalterung an dem neuen Festplattenlaufwerk aus und bringen Sie die vier Schrauben wieder an.

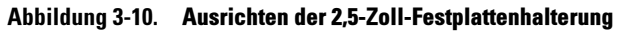

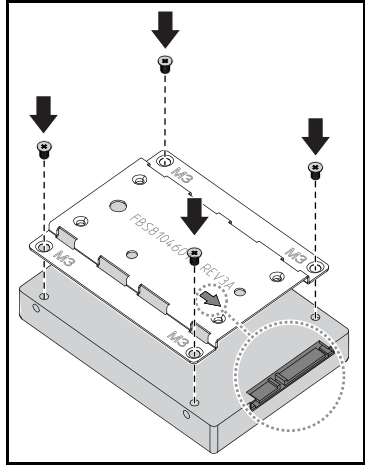

- **ANMERKUNG:** Die richtige Orientierung der Halterung wird durch das Pfeilsymbol angezeigt, die zum Festplattenanschluss weisen muss.
	- 2 Verbinden Sie das Festplattenlaufwerk mit der Festplattenplatine im Schlitten.

#### Abbildung 3-11. Anschließen des 2,5-Zoll-Festplattenlaufwerks mit der Festplattenplatine

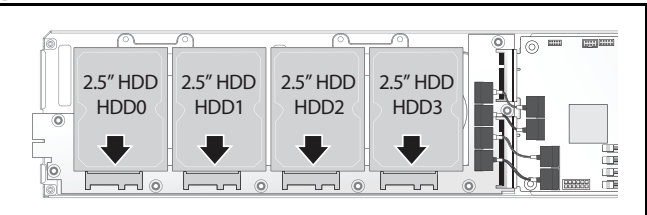

3 Setzen Sie die Schrauben der Festplattenhalterungen an der Unterseite des Schlittens wieder ein.

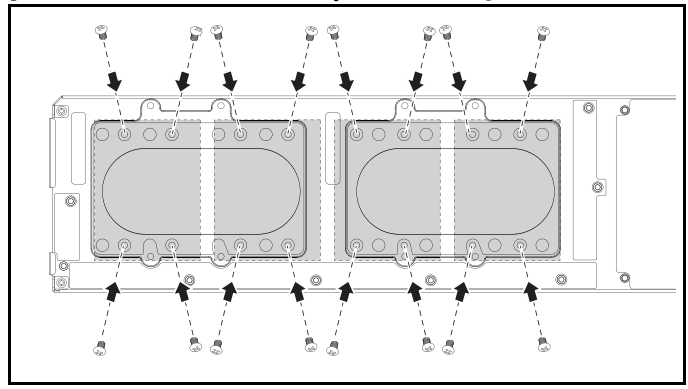

Abbildung 3-12. Sichern der 2,5-Zoll-Festplattenhalterung

#### <span id="page-119-0"></span>Entfernen eines 3,5-Zoll-Laufwerks

VORSICHTSHINWEIS: Manche Reparaturarbeiten dürfen nur von qualifizierten Servicetechnikern durchgeführt werden. Fehlerbehebungsmaßnahmen oder einfache Reparaturen sollten Sie nur dann selbst vornehmen, wenn dies mit der Produktdokumentation im Einklang steht oder Sie vom Team des Onlineoder Telefonsupports dazu aufgefordert werden. Schäden durch nicht von Dell genehmigte Wartungsversuche werden nicht durch die Garantie abgedeckt. Lesen und befolgen Sie die zusammen mit dem Produkt gelieferten Sicherheitshinweise.

- 1 Entfernen Sie den Schlitten aus dem System. Siehe "Entfernen eines [Schlittens" auf Seite](#page-109-0) 110.
- 2 Entfernen Sie die Schrauben der Festplattenhalterungen von der Unterseite des Schlittens.

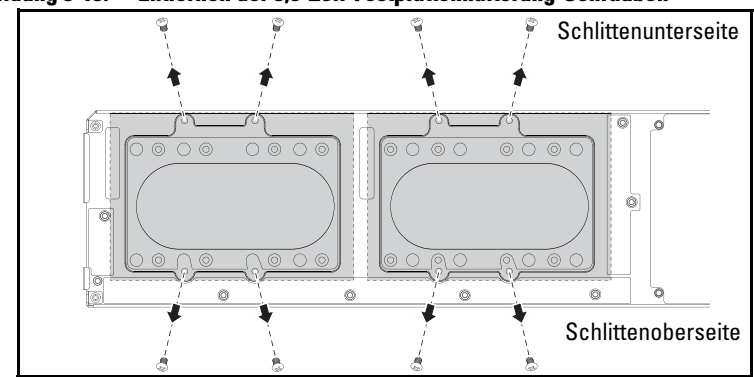

Abbildung 3-13. Entfernen der 3,5-Zoll-Festplattenhalterung-Schrauben

3 Entfernen Sie die Festplattenkabel von den Kabelklemmen.

Abbildung 3-14. Entfernen der 3,5-Zoll-Festplattenkabel von der Systemplatine

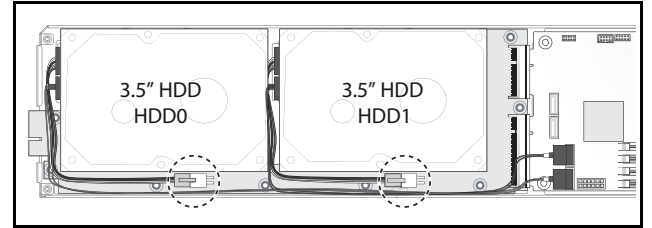

4 Trennen Sie die Festplattenkabel von der Festplattenplatine und der Systemplatine  $\bullet$  und heben Sie dann das Festplattenlaufwerk aus dem Schlitten <sup>2</sup>

Abbildung 3-15. Entfernen eines 3,5-Zoll-Festplattenlaufwerks aus dem Schlitten

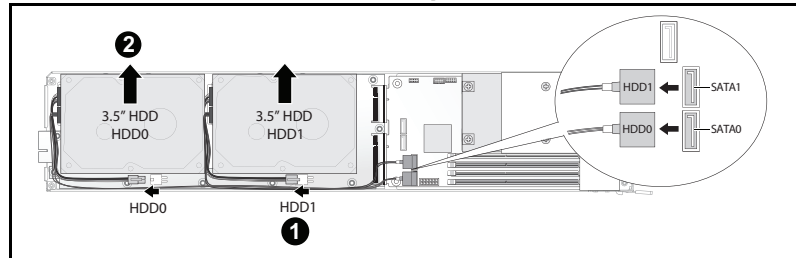

5 Trennen Sie die Festplattenkabel A und B vom Festplattenlaufwerk.

Œ

Abbildung 3-16. Trennung des Festplattenkabels von der Festplatte

## Installieren eines 3,5-Zoll-Laufwerks

1 Verbinden Sie die Festplattenkabel A und B mit einem neuen Festplattenlaufwerk.

#### Abbildung 3-17. Anschließen der Kabel an der Festplatte

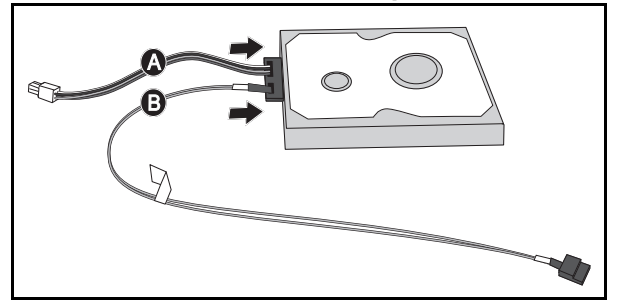

2 Platzieren Sie das Laufwerk im Schlitten <sup>O</sup>und verbinden Sie dann die Festplattenkabel mit der Festplattenplatine und der Systemplatine <sup>.</sup>

Abbildung 3-18. Installieren der Festplattenlaufwerke im Schlitten

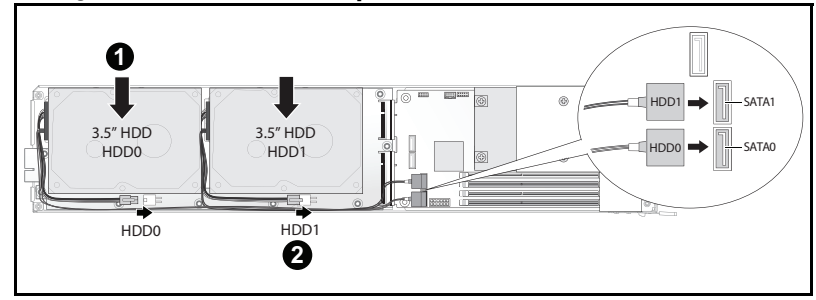

3 Stecken Sie die Festplattenkabel in die Kabelklemmen.

Abbildung 3-19. Anschließen der Kabel in den Kabelklammern

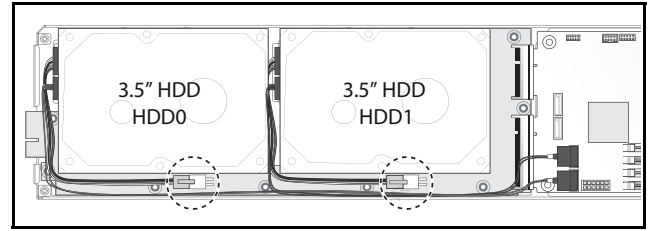

4 Bringen Sie die Schrauben der Festplattenhalterung wieder an der Unterseite des Schlittens an.

Abbildung 3-20. Wiedereinsetzen der Halterungsschrauben in den Schlitten

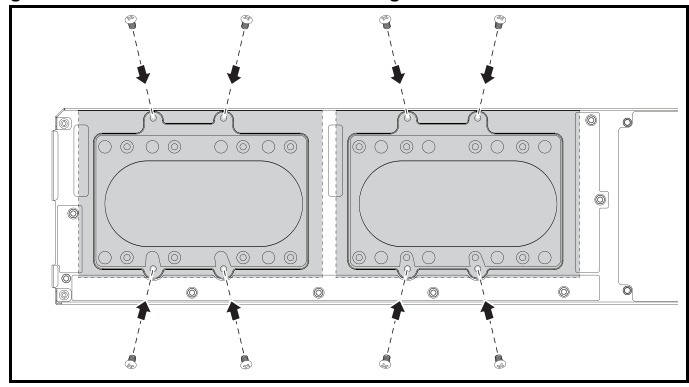

# Festplattenplatinen

# Entfernen einer 2,5-Zoll-Festplattenplatine

- VORSICHTSHINWEIS: Manche Reparaturarbeiten dürfen nur von qualifizierten Servicetechnikern durchgeführt werden. Fehlerbehebungsmaßnahmen oder einfache Reparaturen sollten Sie nur dann selbst vornehmen, wenn dies mit der Produktdokumentation im Einklang steht oder Sie vom Team des Onlineoder Telefonsupports dazu aufgefordert werden. Schäden durch nicht von Dell genehmigte Wartungsversuche werden nicht durch die Garantie abgedeckt. Lesen und befolgen Sie die zusammen mit dem Produkt gelieferten Sicherheitshinweise.
- 1 Entfernen Sie die Festplatten. Siehe ["Festplattenlaufwerke" auf Seite](#page-116-0) 117.
- 2 Ziehen Sie die vier SATA-Kabel zwischen der Festplattenplatine und der Systemplatine ab.

#### Abbildung 3-21. Trennen des SATA-Kabels

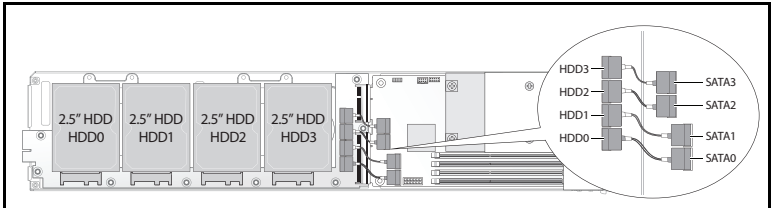

- 3 Entfernen Sie die acht Schrauben von der Festplattenplatine <sup>1</sup>.
- 4 Trennen Sie die Festplattenplatine von der Systemplatine 2 und heben Sie sie aus dem Schlitten.

#### Abbildung 3-22. Entfernen der 2,5-Zoll-Festplattenplatine

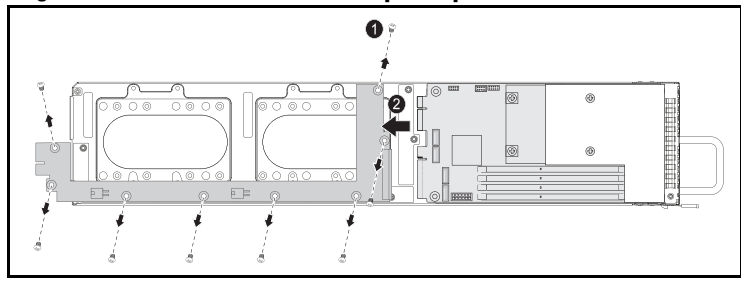

# Installieren einer 2,5-Zoll-Festplattenplatine

- 1 Halten Sie die Festplattenplatine an den Rändern, platzieren Sie sie im Schlitten und verbinden Sie sie mit der Systemplatine  $\Box$ .
- 2 Setzen Sie die acht Schrauben wieder ein, um sie an Ort und Stelle  $\Box$ zu fixieren.

#### Abbildung 3-23. Sichern der 2,5-Zoll-Festplattenplatine

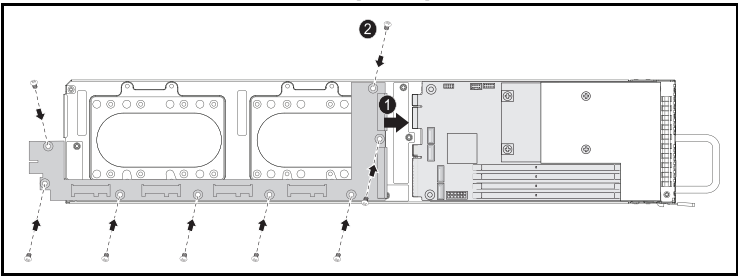

3 Verbinden Sie die vier SATA-Kabe mit der Festplattenplatine und der Systemplatine.

#### Abbildung 3-24. Verbinden des SATA-Kabels

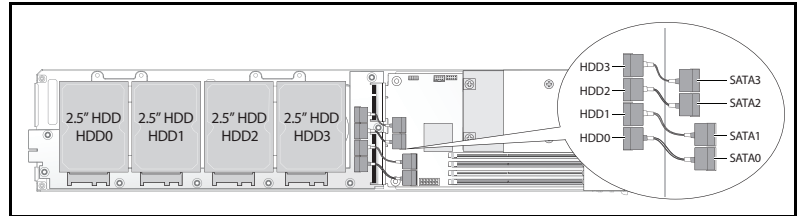

# Entfernen einer 3,5-Zoll-Festplattenplatine

- VORSICHTSHINWEIS: Manche Reparaturarbeiten dürfen nur von qualifizierten Servicetechnikern durchgeführt werden. Fehlerbehebungsmaßnahmen oder einfache Reparaturen sollten Sie nur dann selbst vornehmen, wenn dies mit der Produktdokumentation im Einklang steht oder Sie vom Team des Onlineoder Telefonsupports dazu aufgefordert werden. Schäden durch nicht von Dell genehmigte Wartungsversuche werden nicht durch die Garantie abgedeckt. Lesen und befolgen Sie die zusammen mit dem Produkt gelieferten Sicherheitshinweise.
- 1 Entfernen Sie die Laufwerke. Siehe "Entfernen eines 3,5-Zoll-Laufwerks" [auf Seite](#page-119-0) 120.
- 2 Entfernen Sie die acht Schrauben von der Festplattenplatine [J].
- 3 Trennen Sie die Festplattenplatine von der Systemplatine  $\Box$  und heben Sie sie aus dem Schlitten.

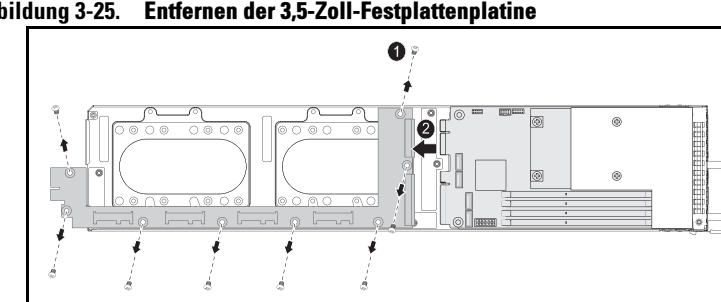

Abbildung 3-25. Entfernen der 3,5-Zoll-Festplattenplatine

# Installieren einer 3,5-Zoll-Festplattenplatine

- 1 Nehmen Sie die neue Festplattenplatine aus der Verpackung.
- 2 Halten Sie die Festplattenplatine an den Rändern, platzieren Sie sie im Schlitten und verbinden Sie sie mit der Systemplatine  $\Box$ .
- 3 Setzen Sie die acht Schrauben wieder ein, um sie an Ort und Stelle <sup>®</sup> zu fixieren.

## Abbildung 3-26. Installieren einer 3,5-Zoll-Festplattenplatine

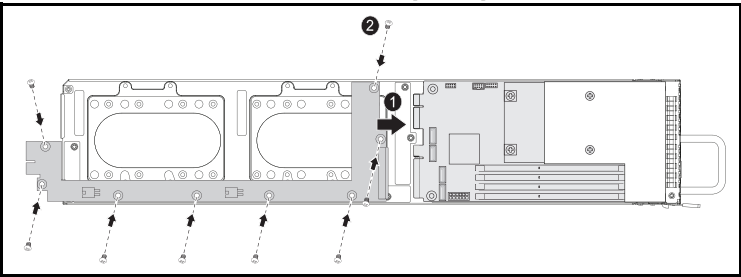

# Kühlkörper

Die folgenden Schritte zeigen das Entfernen und die Installation des Kühlkörper/-gehäuses.

#### Tabelle 3-1. Prozessoren, die ein Kühlkörper/-gehäuse erfordern

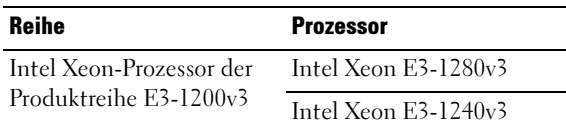

# <span id="page-126-0"></span>Entfernen eines Kühlkörpers/-gehäuses

- VORSICHTSHINWEIS: Manche Reparaturarbeiten dürfen nur von qualifizierten Servicetechnikern durchgeführt werden. Fehlerbehebungsmaßnahmen oder einfache Reparaturen sollten Sie nur dann selbst vornehmen, wenn dies mit der Produktdokumentation im Einklang steht oder Sie vom Team des Onlineoder Telefonsupports dazu aufgefordert werden. Schäden durch nicht von Dell genehmigte Wartungsversuche werden nicht durch die Garantie abgedeckt. Lesen und befolgen Sie die zusammen mit dem Produkt gelieferten Sicherheitshinweise.
	- 1 Entfernen Sie den benötigten Schlitten aus dem System. Siehe ["Schlittenkonfiguration" auf Seite](#page-108-0) 109.
	- 2 Lösen Sie die vier unverlierbaren Schrauben am Kühlkörper <sup>1</sup>.

3 Entfernen Sie die Kühlkörper-/Kühlgehäusebaugruppe, indem Sie das hintere Ende nach oben neigen, um das Gehäuse unter dem Schlittenflansch herauszulösen, und dann nach oben heben  $\bullet$ .

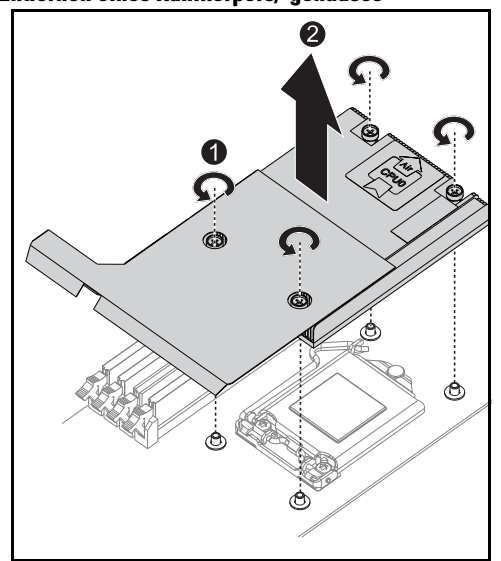

Abbildung 3-27. Entfernen eines Kühlkörpers/-gehäuses

# Installieren eines Kühlkörpers/-gehäuses

- 1 Entfernen Sie die Wärmeleitpaste mit einem fusselfreien Tuch vom Kühlkörper.
- 2 Geben Sie neue Wärmeleitpaste gleichmäßig und mittig auf die Oberfläche des neuen Prozessors.

#### VORSICHTSHINWEIS: Das Auftragen von zu viel Wärmeleitpaste kann dazu führen, dass Paste mit der Prozessorabdeckung in Kontakt kommt und den Prozessorsockel verunreinigt.

- 3 Neigen Sie die Kühlkörper-/Kühlgehäusebaugruppe leicht, um sicherzustellen, dass das Kühlkörper/-gehäuse unter dem Schlittenflansch eingesetzt wird (siehe Schlussansicht der Installation), und senken Sie die Baugruppe dann auf die vier Stützen auf der Hauptplatine ab  $\Box$ .
- 4 Richten Sie die vier Schrauben des Kühlkörpers an den vier Gewindestützen aus und ziehen Sie die vier Schrauben fest .

#### Abbildung 3-28. Installieren eines Kühlkörpers/-gehäuses

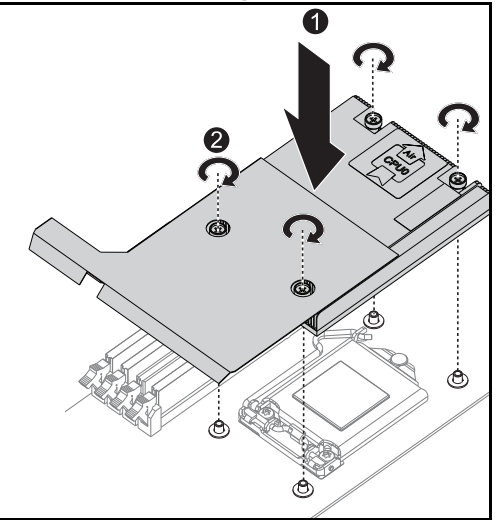

Die Schlussansicht der Installation ist in der folgenden Abbildung dargestellt.

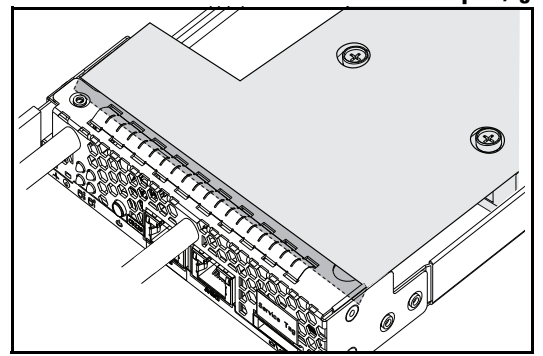

Abbildung 3-29. Schlussansicht bei Installation eines Kühlkörpers/-gehäuses

# Prozessoren

## Entfernen eines Prozessors

- VORSICHTSHINWEIS: Manche Reparaturarbeiten dürfen nur von qualifizierten Servicetechnikern durchgeführt werden. Fehlerbehebungsmaßnahmen oder einfache Reparaturen sollten Sie nur dann selbst vornehmen, wenn dies mit der Produktdokumentation im Einklang steht oder Sie vom Team des Onlineoder Telefonsupports dazu aufgefordert werden. Schäden durch nicht von Dell genehmigte Wartungsversuche werden nicht durch die Garantie abgedeckt. Lesen und befolgen Sie die zusammen mit dem Produkt gelieferten Sicherheitshinweise.
- 1 Entfernen Sie den Kühlkörper. Siehe ["Entfernen eines Kühlkörpers/](#page-126-0) [gehäuses" auf Seite](#page-126-0) 127.
- 2 Lösen Sie die Rückhaltehalterung.

#### Abbildung 3-30. Lösen der Rückhaltehalterung

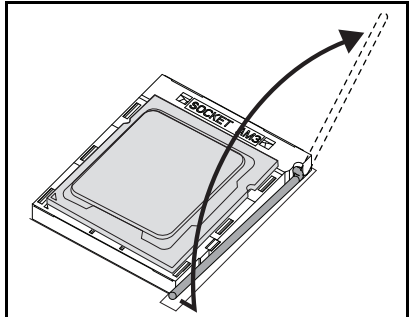

3 Entfernen Sie den Prozessor.

Abbildung 3-31. Entfernen eines Prozessors

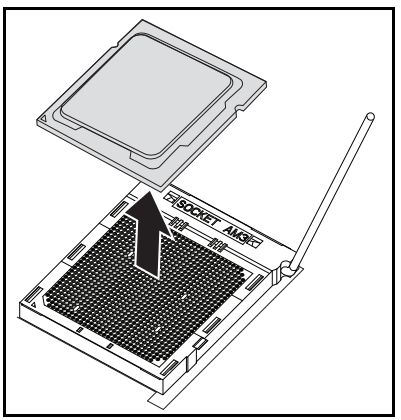

# Installieren eines Prozessors

- $\bigwedge$  VORSICHTSHINWEIS: Wenn der Prozessor falsch positioniert wird, kann dies zu Schäden an der Systemplatine oder am Prozessor führen. Achten Sie sorgfältig darauf, die Kontaktstifte des Sockels nicht zu verbiegen.
- 1 Setzen Sie den neuen Prozessor in den Sockel.

#### Abbildung 3-32. Installieren eines Prozessors

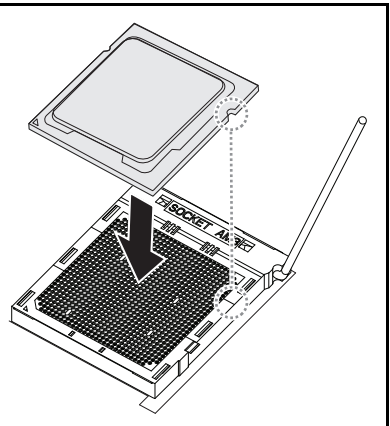

2 Schließen Sie die Rückhaltehalterung.

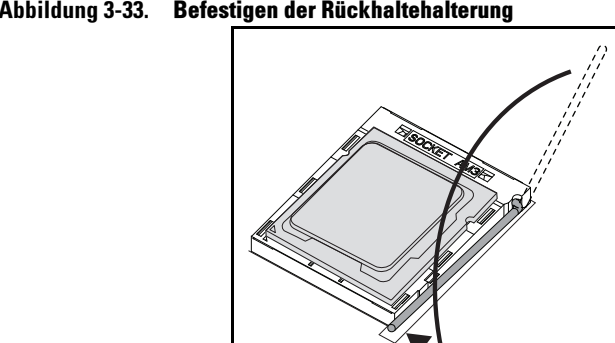

# Abbildung 3-33. Befestigen der Rückhaltehalterung

# Fehlerbehebung

# Reihenfolge der Fehlerbehebung

# Probleme beim Starten des Servers

[System startet nach Erstinstallation nicht](#page-134-0) [Netzstromstecker ist nicht eingesteckt](#page-134-1) [Speicherprobleme](#page-135-0) [Bildschirmprobleme](#page-135-1) [Probleme mit dem Netzteil und dem Gehäuse](#page-135-2) [Kabelprobleme](#page-136-0) [Kurzschluss oder Überlast](#page-136-1) [Defekte Komponenten](#page-136-2) [System startet nach Änderungen an der Konfiguration nicht](#page-136-3) [Änderungen an der Hardware](#page-136-4) [Änderungen an der Software](#page-137-0) [Änderungen am BIOS](#page-137-1) [Anzeigen von Systemereignisprotokollen zur Untersuchung](#page-138-0) [Installationsprobleme](#page-138-1) [Fehlerbehebung bei externen Verbindungen](#page-138-2)

# <span id="page-134-0"></span>System startet nach Erstinstallation nicht

# <span id="page-134-1"></span>Netzstromstecker ist nicht eingesteckt

Wenn das Netzstromkabel nicht in den CPU-Stromanschluss auf der Systemplatine eingesteckt ist, kann das System nicht hochfahren, selbst wenn die LEDs auf der Gehäusevorderseite und der Lüfter in Funktion sind. Vergewissern Sie sich, dass die Stromanschlüsse in Ordnung sind.

# <span id="page-135-0"></span>Speicherprobleme

Wenn Sie inkompatible Speichermodule installiert haben, startet das System u. U. nicht. Vergewissern Sie sich, dass der Speicher, den Sie installiert haben, mit Ihrer Platine getestet wurde. Wenn der installierte Speicher kompatibel ist, entfernen Sie ihn und installieren Sie die Speichermodule neu.

Defekte Speichermodule können zur Fehlern beim Startvorgang führen. Um ein bestimmtes Speichermodul als defekt zu identifizieren, starten Sie das System mit jeweils nur einem installierten Speichermodul.

# <span id="page-135-1"></span>Bildschirmprobleme

Bildschirmkonfigurationen können zu einem Fehlschlag des Startvorgangs führen. Gehen Sie die folgende Checkliste durch, um den Betrieb des Bildschirms zu überwachen:

- Vergewissern Sie sich, dass der Bildschirm mit dem Stromnetz verbunden und eingeschaltet ist.
- Stellen Sie sicher, dass alle Kabel zwischen dem Bildschirm und dem System ordnungsgemäß angeschlossen sind.
- Vergewissern Sie sich, dass die Helligkeits- und die Kontrastwerte des Bildschirms nicht zu niedrig eingestellt sind.

Die meisten Bildschirm sind mit LED-Anzeigen ausgestattet, die den Status anzeigen. Informationen zur Bestätigung des Betriebs finden Sie in der Dokumentation zum Bildschirm. Wenn das Problem weiterhin besteht, testen Sie den Bildschirm an einer anderen Netzsteckdose oder mit einem anderen System oder tauschen Sie den Bildschirm aus.

## <span id="page-135-2"></span>Probleme mit dem Netzteil und dem Gehäuse

• Vergewissern Sie sich, dass das Gehäuse und die Stromversorgung mit dem Prozessormodell kompatibel sind.

Tabelle 4-1. Liste der unterstützten Prozessoren für den PowerEdge C5230

|                               | Intel-Prozessoren          | 12-Schlitten-<br><b>System</b> |
|-------------------------------|----------------------------|--------------------------------|
| <b>Intel Xeon-Prozessor</b>   | Intel Xeon $E_{2-1}$ 280v2 |                                |
| der Produktreihe<br>E3-1200v3 | Intel Xeon $E3-1240v3$     |                                |

## <span id="page-136-0"></span>Kabelprobleme

Stellen Sie sicher, dass alle Kabelverbindungen, sowohl intern als auch extern, ordnungsgemäß und sicher befestigt sind.

# <span id="page-136-1"></span>Kurzschluss oder Überlast

Entfernen Sie nicht notwendige Komponenten wie zusätzliche Controller-Karten oder IDE/ATAPI-Geräte, um eine Überprüfung auf Kurzschlüsse und Überlastungen vorzunehmen. Wenn das System korrekt startet, liegt vielleicht ein Kurzschluss oder eine Überlast in Verbindung mit einer der Komponenten vor. Ersetzen Sie nacheinander jeweils eine der nicht notwendigen Komponenten, um die Ursache des Problems zu isolieren.

Wenn das Problem auch nach Entfernen der nicht notwendigen Komponenten auftritt, hängt das Problem mit der Serverplatine, der Stromversorgung, dem Speicher oder dem Prozessor zusammen.

# <span id="page-136-2"></span>Defekte Komponenten

Defekte Komponenten, insbesondere Prozessor und Speicher, können zu Problemen beim Systemstart führen.

- Ersetzen Sie die Speichermodule durch erwiesenermaßen funktionsfähige Module. Überprüfen Sie den ordnungsgemäßen Betrieb des verdächtigen Speichermoduls in einem erwiesenermaßen funktionsfähigen System.
- Ersetzen Sie den Prozessor durch einen erwiesenermaßen funktionsfähigen Prozessor. Überprüfen Sie den ordnungsgemäßen Betrieb des verdächtigen Prozessors in einem erwiesenermaßen funktionsfähigen System.

# <span id="page-136-3"></span>System startet nach Änderungen an der Konfiguration nicht

# <span id="page-136-4"></span>Änderungen an der Hardware

Wenn das System nicht startet, nachdem Sie Änderungen an der Hardware vorgenommen oder neue Komponenten hinzugefügt haben, vergewissern Sie sich, dass die installierte Komponente mit dem System kompatibel ist.

# <span id="page-137-0"></span>Änderungen an der Software

Wenn Sie vor kurzem neue Software oder neue Gerätetreiber installiert haben, versuchen Sie, im sicheren Modus zu starten und die neue Software bzw. den neuen Treiber zu deinstallieren.

Wenn Sie jetzt normal starten können, lag vielleicht ein Kompatibilitätsproblem zwischen der neuen Software bzw. dem neuen Treiber und Komponenten in Ihrem System vor. Wenden Sie sich zwecks Hilfestellung an den Softwarehersteller.

# <span id="page-137-1"></span>Änderungen am BIOS

Änderungen an einigen erweiterten BIOS-Einstellungen (wie z. B. denen in ["Menü "Erweitert"" auf Seite](#page-15-0) 16) können zu Problemen beim Startvorgang führen. Änderungen an erweiterten BIOS-Einstellungen sollten nur von erfahrenen Benutzern vorgenommen werden.

Wenn das BIOS-Setup-Dienstprogramm durch Drücken von F2 während des Starts aufgerufen werden kann, setzen Sie das BIOS auf die werkseitigen Standardeinstellungen zurück, indem Sie die Taste F9 drücken. Speichern Sie und beenden Sie das BIOS-Setup (für weitere Details siehe "Startmenü" [auf Seite](#page-8-0) 9).

Wenn Sie nicht auf das BIOS-Setup-Dienstprogramm zugreifen können, löschen Sie das CMOS, indem Sie folgendermaßen vorgehen:

- 1 Schalten Sie das System aus. Ziehen Sie nicht den Netzstromstecker.
- 2 Öffnen Sie das System.
- 3 Öffnen Sie den Jumper, installieren Sie ihn auf den J18, bedecken Sie Pin 1 und 2, und entfernen Sie ihn zum Reset/Löschen des CMOS.
- 4 Trennen Sie die Netzstromversorgung.
- 5 Warten Sie 5 Sekunden.
- 6 Setzen Sie den Jumper zurück in die Standardposition auf den Kontaktstiften 1 und 2.
- 7 Bringen Sie die Gehäuseabdeckung wieder an und schalten Sie das System ein.

Das CMOS ist nun gelöscht und kann durch Aufrufen des BIOS-Setups zurückgesetzt werden.

## <span id="page-138-0"></span>Anzeigen von Systemereignisprotokollen zur Untersuchung

Wenn die LED auf der Vorderseite nach dem Anlegen von Wechselspannung am Netzteil 30 bis 60 Sekunden lang blinkt, wird der Baseboard-Management-Controller (BMC) initialisiert. Ist dies nicht der Fall, funktioniert der BMC nicht. Wenn der BMC funktioniert, können Sie möglicherweise dem Systemereignisprotokoll (SEL) nähere Hinweise entnehmen. Weitere Informationen finden Sie unter "Bildschirm "View [System Event Log" \(Systemereignisprotokoll anzeigen\)" auf Seite](#page-54-0) 55.

# <span id="page-138-1"></span>Installationsprobleme

Nehmen Sie folgende Überprüfungen vor, wenn Sie ein Installationsproblem beheben möchten:

- Überprüfen Sie sämtliche Kabel- und Stromversorgungsverbindungen (einschließlich aller Rack-Kabelverbindungen).
- Ziehen Sie den Netzstromstecker und warten Sie eine Minute lang. Schließen Sie dann den Netzstromstecker wieder an und versuchen Sie es erneut.
- Wenn das Netzwerk einen Fehler meldet, überprüfen Sie, ob ausreichend Arbeitsspeicher installiert und genügend Festplatten-Speicherplatz vorhanden ist.
- Entfernen Sie schrittweise nacheinander alle Peripheriegeräte und versuchen Sie, das System einzuschalten. Wenn der Server nach Entfernen eines Peripheriegeräts funktioniert, liegt vielleicht ein Problem mit dem Peripheriegerät oder ein Konfigurationsproblem zwischen dem Peripheriegerät und dem System vor. Wenden Sie sich zwecks Hilfestellung an den Hersteller des Peripheriegerätes.
- Wenn sich das System nicht einschalten lässt, überprüfen Sie die LED-Anzeige. Wenn die Stromversorgungs-LED nicht leuchtet, liegt möglicherweise keine Wechselspannung an. Überprüfen Sie den ordnungsgemäßen Sitz des Stromkabels.

# <span id="page-138-2"></span>Fehlerbehebung bei externen Verbindungen

Lockere und falsch angeschlossene Kabel sind die häufigsten Ursachen für Störungen beim System, beim Bildschirm und anderen Peripheriegeräten (z. B. Drucker, Tastatur, Maus oder andere externe Geräte). Stellen Sie sicher, dass alle externen Kabel fest mit den externen Anschlüssen des Systems verbunden sind. Angaben zu den Anschlüssen auf der Rückseite des Systems finden Sie im Hardware-Benutzerhandbuch für das System.

# Update-Dienstprogramme

Dieses Kapitel enthält Informationen über die Update-Dienstprogramme.

# BMC-Firmware-Update

Die BMC-Firmware (Baseboard Management Controller) kann auf verschiedene Weise aktualisiert werden, entweder remote oder lokal. Das Update kann über einen IPMI-Befehl oder mithilfe von Dienstprogrammen erfolgen. Das Update sollte nur im Bedarfsfall vorgenommen werden.

# Firmware-Wiederherstellungs-Dienstprogramm - SOCFLASH-Dienstprogramm

Für die BMC-Wiederherstellung wird das Dienstprogramm SOCFLASH verwendet. Wenn Unregelmäßigkeiten auftreten, kann SOCFLASH auch als reguläres BMC-Update mit oder ohne Löschen von Benutzerkonfigurationsdaten eingesetzt werden.

**ANMERKUNG:** In jedem Release-Paket sind alle Dateien und Firmware enthalten.

Die SOCFLASH-Version 1.00.02 oder höher verwendet das folgende Format: socflash [Operand]

Operandenliste

- if=der Name der Update-Datei
- of=der Name der Sicherungsdatei
- cs=zur Festlegung der Chipauswahl AST2050: 2; Standardwert: von SCU-Trapping beschaffen.
- flashtype=der Typ des Flash-Chips 2:SPI
- skip=geben Sie die Auslassung in Bytes am Anfang der Eingabedatei ein (Standardwert=0)
- offset=geben Sie den Offset in Bytes am Anfang des Flash an (Standardwert=0)
- count=geben Sie die Größe in Bytes an, die in den Flash kopiert wird (Standardwert=die Flash-Größe)
- option= $f|2|c$ 
	- Überspringen Sie den Vergleich der Flash-Daten und erzwingen Sie das Update
	- Verwenden Sie Chip-Löschung statt Sektorlöschung
	- Setzen Sie Unbespieltes zurück
	- Unterstützung für zwei Flash-Updates

AST2050: Zwei-SPI-Lösung: 1. SPI ist auf CS2; 2. SPI ist auf CS0 Beispiele:

Alles flashen, ohne Benutzerkonfigurationsdaten zu speichern:

```
C:\socflash \dosflash>socflash cs=2 option=fc 
if=firm.bin
```
# Anleitung für Linux SOCFLASH (linux.sh):

Wechseln Sie in das Verzeichnis ./socflash.

Führen Sie sh ./linux.sh auf dem lokalen System mit Linux-Betriebssystem aus.

[root@localhost ~ socflash]# ./linux.sh

Warten Sie nach Abschluss der Prozedur 90 Sekunden lang, dass der BMC zurückgesetzt wird.

# Anleitung für DOS SOCFLASH (dos.bat):

Wechseln Sie in das Verzeichnis .\socflash

Führen Sie dos.bat auf dem lokalen System mit DOS aus.

c:\socflash\> dos.bat

Warten Sie nach Abschluss der Prozedur 90 Sekunden lang, dass der BMC zurückgesetzt wird.

# Anleitung für Windows 2008 64bit (win.bat):

Wechseln Sie in das Verzeichnis .\socflash

Führen Sie win.bat auf dem lokalen System mit Windows-Betriebssystem aus.

Warten Sie nach dem Flashen 90 Sekunden lang, dass der BMC zurückgesetzt wird.

#### Updates über TFTP/HTTP/FTP

## Update über TFTP/HTTP/FTP

- 1 Rufen Sie die Reservierungs-ID ab. >ipmitool -H <BMC-IP-Adresse> -I lanplus -U root -P root raw 0x30 0x01  $> 01$
- 2 Aktivieren Sie die Remoteaktualisierung. >ipmitool -H <BMC-IP-Adresse> -I lanplus -U root -P root raw 0x30 0x02 0x01 0x10 0x01 0x00 0x00 0x00 0xff >10 01 00 01 01
- 3 Rufen Sie das Protokoll ab. >ipmitool -H <BMC-IP-Adresse> -I lanplus -U root -P root raw 0x30 0x02 0x01 0x10 0x02 0x00 0x00 0x00 0xff >10 02 00 01 07
- 4 Legen Sie die URL fest.

# HTTP-Server-Update

(Bsp: http://192.168.1.111/s2gv112.bin)

>ipmitool -H <BMC-IP-Adresse> -I lanplus -U root -P root raw 0x30 0x03 0x01 0x10 0x03 0x00 0x00 0x00 0x01 0xFF 0x68 0x74 0x74 0x70 0x3A 0x2F 0x2F 0x31 0x39 0x32 0x2E 0x31 0x36 0x38 0x2E 0x31 0x2E 0x31 0x31 0x31 0x2F 0x73 0x32 0x67 0x76 0x31 0x31 0x32 0x2E 0x62 0x69 0x6E

ASCII-Code für URL - "http://192.168.1.111/s2gv112.bin"

Antwort: 21 geschriebene Datenlänge

# FTP-Server-Update

(Bsp: ftp://user:user@192.168.1.111/s2gv112.bin)

>ipmitool -H <BMC-IP-Adresse> -I lanplus -U root -P root raw 0x30 0x03 0x01 0x10 0x03 0x00 0x00 0x00 0x01 0xFF 0x66 0x74 0x70 0x3A 0x2F 0x2F 0x75 0x73 0x65 0x72 0x3A 0x75 0x73 0x65 0x72 0x40 0x31 0x39 0x32 0x2E 0x31 0x36 0x38 0x2E 0x31 0x2E 0x31 0x31 0x31 0x2F 0x73 0x32 0x67 0x76 0x31 0x31 0x32 0x2E 0x62 0x69 0x6E

ASCII-Code für URL - ..ftp://user.user@192.168.1.111/s2gv112.bin"

Antwort: 2a geschriebene Datenlänge

#### TFTP-Server-Update

(Bsp: tftp://192.168.1.111/s2gv112.bin)

>ipmitool -H <BMC-IP-Adresse> -I lanplus -U root -P root raw 0x30 0x03 0x01 0x10 0x03 0x00 0x00 0x00 0x01 0xFF 0x74 0x66 0x74 0x70 0x3A 0x2F 0x2F 0x31 0x39 0x32 0x2E 0x31 0x36 0x38 0x2E 0x31 0x2E 0x31 0x31 0x31 0x2F 0x73 0x32 0x67 0x76 0x31 0x31 0x32 0x2E 0x62 0x69 0x6E

ASCII-Code für URL - "tftp://192.168.1.111/s2gv112.bin"

Antwort: 21 geschriebene Datenlänge

## Update der BMC-Firmware über Firmware-Befehl

>ipmitool -H <BMC-IP-Adresse> -I lanplus -U root -P root raw 0x08 0x01 0x01 0x80 0x00

Antwort: 34 Firmware-Update-Task-ID

(Update erzwingen, Konfiguration)

>ipmitool -H <BMC-IP-Adresse> -I lanplus -U root -P root raw 0x08 0x01 0x01 0x80 0x01

Antwort: 34 Firmware-Update-Task-ID

(Normales Update, keine Konfiguration)

>ipmitool -H <BMC-IP-Adresse> -I lanplus -U root -P root raw 0x08 0x01 0x01 0x00 0x00

Antwort: 34 Firmware-Update-Task-ID

(Normales Update, Konfiguration)

>ipmitool -H <BMC IP Address> -I lanplus -U root -P root raw 0x08 0x01 0x01 0x00 0x01

Antwort: 34 Firmware-Update-Task-ID

Firmwarestatus abrufen.

ipmitool -H <BMC-IP-Adresse> -I lanplus -U root -P root raw 0x08 0x02  $\langle$ Task-ID (Bsp: 0x34) $>$ 

Antwort: Statuscode wie folgt:

0x00: Bild wird übertragen

0x01: Bild wird überprüft

0x02: Programmierung läuft

0x03: Bereit für die Annahme des Bildes

0x04: USB-Einheitenphase

0x05: Verbindung mit Server wird hergestellt

0x80: Allgemeiner Fehler

0x81: Verbindung kann nicht hergestellt werden

0x82: Pfad nicht gefunden

0x83: Übertragungsabbruch

0x84: Prüfsummenfehler

0x85: Falsche Plattform

0x86: Speicherzuweisung fehlgeschlagen

0x87: Trennung von virtuellen Medien fehlgeschlagen

0xFF: Abgeschlossen

Firmware neustarten, solange Statuscode 0xFF lautet.

>ipmitool -H <BMC-IP-Adresse> -I lanplus -U root -P root raw 0x06 0x02
## <span id="page-144-0"></span>System-BIOS-Update

Dieser Abschnitt beschreibt die Verwendung des AMI-BIOS-Flash-Dienstprogramms zur Aktualisierung des System-BIOS.

#### Firmware-Update-Dienstprogramm - AMI-Flash-Dienstprogramm

Das AMI-Flash-Dienstprogramm kann das BIOS über die lokale Schnittstelle aktualisieren.

- 1 Starten Sie DOS/Microsoft Windows.
- 2 Führen Sie 5230BIOS(version).exe aus.

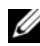

**ZANMERKUNG:** DOS unterstützt keine langen Dateinamen. Um eine Datei im DOS-Modus verwenden zu können, benennen Sie sie um, damit sie zur erforderlichen Dateistruktur passt, bevor Sie die Datei ausführen.

## <span id="page-144-1"></span>BIOS-Wiederherstellungsmodus

Das BIOS verfügt im "Startblock" über eine integrierte Wiederherstellungsmethode. Falls das BIOS beschädigt wird, kann der Startblock verwendet werden, um den betriebsfähigen Zustand des BIOS wiederherzustellen. Die Routine wird aufgerufen, wenn der "Systemblock" des BIOS leer oder beschädigt ist. Die Wiederherstellungsroutine greift bei einem Aufruf auf das USB-Laufwerk zu und sucht nach einer Datei mit dem Namen 5230\_REC.ROM.

Aus diesem Grund leuchtet das Lämpchen des USB-Laufwerks auf und das Laufwerk scheint in Betrieb zu sein. Wenn die Datei (5230\_REC.ROM) gefunden wird, wird sie in den "Systemblock" des BIOS geladen, um die beschädigten Informationen zu ersetzen.

Um das BIOS wiederherzustellen, kopieren Sie die aktuelle Version der BIOS-Datei für Ihre Systemplatine auf einen USB-Stick und benennen Sie sie in 5230\_REC.ROM um.

#### Ablauf der BIOS-Wiederherstellung

- 1 Benennen Sie die ROM-Datei in 5230\_REC.ROM um und kopieren Sie sie auf das USB-Gerät.
- 2 Schließen Sie den Wiederherstellungs-Jumper (JP13.3) an.
- 3 Schalten Sie das System ein.

Der Flash-Aktualisierungsvorgang startet automatisch.

4 Entfernen Sie den Wiederherstellungs-Jumper (J13.3).

# Jumper und Anschlüsse

## <span id="page-146-0"></span>Jumper und Anschlüsse auf der Systemplatine

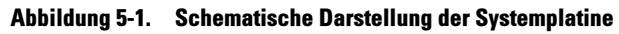

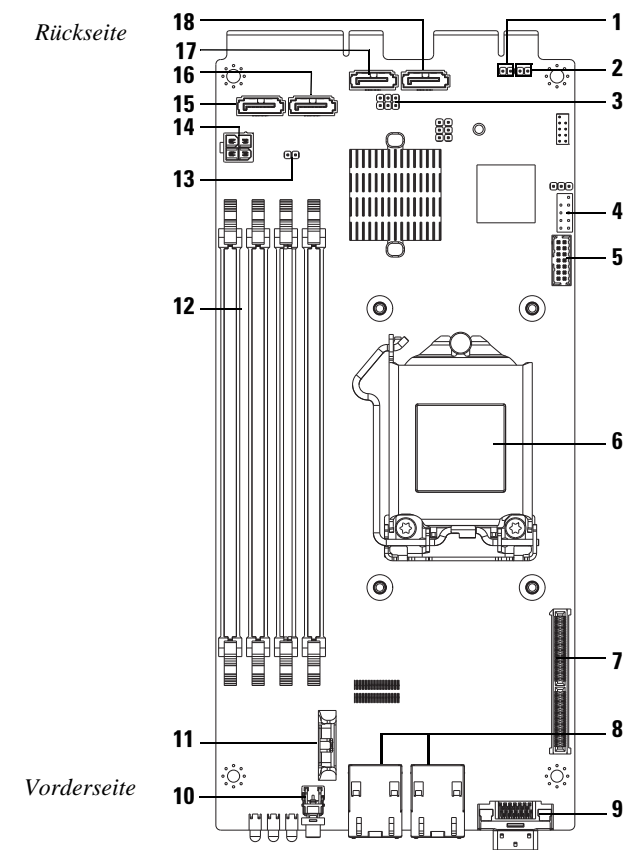

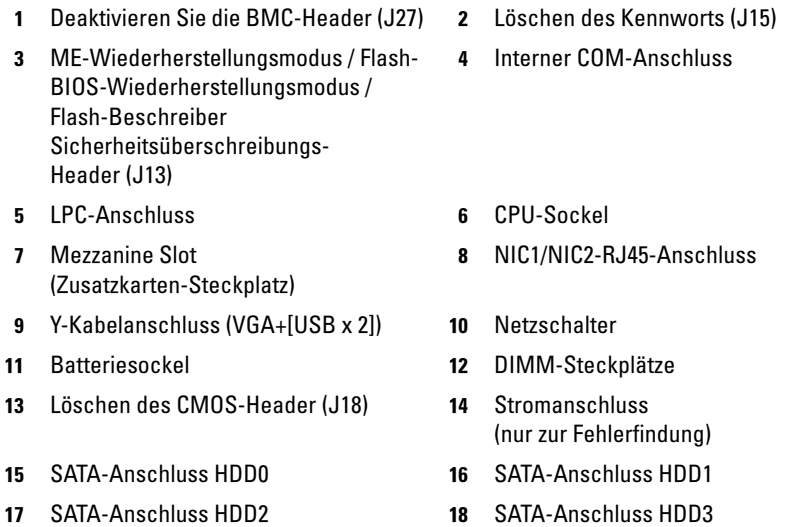

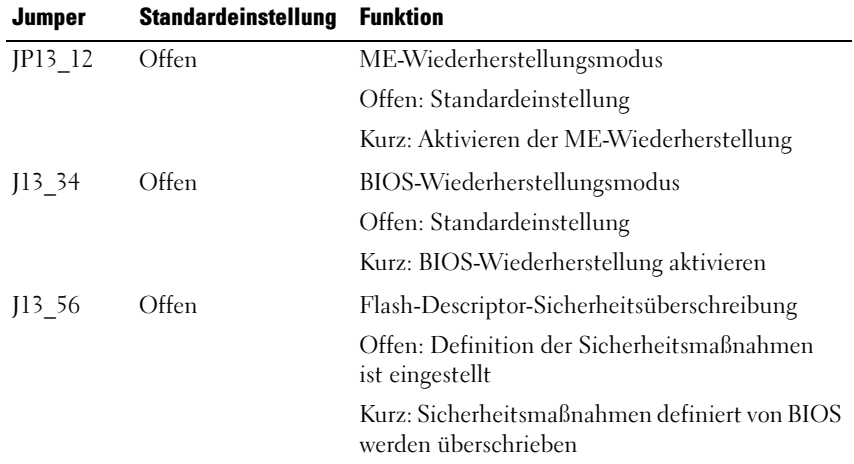

#### Tabelle 5-1. Jumper-Einstellungen auf der Systemplatine

| <b>Jumper</b>             | <b>Standardeinstellung</b> | Funktion                            |  |
|---------------------------|----------------------------|-------------------------------------|--|
| $\overline{115}$<br>Offen |                            | BIOS-Kennwort löschen               |  |
|                           |                            | Offen:Standardeinstellung           |  |
|                           |                            | Kurz: Löschen von BIOS deaktivieren |  |
| J18                       | Offen                      | CMOS löschen                        |  |
|                           |                            | Offen: Standardeinstellung          |  |
|                           |                            | Kurz: Löschen des CMOS              |  |
| 127                       | Offen                      | ARM CPU-Betrieb deaktivieren        |  |
|                           |                            | Offen: Standardeinstellung          |  |
|                           |                            | Kurz: BMC-Deaktivierung             |  |

Tabelle 5-1. Jumper-Einstellungen auf der Systemplatine (fortgesetzt)

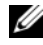

**ANMERKUNG: BIOS-Version 1.0.2, Kennwort, Legacy-USB-Unterstützung** und Quiet Boot-Einstellungen laden nicht die Standardeinstellungen nach dem Löschen des CMOS durch den Jumper. BIOS-Version 1.0.3 oder höher: alle Standardeinstellungen werden nach dem Löschvorgang des CMOS geladen. Alle benutzerdefinierten Einstellungen gehen verloren.

## Anschlüsse auf der 2,5-Zoll-Festplattenplatine

#### Abbildung 5-2. 2,5-Zoll-Festplattenplatine

<span id="page-149-0"></span>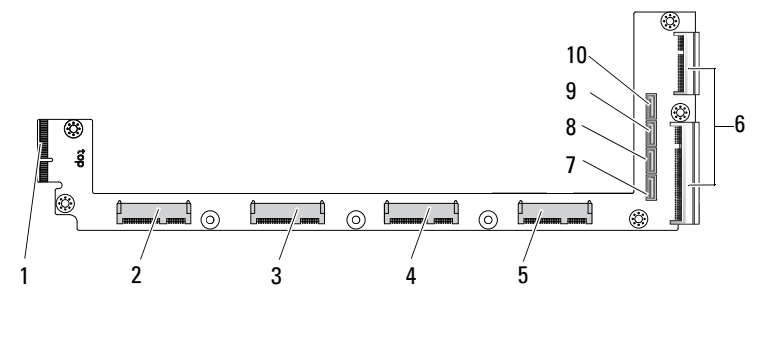

- 1 Rückwandplatinen-Anschluss 2 Anschluss für Festplatte 0
- 
- 5 Anschluss für Festplatte 3 6 Zwei Anschlüsse an der
- 7 SATA-Anschluss für Festplatte 0 8 SATA-Anschluss für Festplatte 1
- 9 SATA-Anschluss für Festplatte 2 10 SATA-Anschluss für Festplatte 3
- 
- 3 Anschluss für Festplatte 1 4 Anschluss für Festplatte 2
	- Platinenkante
	-
	-

## Anschlüsse auf der 3,5-Zoll-Festplattenplatine

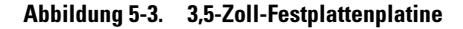

<span id="page-150-1"></span>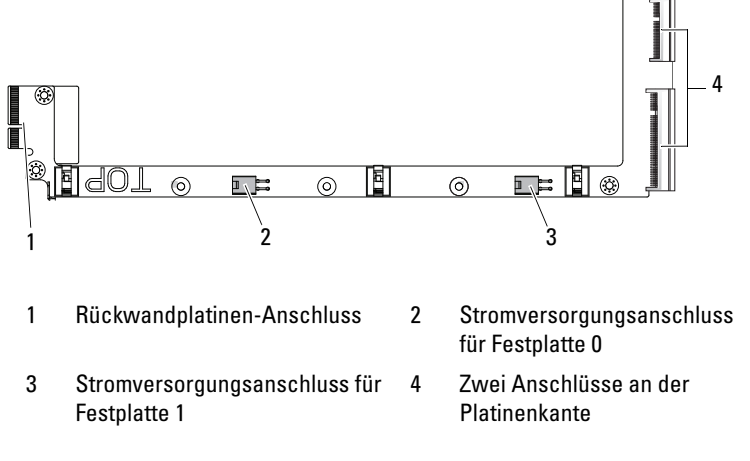

#### <span id="page-150-2"></span>Anschlüsse auf der Rückwandplatine

#### <span id="page-150-0"></span>Anschlüsse auf der Vorderseite der 12-Schlitten-Rückwandplatine

Abbildung 5-4. Anschlüsse auf der Vorderseite der 12-Schlitten-Rückwandplatine

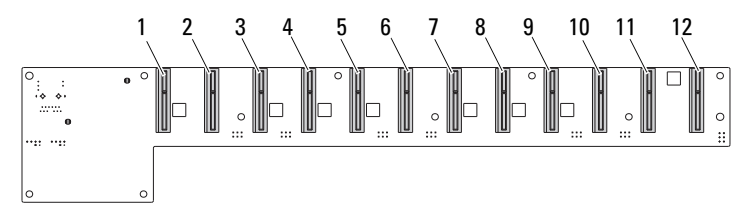

- 1 Anschluss für Schlitten 1 2 Anschluss für Schlitten 2
- 3 Anschluss für Schlitten 3 4 Anschluss für Schlitten 4
- 5 Anschluss für Schlitten 5 6 Anschluss für Schlitten 6
- 7 Anschluss für Schlitten 7 8 Anschluss für Schlitten 8
- 
- 11 Anschluss für Schlitten 11 12 Anschluss für Schlitten 12
- 
- 
- 
- 
- 9 Anschluss für Schlitten 9 10 Anschluss für Schlitten 10
	-

#### <span id="page-151-1"></span>Anschlüsse auf der Rückseite der 12-Schlitten-Rückwandplatine

[Abbildung](#page-151-0) 5-5 zeigt die Anschlüsse auf der Rückseite der Rückwandplatine.

<span id="page-151-0"></span>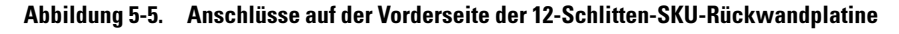

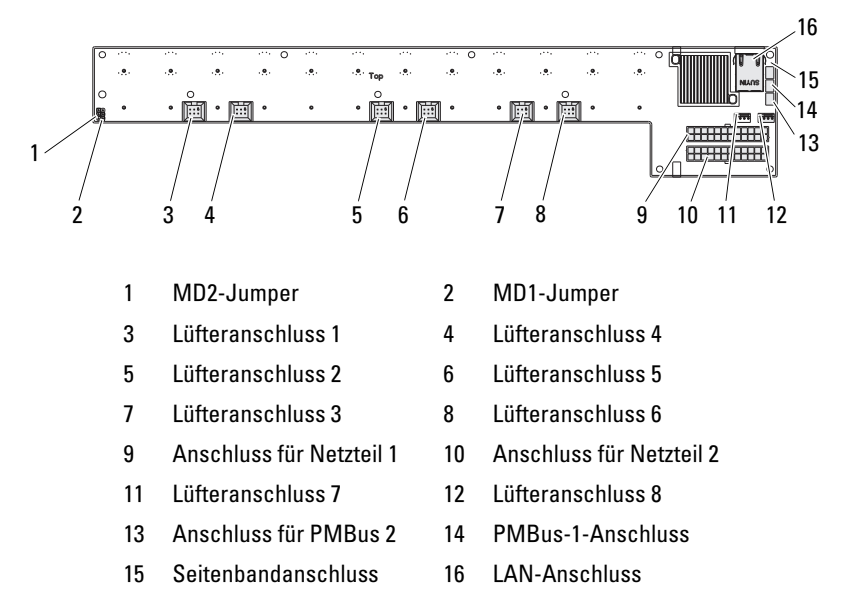

Tabelle 5-2. Jumper-Positionen auf der 12-Schlitten-Rückwandplatine

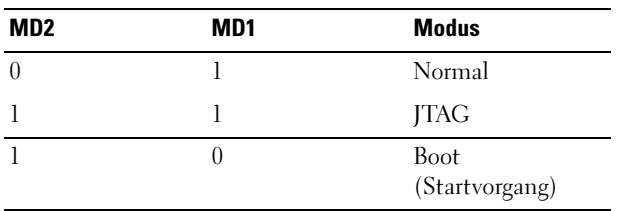

## <span id="page-152-1"></span>Anschlüsse auf der Stromverteilungsplatine

Abbildung 5-6. PDB-Anschlüsse

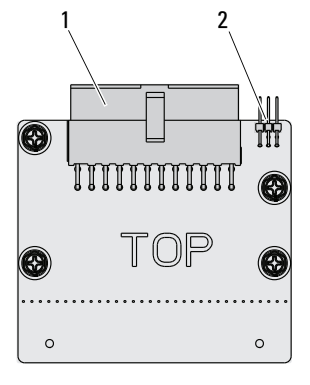

1 PSU-Anschluss 2 PMBus-Anschluss

## <span id="page-152-0"></span>Strom- und PMBus-Anschlüsse auf der Stromverteilungsplatine

Dieser Abschnitt liefert Informationen für das Pin-Signalwerte der Stromund PMBus-Anschlüsse auf der Stromverteilungsplatine.

| Pin            | <b>Signal</b> | Pin | <b>Signal</b> |  |
|----------------|---------------|-----|---------------|--|
| 1              | $+12V$        | 2   | $+12V$        |  |
| 3              | $+12V$        | 4   | $+12V$        |  |
| 5              | $+12V$        | 6   | $+12V$        |  |
| $\overline{7}$ | $+12V$        | 8   | $+12V$        |  |
| 9              | $+12V$        | 10  | <b>CSHARE</b> |  |
| 11             | PS PRESENT 0  | 12  | $+12V$        |  |
| 13             | <b>GND</b>    | 14  | <b>GND</b>    |  |
| 15             | <b>GND</b>    | 16  | <b>GND</b>    |  |

Tabelle 5-3. Pin-Signalwerte der Strom- und PMBus-Anschlüsse auf der **Stromverteilungsplatine** 

| Pin | <b>Signal</b>      | Pin | <b>Signal</b>        |
|-----|--------------------|-----|----------------------|
| 17  | <b>GND</b>         | 18  | <b>GND</b>           |
| 19  | <b>GND</b>         | 20  | <b>GND</b>           |
| 21  | <b>GND</b>         | 22  | P12V STB             |
| 23  | P12V STB           | 24  | <b>GND</b>           |
| 25  | SMB BP- CLK        | 26  | SMB BP DAT           |
| 27  | SMB PDB ALRT 0/1 N | 28  | PS ON N              |
| 29  |                    | 30  | PSGD <sub>0</sub> /1 |

Tabelle 5-3. Pin-Signalwerte der Strom- und PMBus-Anschlüsse auf der Stromverteilungsplatine (fortgesetzt)

# <span id="page-154-1"></span>Wie Sie Hilfe bekommen

## <span id="page-154-2"></span><span id="page-154-0"></span>Kontaktaufnahme mit Dell

Kunden in den USA können die Nummer 800-WWW-DELL (800-999-3355) anrufen.

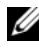

**ANMERKUNG:** Wenn Sie nicht mit dem Internet verbunden sind, finden Sie die Kontaktinformationen auf der Rechnung, dem Lieferschein oder im Produktkatalog von Dell.

Dell bietet verschiedene Optionen für Support und Service online oder per Telefon. Die Verfügbarkeit ist je nach Land und Produkt unterschiedlich, und bestimmte Dienstleistungen sind in Ihrer Region eventuell nicht erhältlich. So erreichen Sie den Verkauf, den technischen Support und den Kundendienst von Dell:

- 1 Besuchen Sie dell.com/support.
- 2 Wählen Sie Ihre Supportkategorie.
- 3 Überprüfen Sie das Land bzw. die Region im Listenmenü "Choose A Country/Region" (Land / Region auswählen) am oberen Seitenrand.
- 4 Klicken Sie auf den entsprechenden Link für den gewünschten Dienst oder Support.

# **Stichwortverzeichnis**

#### **Numerics**

2,5-Zoll-Festplatten [Entfernen 117](#page-116-0) [Installieren 119](#page-118-0) 2,5-Zoll-Festplattenplatine [Installieren 125](#page-124-0) [2,5-Zoll-FestplattenplatineEnt](#page-123-0)fernen 124 3,5-Zoll-Festplatte [Entfernen 120](#page-119-0) [Installieren 122](#page-121-0) 3,5-Zoll-Festplattenplatine [Installieren 126](#page-125-0)

#### **A**

Anschluss [Systemplatine 147](#page-146-0) Anschlüsse [12-Schlitten-Rückwandpla](#page-150-0)[tine 151,](#page-150-0) [152](#page-151-1) [2,5-Zoll-Festplattenplatine](#page-149-0)  150 [3,5-Zoll-Festplattenplatine](#page-150-1)  151 [8-Schlitten-Rückwandpla](#page-150-0)tine 151 [PDB-Strom 153](#page-152-0) [PMBus 153](#page-152-0)

[Rückwandplatine 151](#page-150-2) [Stromverteilungsplatine](#page-152-1)  153 [Anzeigen 7](#page-6-0) [Vorderseite 6](#page-5-0)

### **B**

Belegung [DIMM 113](#page-112-0) Bildschirme [Server-Setup 13](#page-12-0) [Setup 13](#page-12-0) **BIOS** [Advanced \(Erweitert\) 16](#page-15-0) [Energieverwaltung 18](#page-17-0) [Menü Boot \(Start\) 45](#page-44-0) [Menü Security](#page-56-0)  (Sicherheit) 57 [Server Management](#page-47-0)  (Serververwaltung) 48

### **D**

Dell [Kontaktaufnahme 155](#page-154-0) Dienstprogramme [Update 140](#page-139-0) DIMM [Belegungsregeln 113](#page-112-0) [Konfiguration 113](#page-112-1)

#### **E**

Entfernen [2,5-Zoll-Festplattenplatine](#page-123-0)  124 [3,5-Zoll-Festplatte 120](#page-119-0)

#### **F**

[Fehlerbehebung 135](#page-134-0) [Reihenfolge 135](#page-134-1) [Verbindungen 139](#page-138-0) Festplatte [Austauschen einer 3.5-Zoll-](#page-119-1)Festplatte 120 [Ersetzen einer 2,5-Zoll-Fes](#page-116-1)tplatte 117

#### **H**

Hilfe [Allgemeine 12](#page-11-0) [Bildschirm 12](#page-11-0) [Online 155](#page-154-1) [Hilfe bekommen 155](#page-154-1) **Hilfsmittel** [empfohlen 107](#page-106-0)

#### **I**

Installieren [2,5-Zoll-Festplatten 119](#page-118-0) [2,5-Zoll-Festplattenplatine](#page-124-0)  125 [3,5-Zoll-Festplatte 122](#page-121-0) [3,5-Zoll-Festplattenplatine](#page-125-0)  126

#### **K**

Komponenten [Installieren 107](#page-106-1) [System 107](#page-106-1) Konfiguration [Schlitten 109](#page-108-0) [unterstützte DIMM 113](#page-112-1) Konsole [Umleitung 10](#page-9-0) Kontaktaufnahme [Dell 155](#page-154-2) Kühlkörper [Austauschen 127](#page-126-0)

#### **M**

Maßnahmen [Sicherheit 107](#page-106-2) Menü [Advanced \(Erweitert\) 16](#page-15-0) [Boot \(Start\) 45](#page-44-0) Main (Hauptmenü) Menü [BIOS-Hauptmenü](#page-13-0)  14 [Power Management \(Ener](#page-17-0)gieverwaltung) 18 [Security \(Sicherheit\) 57](#page-56-0) Module [Speicher 113](#page-112-2)

#### **O**

Optionen [BIOS-Setup 10](#page-9-1) [Start 10](#page-9-1)

#### **P**

Platine [3,5-Zoll-Festplatte 125](#page-124-1) [3,5-Zoll-Platine](#page-124-1)  austauschen 125 [Stromverteilungsplatine](#page-152-1)  153 Probleme [Gehäuse 136](#page-135-0) [Installation 139](#page-138-1) [Speicher 136](#page-135-1) [Stromversorgung 136](#page-135-0) Programm [System-Setup 9](#page-8-0) Prozessor [Austauschen 131](#page-130-0)

#### **S**

**Schlitten** [Entfernen 110](#page-109-0) [Konfiguration 109](#page-108-0) Setup-Programm [Verwenden 9](#page-8-0) Speicher [Entfernen 114](#page-113-0) [Installieren von Modulen](#page-115-0)  116 [unterstützt 114](#page-113-1) Start [Setup-Optionen 10](#page-9-1) Startmenü [Start 9](#page-8-1) [Stromverteilungsplatine \(PDB\)](#page-152-1) 

[153](#page-152-1) Support [Dienstleistungen. 155](#page-154-1) System [innen 108](#page-107-0)

#### **T**

Tasten [Konfiguration 11](#page-10-0) [Sondertasten 11](#page-10-0)

#### **U**

Umleitung [Aktivieren 10](#page-9-0) [Deaktivieren 10](#page-9-0) [Konsole 10](#page-9-2) Update [BIOS 145](#page-144-0) [BMC 140](#page-139-1) [Firmware 140](#page-139-1) [System 145](#page-144-0)

#### **V**

Verwaltung [Energie 18](#page-17-0) [Server 48](#page-47-0)

#### **W**

Wiederherstellung [BIOS 145](#page-144-1) [Wissenswertes zum System 6](#page-5-1)